# XLI300 - XTU300

Interfaces de communication *Communication interfaces*

Notice d'utilisation > 1 *User's manual > 49*

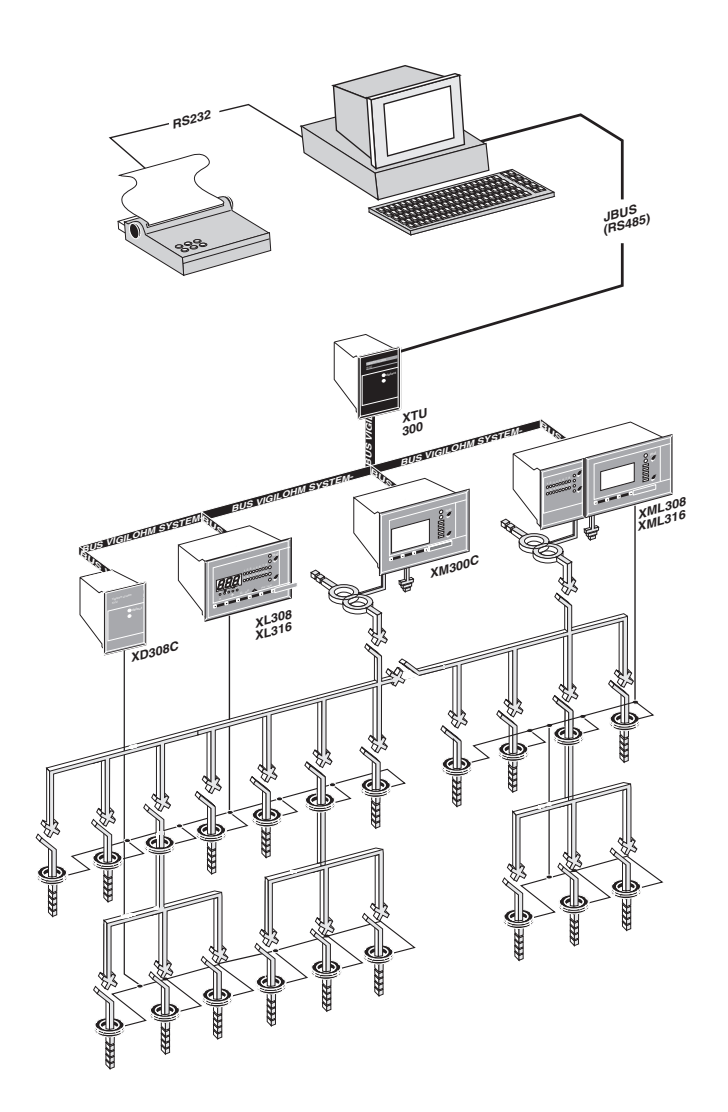

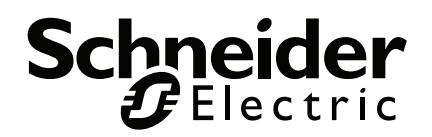

# **sommaire**

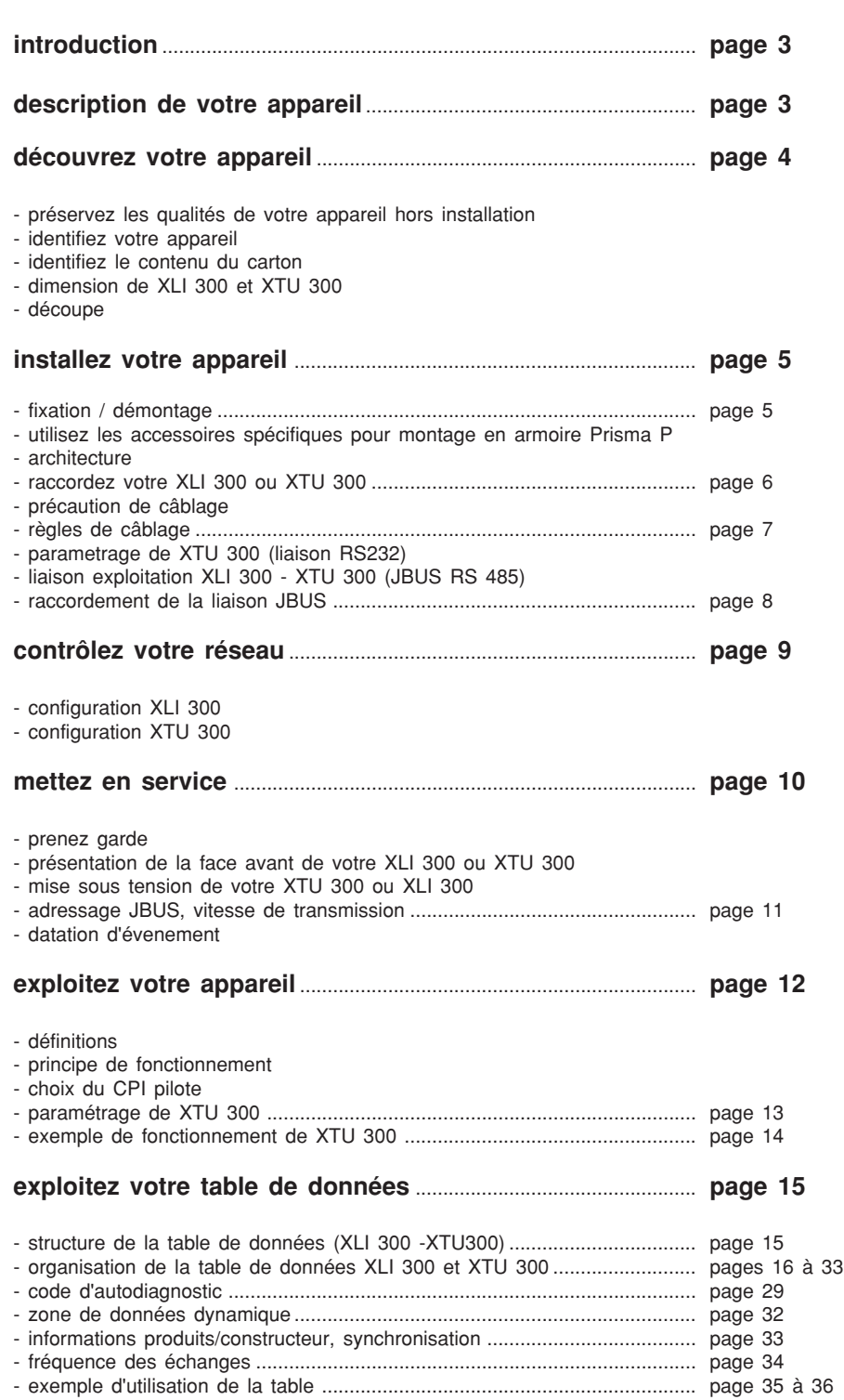

**un problème sur XLI300 ou XTU300 ? ........................................ page 37**

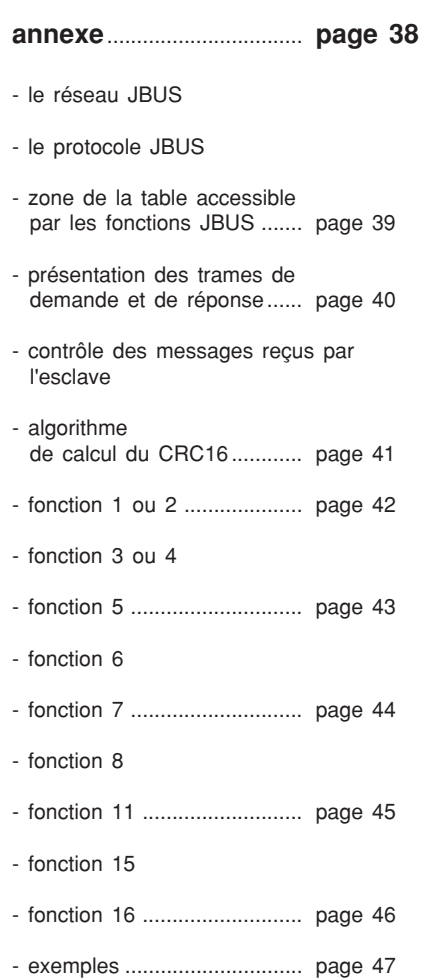

# **description de votre appareil**

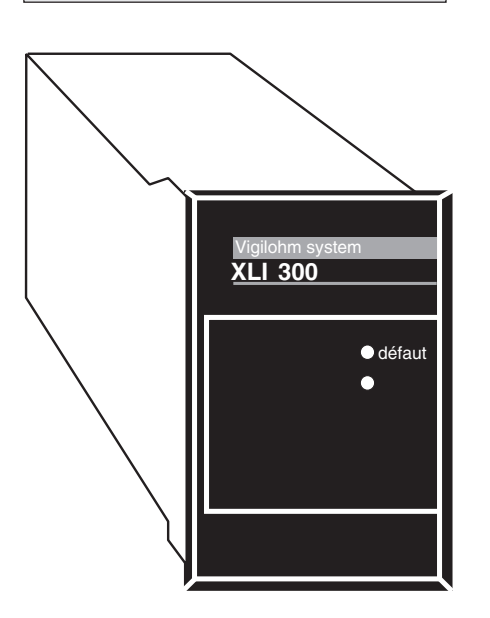

**introduction** and **La** présente notice regroupe les informations des deux interfaces de communications (XLI 300, XTU300) faisant partie de la gamme **Vigilohm System.**

**interface XLI 300** Le boitier interface **XLI 300** est destiné à la communication vers un superviseur ISIS, ou tout autre produit (automate,...) utilisant un standard de communication de **type JBUS - RS485**.

**XLI 300** transmet vers l'extérieur les informations de **Vigilohm System** :

- **mesures d'isolement.**
- **mesure de dépassement de seuil.**
- valeur de réglages.
- modification de réglages.
- signalisation des défauts.
- etc.

**XLI 300** transmet vers **Vigilohm System** les ordres émis depuis le superviseur :

- reset des relais.
- effacement des défauts fugitifs.
- $\blacksquare$  test des appareils.

**XLI 300** fait une datation d'évènement à l'aide d'une horloge interne réglable depuis un **contrôleur permanent d'isolement** (XM300C, XML308/316).

Le boitier interface **XTU 300** est destiné à la communication vers un superviseur ISIS, ou tout autre produit (automate,...) utilisant un standard de communication de **type JBUS - RS485**.

L'interface **XTU 300**, en plus de cette fonction, gère la configuration des **contrôleurs permanents d'isolement** (injecteur, exclus ou pilote) et des localisateurs selon un paramétrage adapté au réseau à surveiller. Ce paramétrage se fait par une **liaison RS232**.

**XTU 300** transmet vers l'extérieur les informations de **Vigilohm System** :

- mesures d'isolement
- **mesure de dépassement de seuil.**
- valeur de réglages.
- modification de réglages.
- signalisation des défauts.
- etc.

**XTU 300** transmet vers **Vigilohm System** les ordres émis depuis le superviseur :

- reset des relais.
- effacement des défauts fugitifs.
- test des appareils.

**XTU 300** fait une datation d'évènement à l'aide d'une horloge interne réglable depuis un **contrôleur permanent d'isolement**.

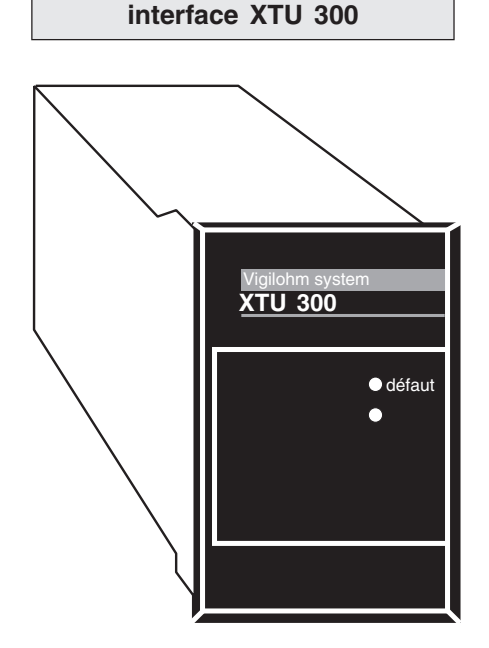

# **découvrez votre appareil**

# **installez votre appareil**

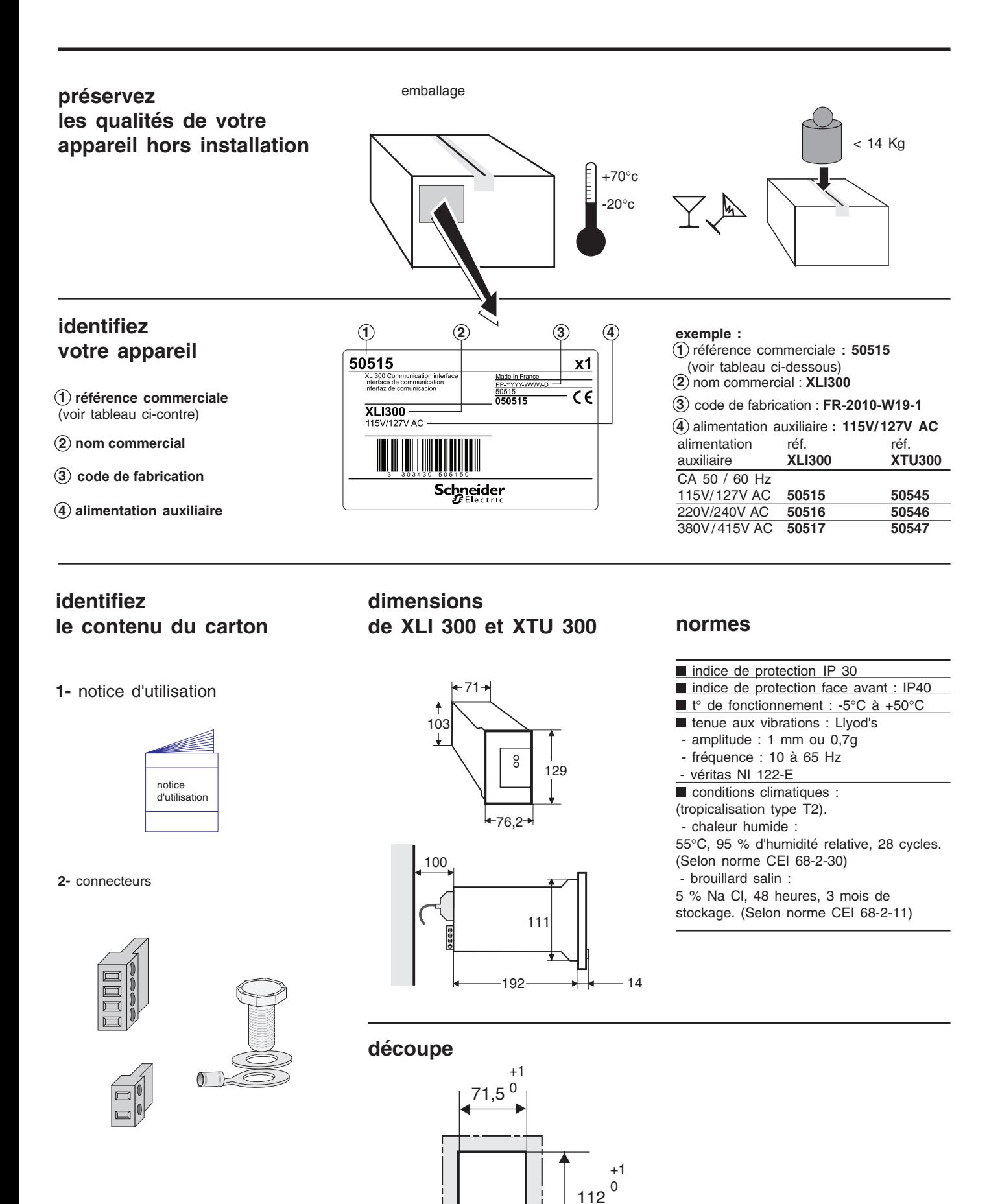

**nota :** les connecteurs SUB D9 points ne sont pas fournis.

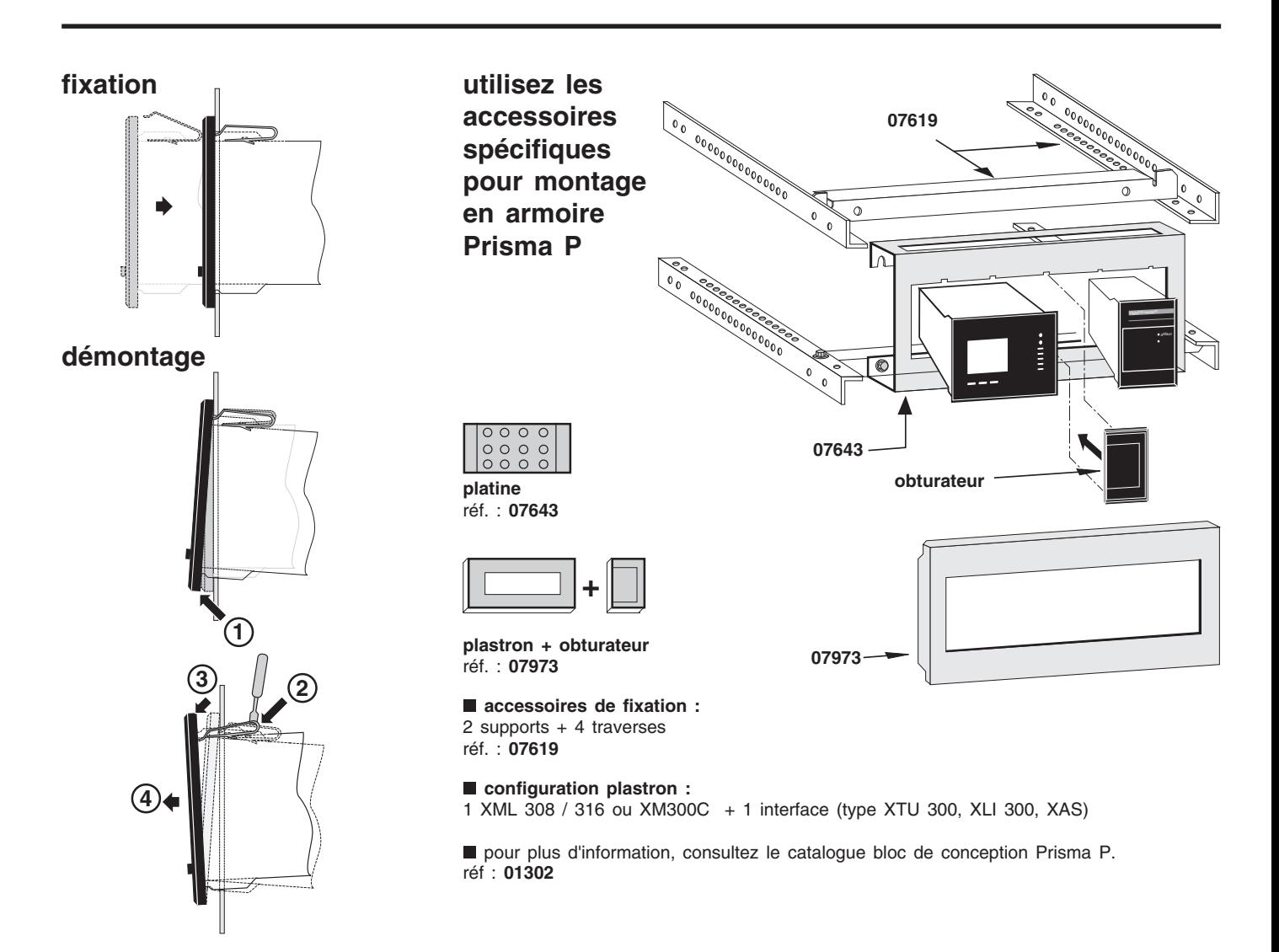

# **architecture**

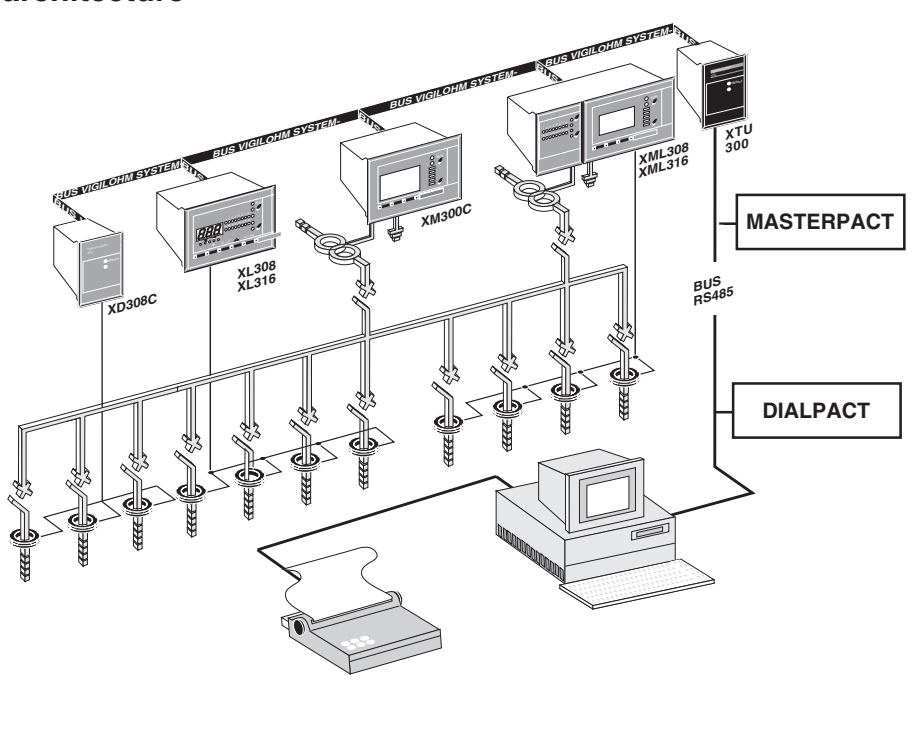

#### **utilisez le superviseur ISIS 3000**

ISIS 3000 est un logiciel de supervision et de conduite, fonctionnant sur un microordinateur de type PC-386, assurant le pilotage en temps réel d'équipements gérant les servitudes d'une installation. Ce logiciel configurable est constitué d'une base de données articulée autour de 4 modules généraux qui sont :

- **fonctions intégrées**
- dialogue opérateur
- programmes utilisateur
- communication avec les équipements

La mise en oeuvre de ce logiciel est aisée. L'opérateur est totalement guidé par un menu qui permet de concevoir et d'installer son application. Il ne nécessite aucune connaissance particulière en informatique.

Des synoptiques animés sont mis à jour dynamiquement, et signalent à l'opérateur les informations suivantes :

- alarmes
- positions des organes
- valeurs mesurées

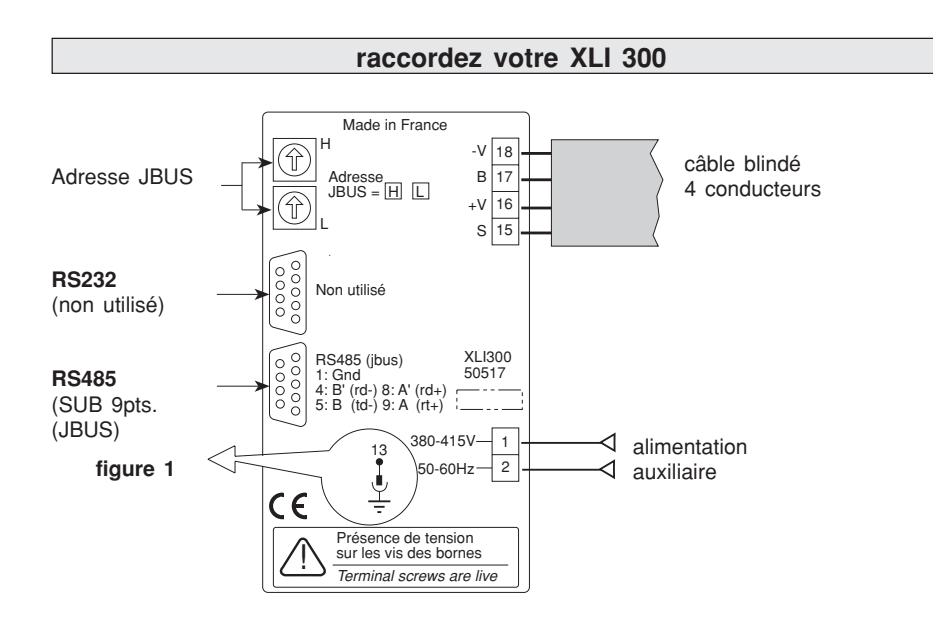

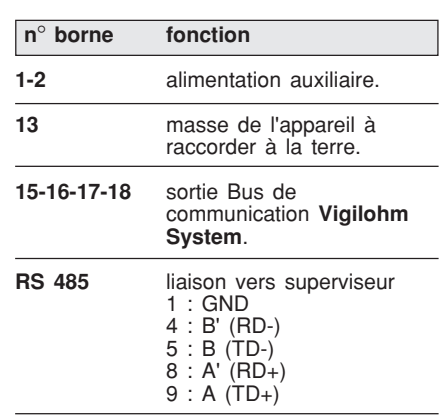

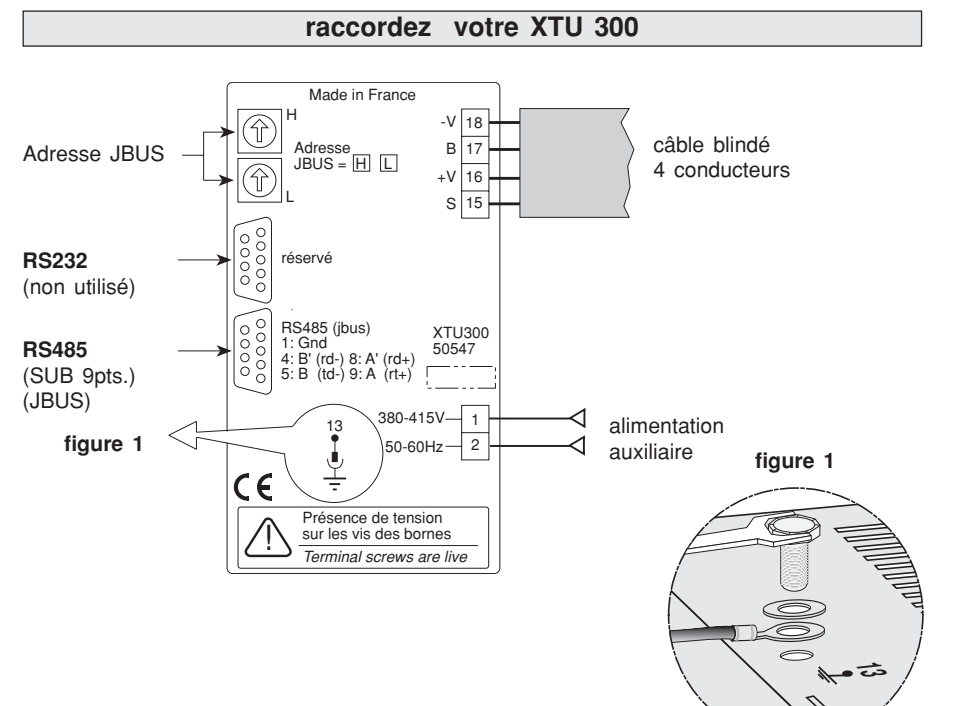

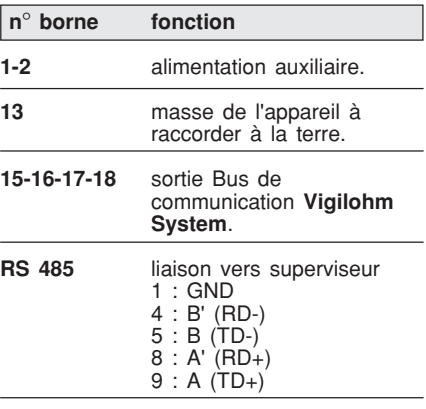

11 **! précautions de câblage**

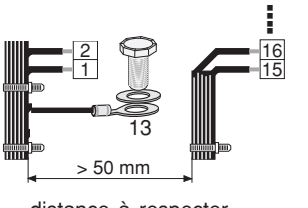

distance à respecter

■ ne pas fixer les torons sur l'appareil

# **section à utiliser**

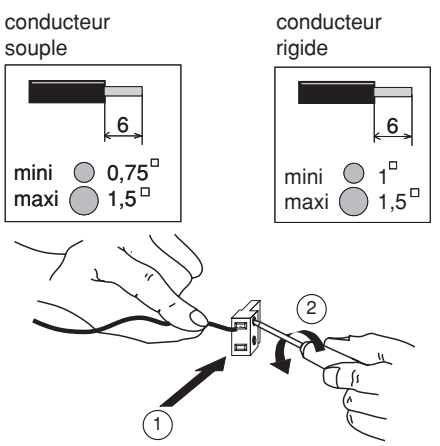

# **caractéristiques électriques**

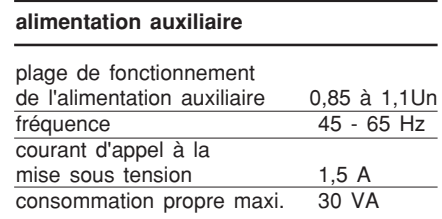

# **règles de câblage**

# **BUS Vigilohm System**

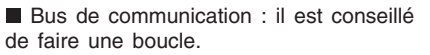

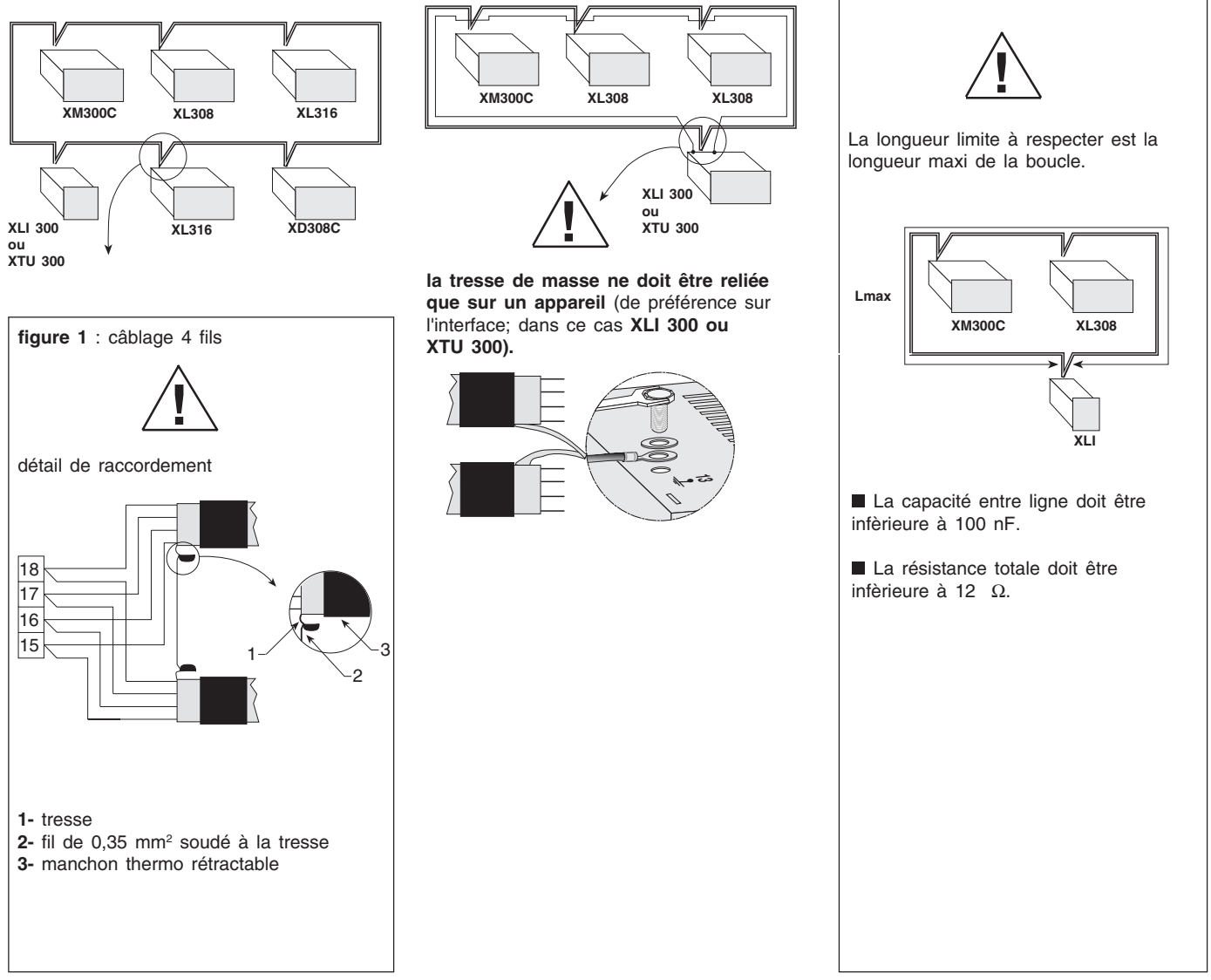

précaution

# **liaison exploitation JBUS RS 485 (XLI 300 - XTU 300)**

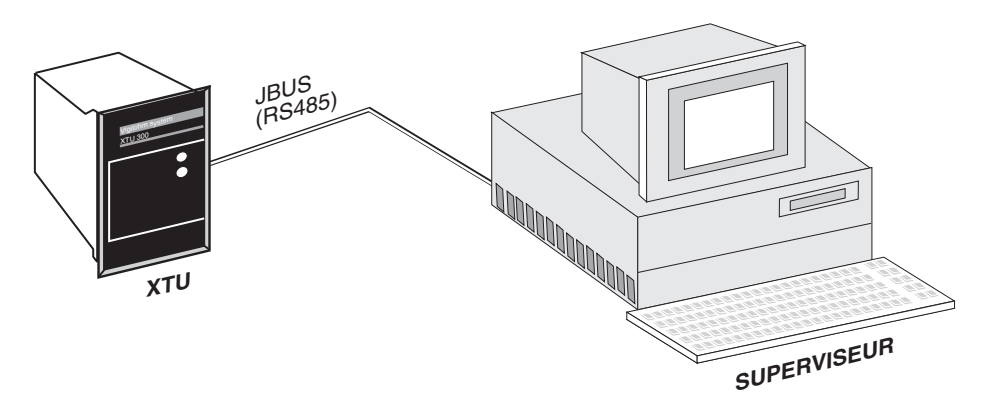

**câble à utiliser :** torsadé blindé d'impédance caractéristique 120 Ω

longueur maxi. de câblage :

**distance maxi de câblage :** 1 200 m (de 300 à 9600 BAUDS)

**références du câble :** INMAC réf : 1730 BELDEN réf : 8102 **raccordement** : voir page suivante

# **raccordement de la liaison JBUS**

La connectique doit être réalisée au moyen d'un connecteur SUB D mâle de 9 broches.

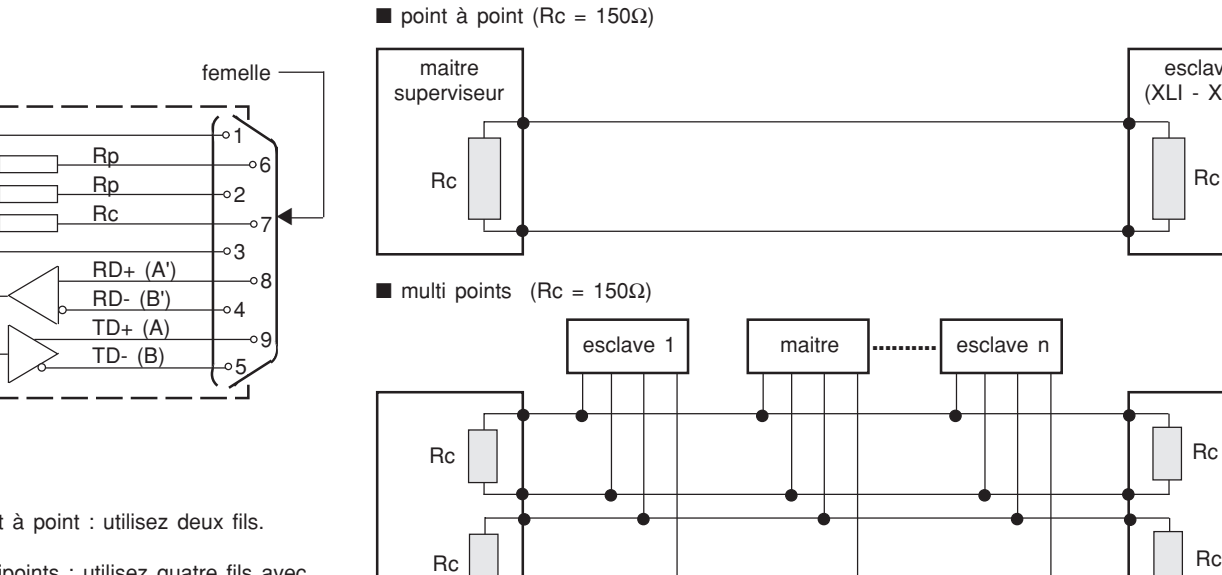

boitier de terminaison

En multipoints, il est conseillé de ne pas effectuer l'adaptation et la polarisation de la ligne sur les esclaves, de manière à ne pas désadapter la ligne lors de la déconnexion d'un

> esclave (XLI - XTU)

Ceci revient à adapter la (ou les) ligne sur les boitiers de terminaison :

**remarque**

esclave.

■ en point à point : utilisez deux fils.

■ en multipoints : utilisez quatre fils avec possibilité deux fils.

#### **exemples**

 $0v$  $0v$  $5v$ 

**XLI XTU**

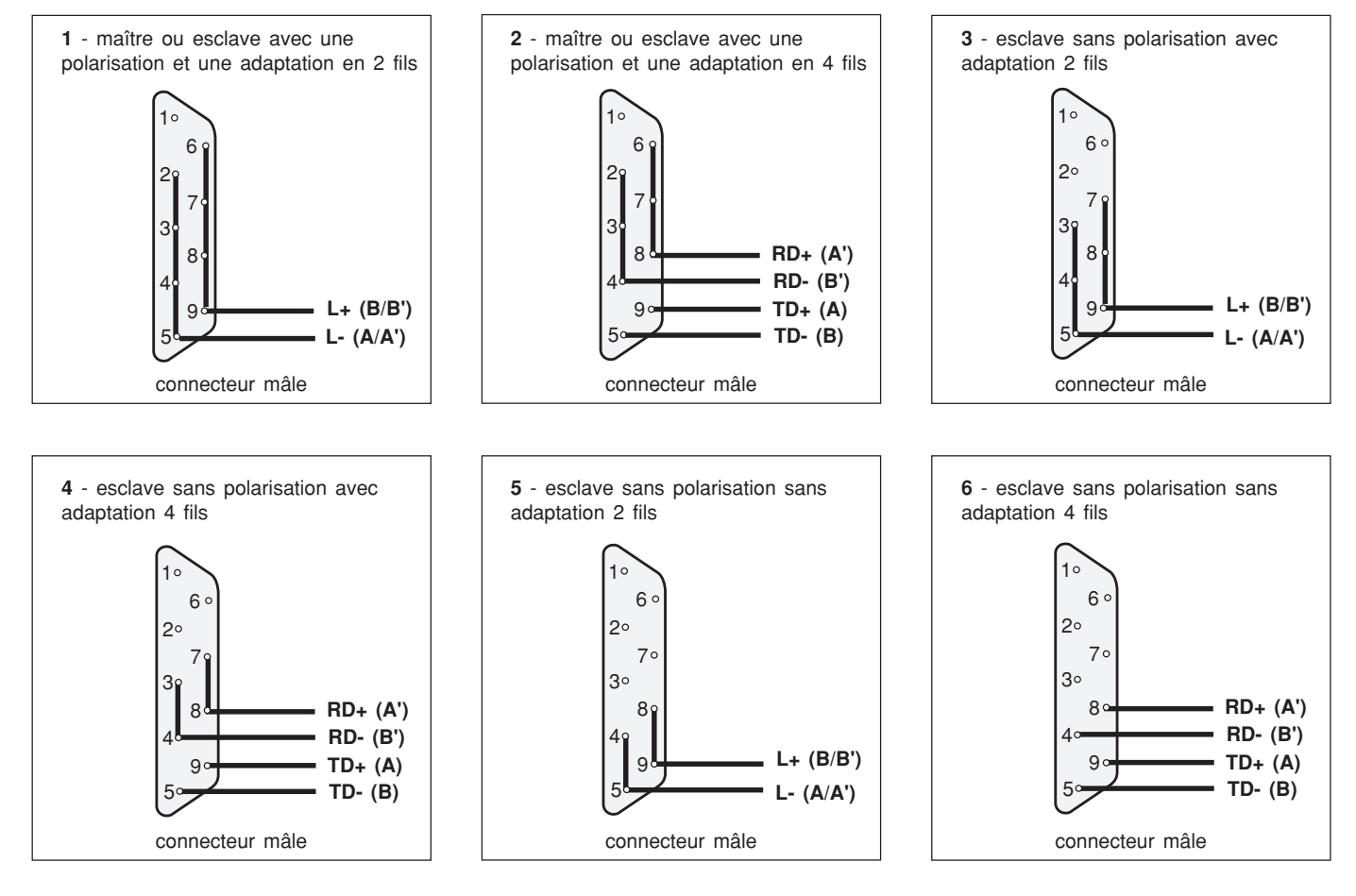

# **configuration XLI 300**

Se raccorde sur une configuration maximum de 4 CPI (XM300C ou XML308 - XML316), 8 localisateurs (XL308 - XL316), et 8 détecteurs (XD308C), l'ensemble permettant de surveiller 4 sources alimentant un seul jeu de barres (pas de couplage de jeux de barres ) et 256 départs.

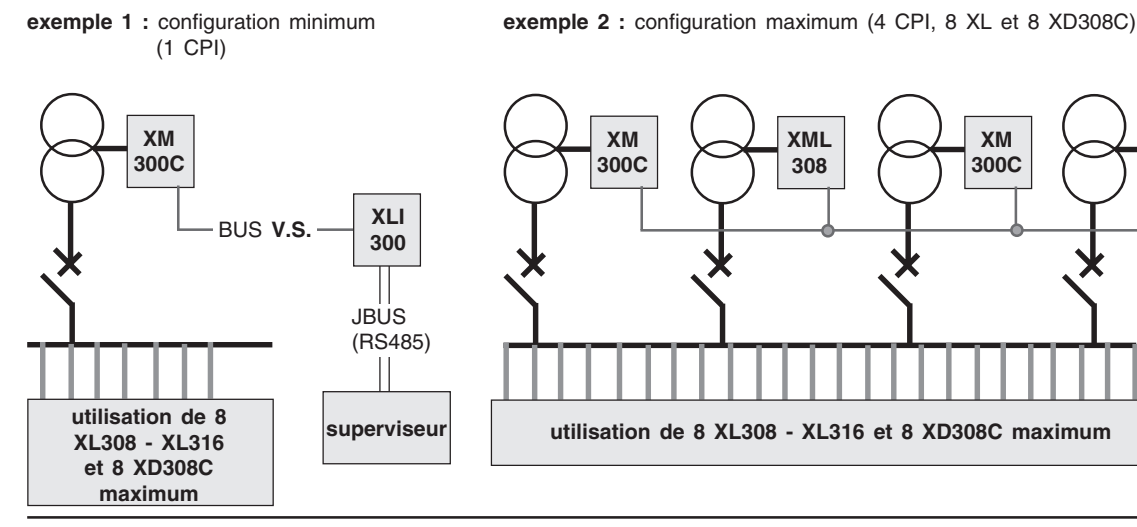

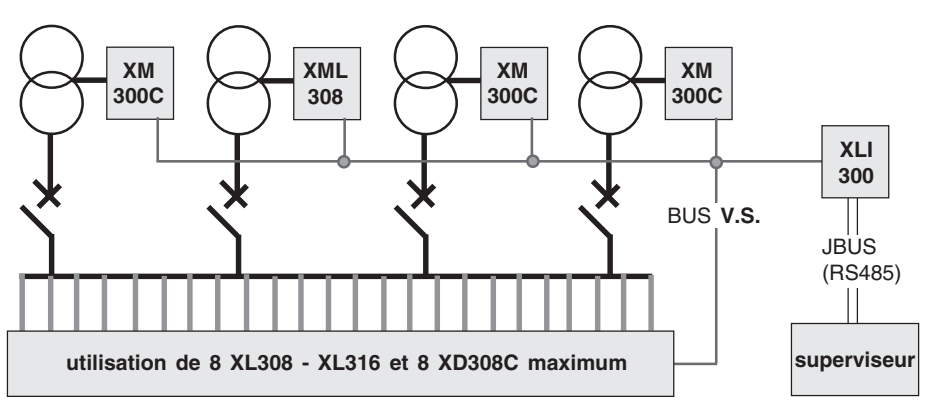

**configuration XTU 300** Se raccorde sur une configuration maximum de 4 CPI (XM300c ou XML308 - XML316), 8 localisateurs (XL08 - XL16) et 8 XD308C lorsqu'un couplage entre jeux de barres est prévu.

**exemple 2 :** configuration maximum (4 CPI, 8 XL et 8 XD308C)

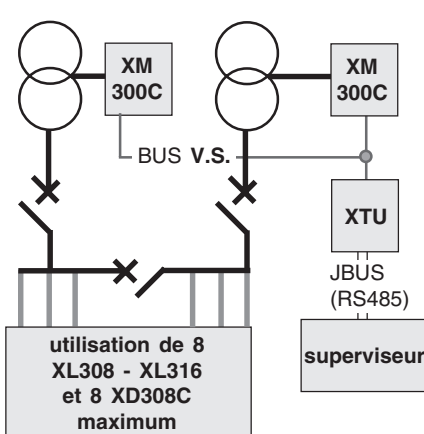

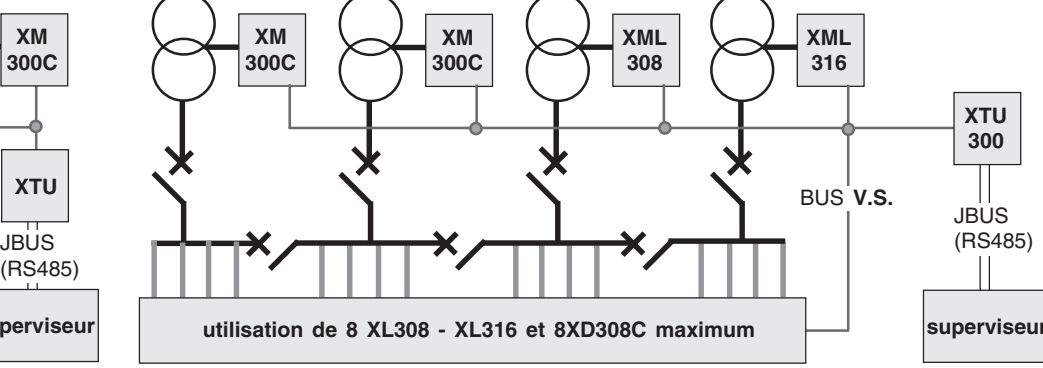

**exemple 3 :** 4 jeux de barres indépendants

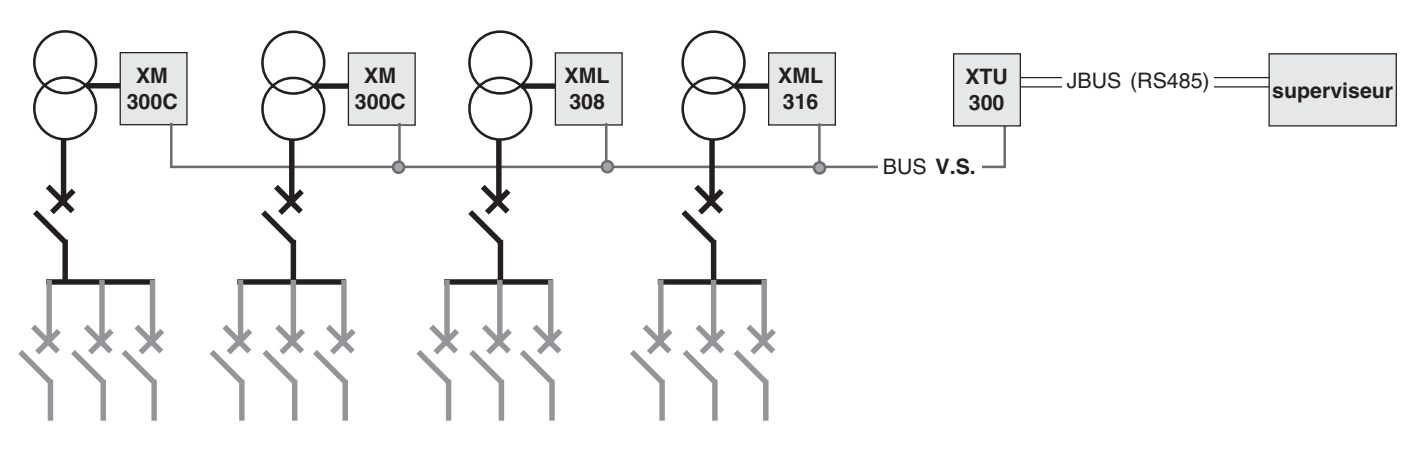

**exemple 1 :** configuration minimum (2 CPI)

# **mettez en service**

# **prenez garde**

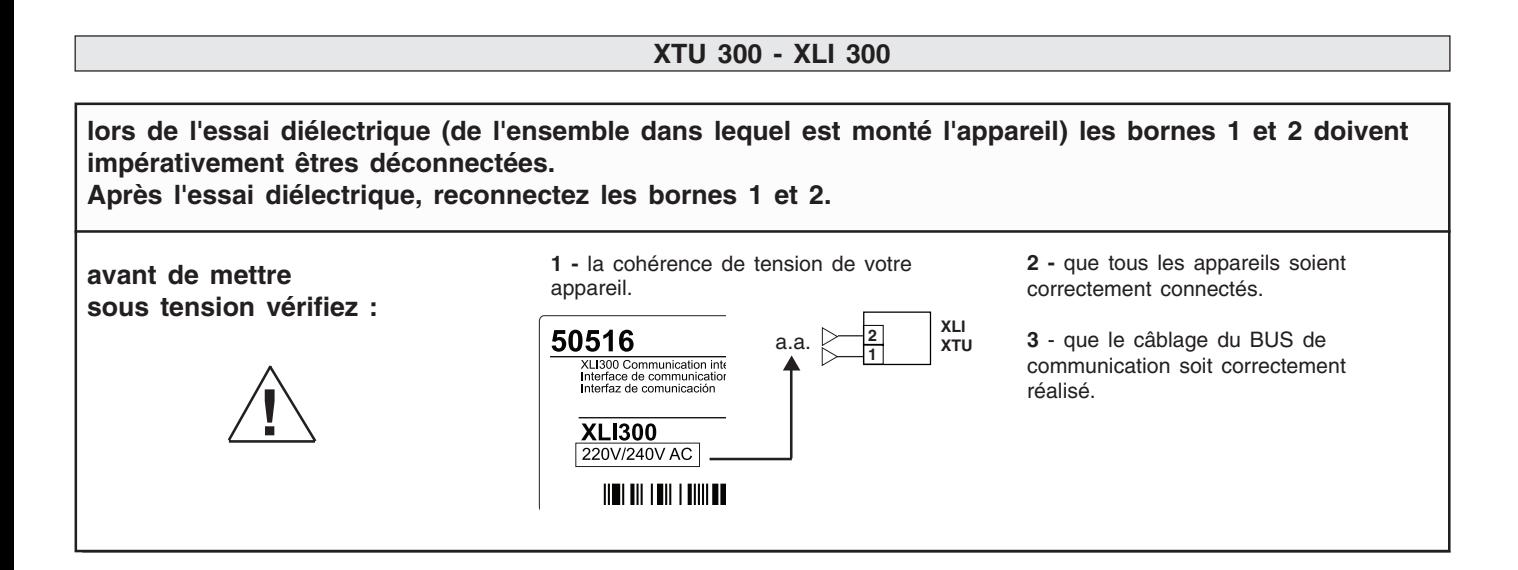

# **présentation de la face avant de votre XTU 300 ou XLI 300**

**1** - "voyant rouge" signalant une défaillance de l'appareil ou bien un problème d'initialisation.

**2** - "voyant vert" signalant la mise en service de l'appareil.

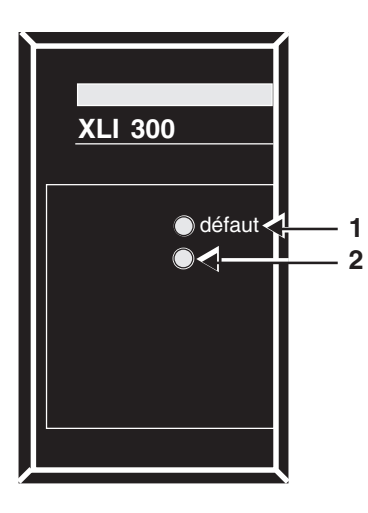

# **mise sous tension de votre XTU 300 ou XLI 300**

A la mise sous tension, le voyant vert s'allume. L'appareil effectue un autotest et une phase d'initialisation. **nota :** La phase d'autotest est relancée toutes les six heures.

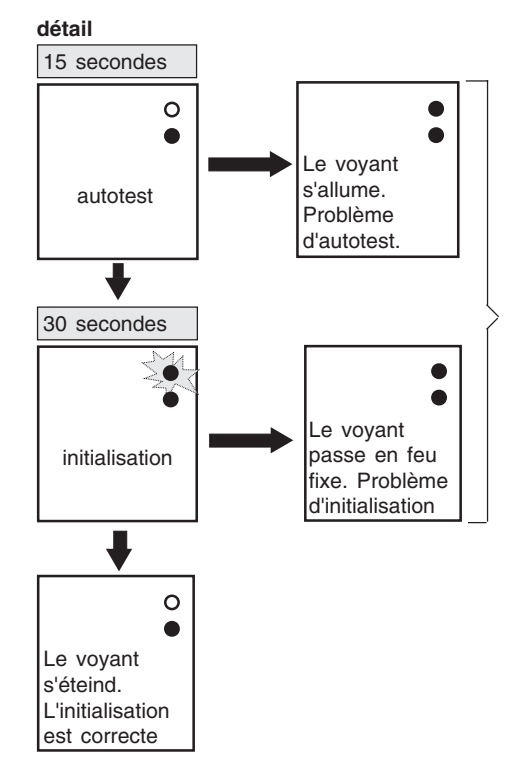

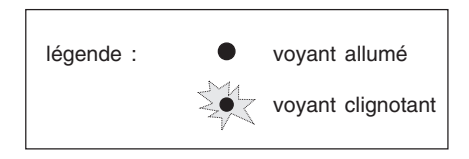

**Si vous rencontrez une de ces deux situations après la phase d'autotest ou d'initialisation, reportez vous page 36**

**nota :** si le superviseur interroge XLI 300 ou XTU 300 pendant la phase d'autotest, l'interface génère un code d'exception "automate non prêt" .

# **mettez en service**

#### **adressage JBUS, BUS Vigilohm System par roue codeuse**

■ **roues codeuses d'adressage sur le bus Vigilohm System.**

❑ vérifier que les XM300C connectés sur le même bus n'ont pas un numéro de roue codeuse identique. Ce numéro doit être inférieur ou égal à 4.

❑ vérifier que les XD308C connectés sur le même bus n'ont pas le même numéro de roue codeuse en face arriére des appareils.

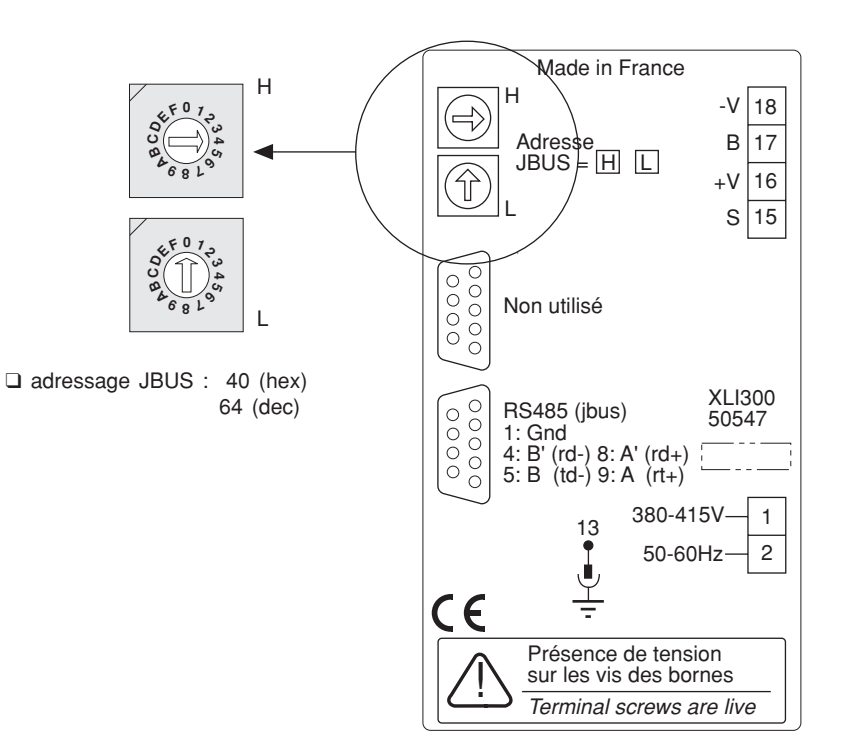

# **datation d'évènement**

Il vous est possible de saisir la date et l'heure à partir des **Contrôleurs Permanents d'Isolement** (XM300C, XML308 ou XML316) branchés sur le même **BUS Vigilohm System,** afin d'effectuer de la datation d'évènements**.** La date et l'heure peuvent être également écrites dans la table JBUS par le superviseur (elles sont alors transmises par XLI 300 / XTU 300 aux appareils).

exemple : saisie de 93 / 03 / 11

**remarque :** après avoir saisie la date, vous pouvez si vous le désirez, saisir l'heure en procédant de la même manière. Dans le cas contraire, faites défiler tous les écrans de saisie avec la touche "**OK**" , jusqu'à l'apparition de l'écran "**SAISIE OK**". **R**

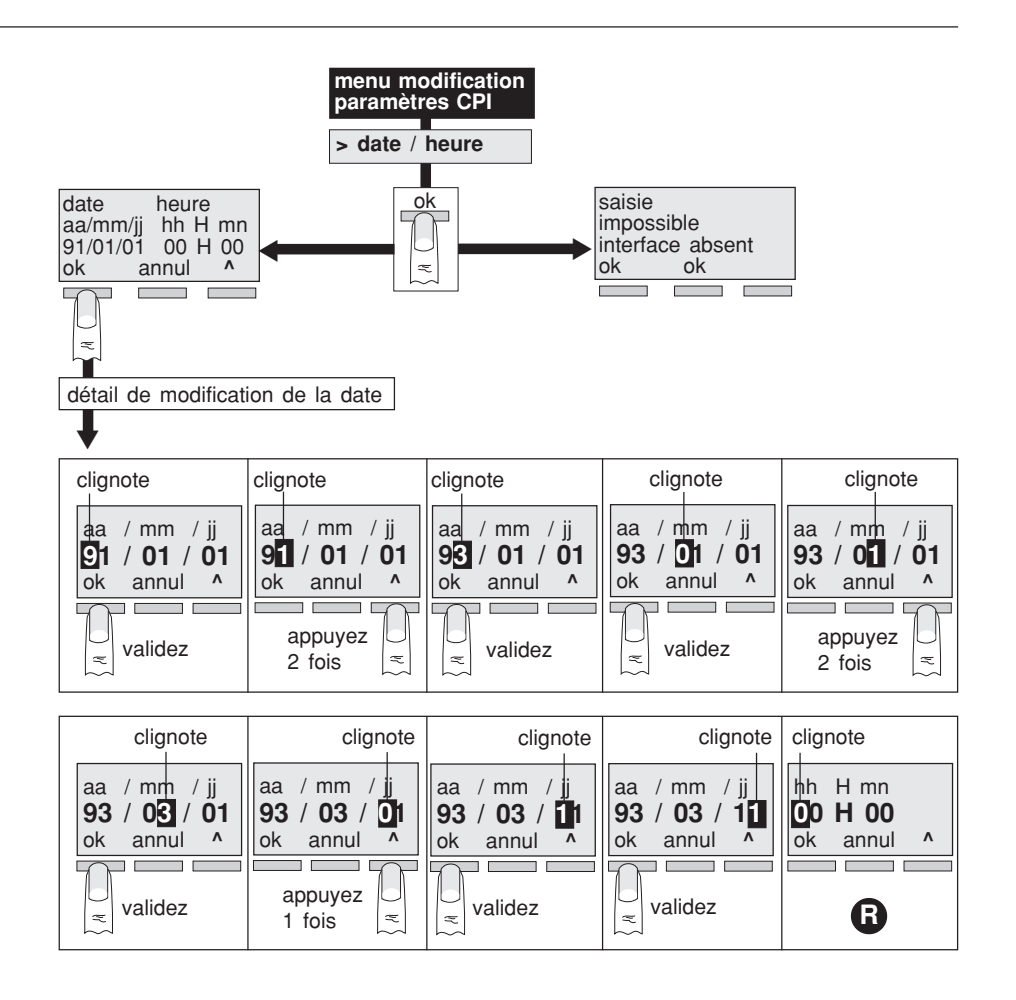

# **définitions**

■ CPI injecteur : un CPI en amont d'un disjoncteur ouvert, surveille la portion du réseau sur laquelle il est raccordé.

■ CPI exclus : un CPI est exclus quand il est déconnecté du réseau à surveiller. Il est exclus lorsqu'un autre CPI surveille déjà ce même réseau. L'état d'exclusion d'un CPI est donné dans la table à l'adresse \$0010. (figure 1).

■ CPI pilote : un CPI en amont d'un disjoncteur fermé est dit pilote, lorqu'il surveille un réseau et qu'il centralise toutes les informations concernant le réseau, lui venant des localisateurs qui lui sont rattachés. L'état de pilote d'un CPI est donné dans la table à l'adresse \$0010.

# **principe de fonctionnement**

1 - rappel : adresses des appareils connectables sur le BUS Vigilohm System.

- XM300C : 11 12 13 14
- XML308 XML316 :
- partie CPI, de 11 à 14
- partie localisateur, de 21 à 24
- XL308 XL316 : de 31 à 38

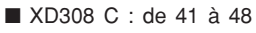

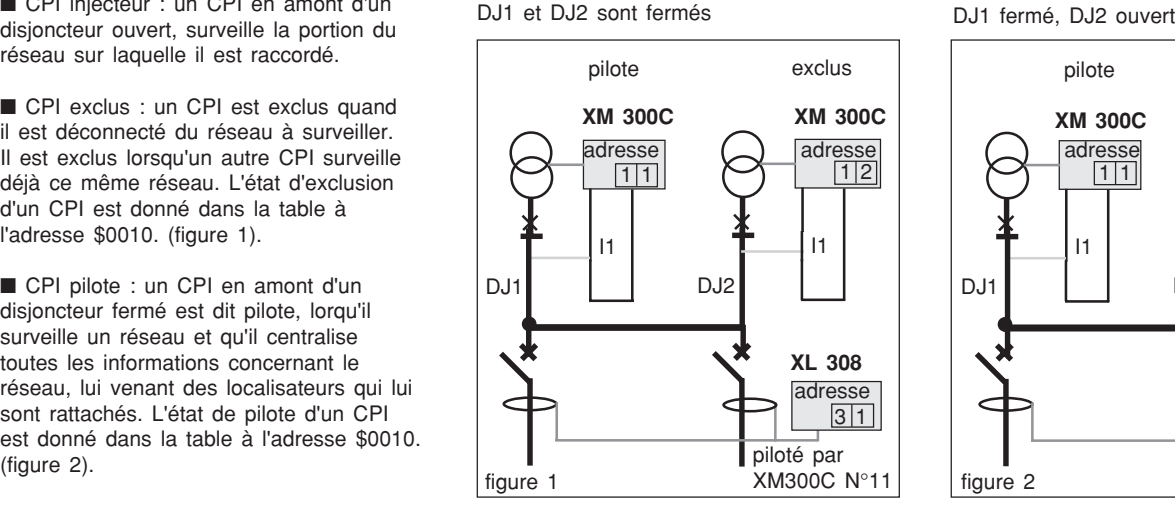

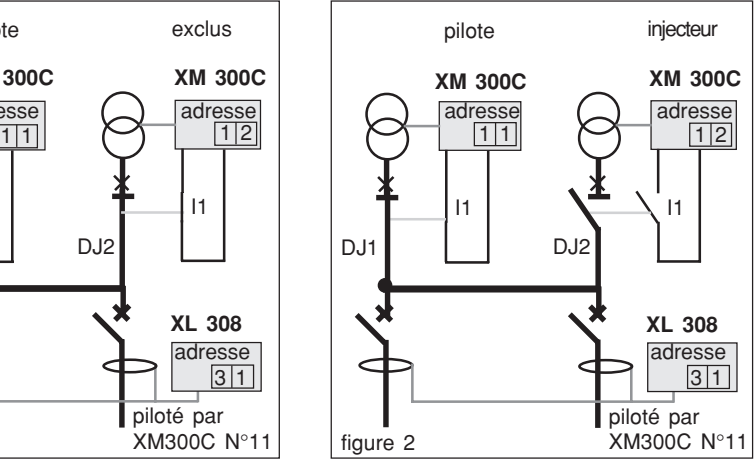

#### **2 - contacts positions de disjoncteurs**

Ces contacts permettent de connaitre la position des disjoncteurs (ouverts ou fermés) pour déterminer **automatiquement** la configuration de **Vigilohm System.**

Lorsque un seul contact est utilisé sur un CPI, il est possible de raccorder un contact inverse sur I2. Le CPI ou XTU300 fait alors un contrôle de cohérence des positions disjoncteurs.

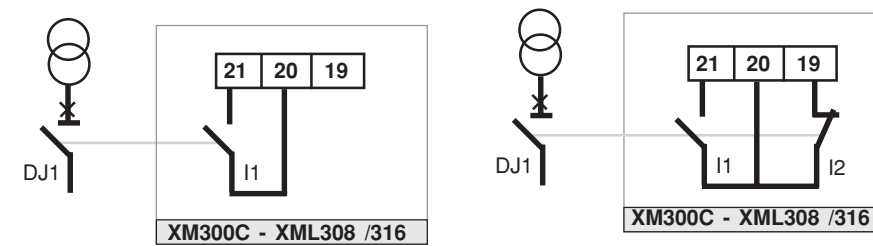

DJ1 I1 **21 20 19**  $\overline{P}$ 

# **choix du CPI pilote**

■ configuration à un seul jeu de barres (XLI 300).

Lorsque plusieurs CPI sont en mesure d'injecter sur un même réseau, dans tous les cas le CPI pilote est celui qui possède l'adresse la plus basse (le choix est fait automatiquement).

Dans le cas de figure ci-contre, les 3 disjoncteurs étant fermés, le CPI ayant pour adresse 11 est pilote, et les deux autres CPI sont exclus.

■ configuration à plusieurs jeux de barres.

Dans une configuration avec une interface XTU 300, le choix du CPI pilote et des CPI exclus s'effectue au niveau de l'interface elle-même, en fonction d'une table de paramétrage décrivant les différentes configurations du réseau.

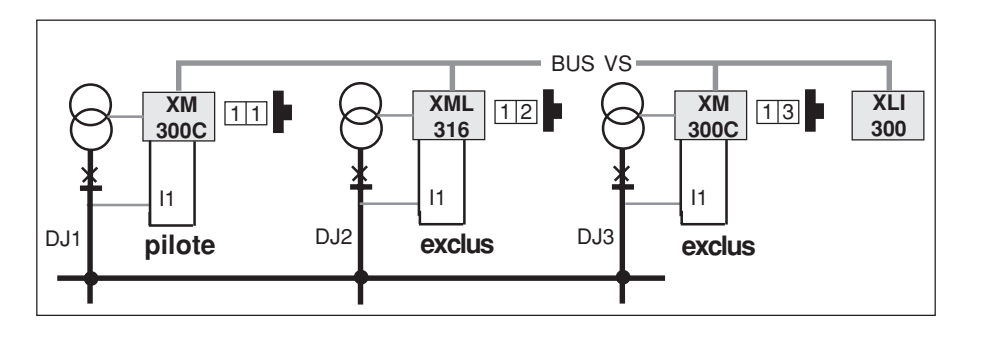

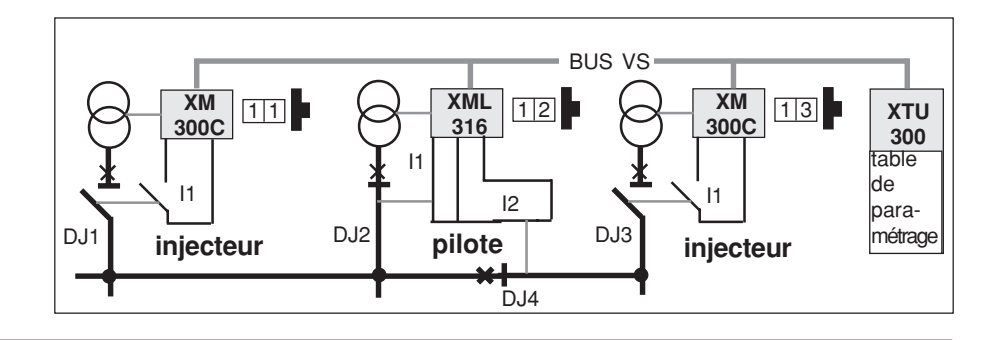

utilisation d'une interface XTU 300 **exemple : DJ3 fermé**

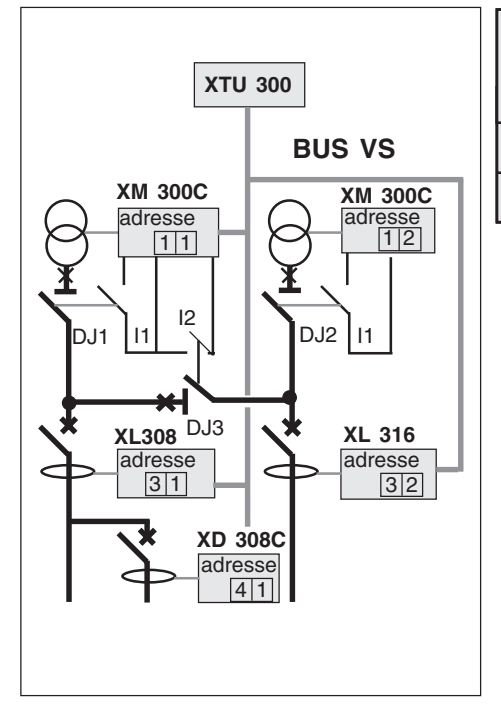

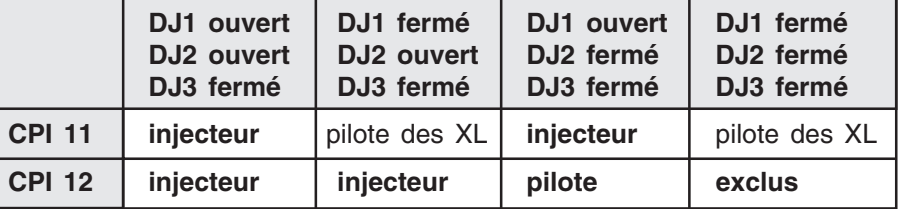

# **paramétrage de XTU 300**

Pour que XTU 300 puisse fonctionner, l'interface doit connaitre :

a la description du réseau électrique surveillé.

**Il l'emplacement des appareils de** surveillance.

et toutes les configurations possibles du réseau pour gérer le fonctionnement des CPI ainsi que l'état d'affectation des localisateurs associés.

Le paramétrage de XTU 300, s'effectue dans les services Schneider Electric.

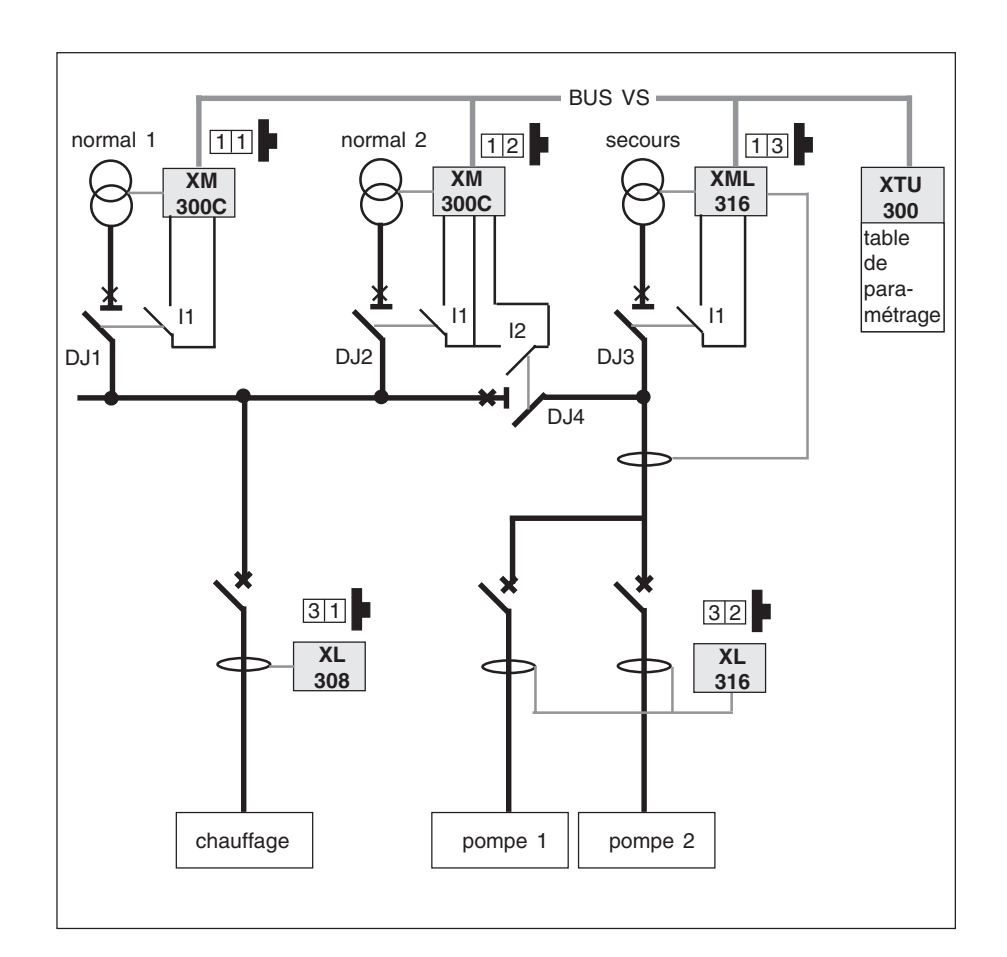

# **exploitez votre appareil**

# **exemple de fonctionnement de XTU 300**

Le réseau ci-contre a été décrit à l'aide du logiciel de paramétrage.

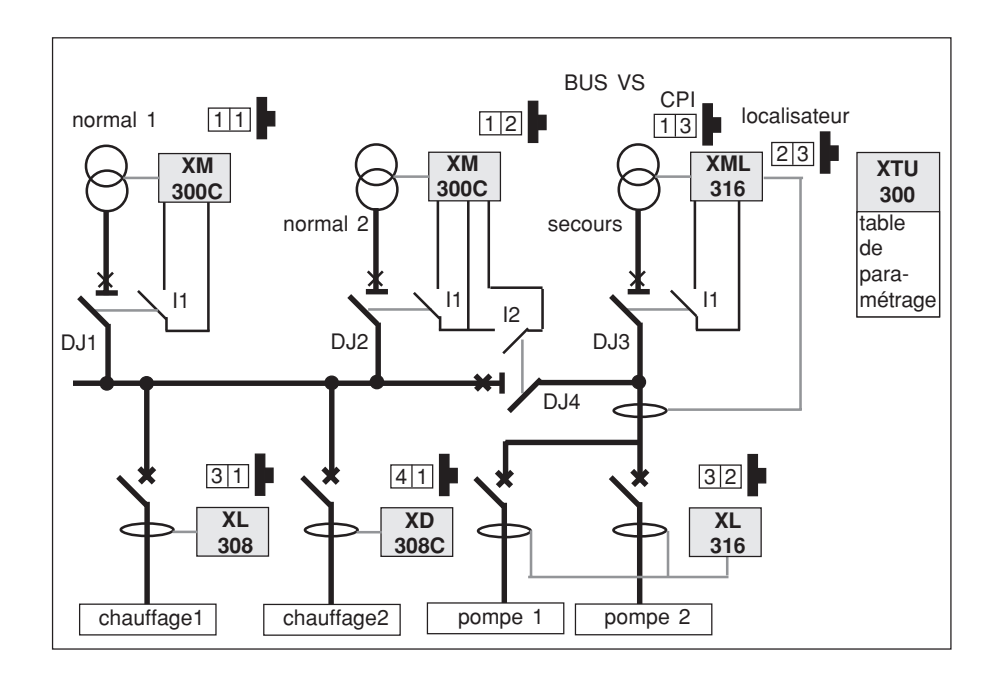

# **phase de fonctionnement**

légende : **P = pilote**

- **E = exclus I = injecteur**
- **X = affecté au CPI**

**remarque:** Pour les XD308C, la configuration du réseau n'a pas d'importance. Ils n'ont pas besoin de connaître le CPI pilote pour leur fonctionnement.

#### **1 normal 1 avec couplage**

#### ■ état des disjoncteurs

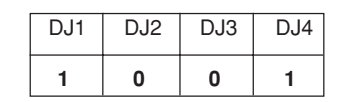

#### ■ état des appareils

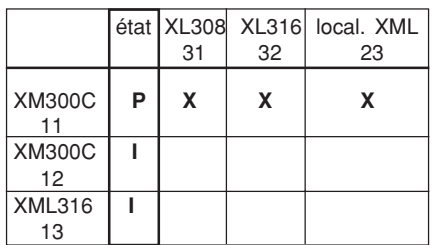

**2 secours avec couplage**

■ état des disjoncteurs

| DJ <sub>1</sub> | DJ <sub>2</sub> | DJ3 | DJ4 |
|-----------------|-----------------|-----|-----|
| n               | N               |     |     |

# ■ état des appareils

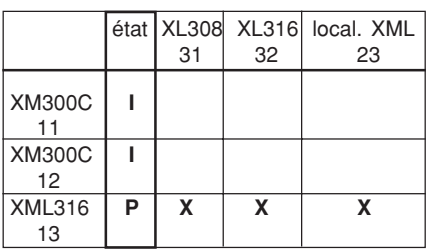

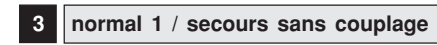

# ■ état des disjoncteurs

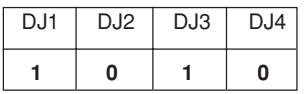

#### ■ état des appareils

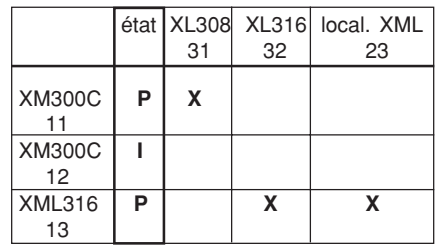

# **structure de la table de données (XLI 300 - XTU 300)**

La table de données regroupe toutes les informations relatives à Vigilohm System ainsi que les ordres de télécommande provenant du superviseur. Elle permet d'effectuer des échanges de données entre :

- Le bus Vigilohm System et le superviseur,

- superviseur et réseau Vigilohm System (télécommande).

Toute la table est accessible en lecture. Seule certaines zones sont disponibles en écriture.

Format des données: 8 bits de données sans parité, 1 bit stop. ■ **l'horloge** : (adresses \$FC82 à \$FC85)

#### ❑ **en lecture**,

Elle permet de remettre à l'heure l'horloge de XTU 300 ou de XLI 300 pour la synchroniser avec l'horloge du central.

❑ **en lecture**, elle permet de réaliser sur un organe central, une consignation d'état synchronisée sur l'horloge de Vigilohm System.

#### ■ **zone de télécommande :**

(adresses de \$0050 à \$0052)

❑ **en lecture**, elle décrit les commandes locales passées par l'utilisateur. Le bit passe à 1 lorsque l'utilisateur opère manuellement sur l'appareil et retombe à 0 automatiquement au bout de 60 secondes.

❑ **en écriture**, l'écriture à 1 du bit, envoie la télécommande à l'appareil et retombe à 0 lorque la commande a été exécutée.

#### ■ **réglages**

(adresses de \$0300 à \$05FF)

❑ **en lecture**, elle permet d'accéder aux seuils des appareils.

❑ **en écriture**, elle permet de télérégler les seuils des appareils.

#### ■ **table dynamique :**

(adresses de \$2000 à \$2047) voir utilisation p 31.

■ taille maxi des blocs de données pour chaque message JBUS.

- lecture mot : 125 mots
- écriture mot : 123 mots
- lecture bit : 2000 bits
- écriture bit : 1968 bits

# **organisation de la table de données**

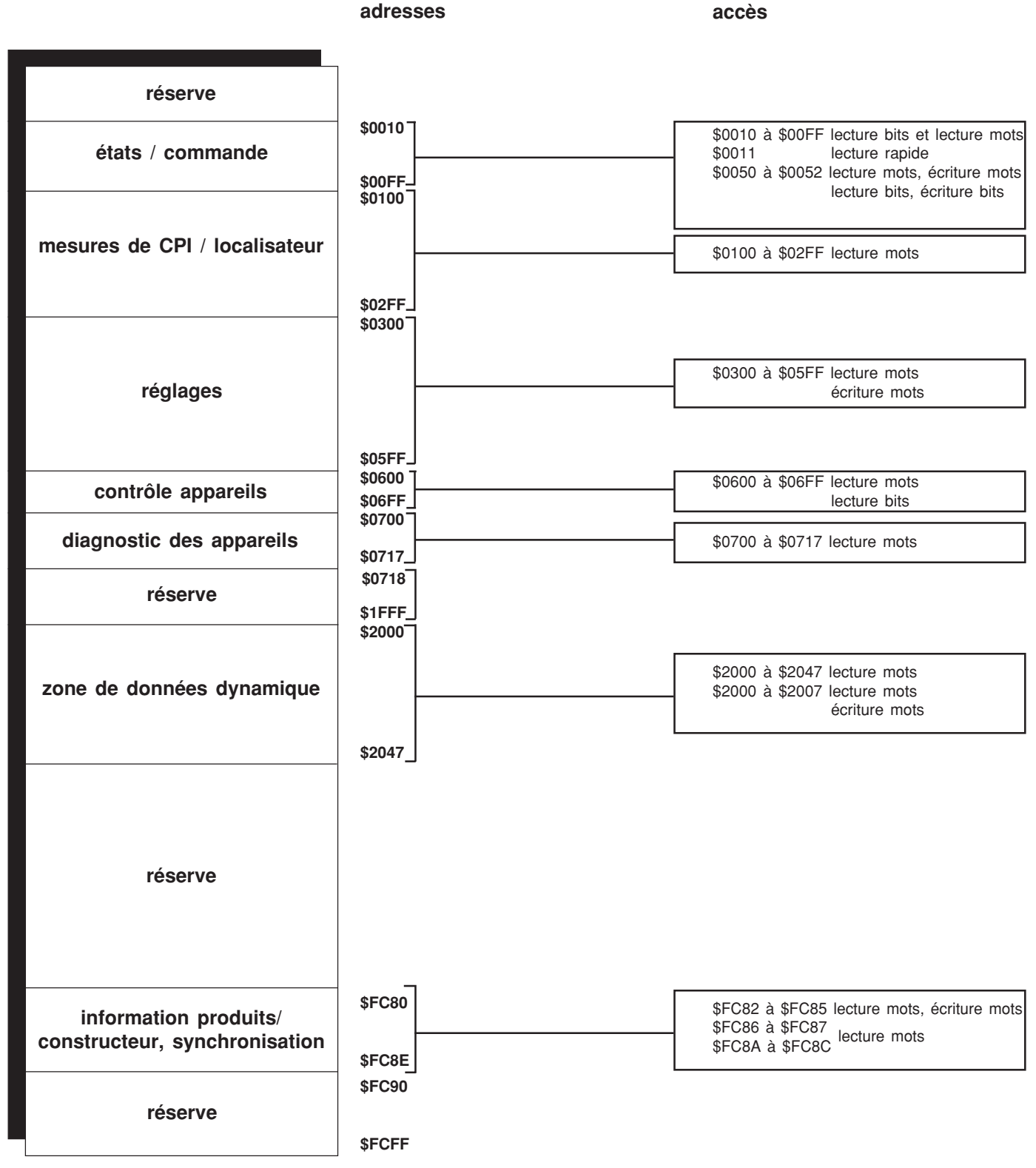

# **organisation de la table de données XLI 300 et XTU 300**

# **CONVENTION:**

**Par convention, dans ce qui suit les appareils seront nommés par leur adresse sur le bus Vigilohm.**

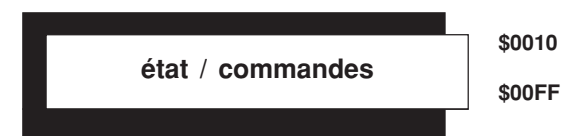

#### **Information CPI**

**adresse** détail du mot signification de la contracte de la contracte de la contracte de la contracte de la contra

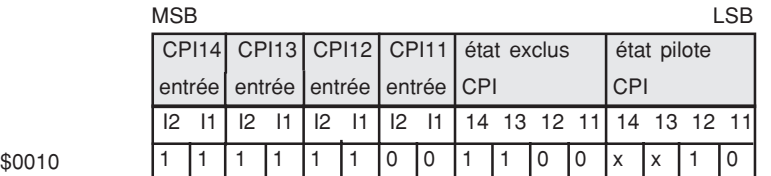

localisateur.

exemples :

#### **information état CPI**

"1" sera appellé CPI11 ;

sera appellé XL32.

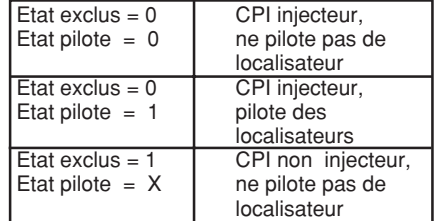

Un XM300C dont la roue codeuse est à

Un XL308 dont la roue codeuse est à "2"

Un XML sera appellé CPI 12 pour la partie CPI, XML22 pour la partie

exemple:

- Le CPI 11est injecteur et ne pilote pas de localisateurs, le CPI 12 est injecteur et pilote des localisateurs, les CPI 13 et 14 sont non injecteurs et ne pilotent pas de localisateurs.

#### **information CPI:**

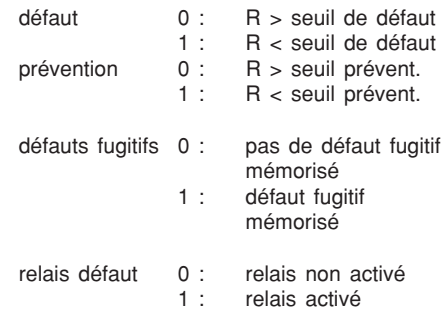

#### **franchissement du seuil de défaut sur les localisateurs**

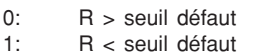

**exemple:**

Les tores 11 et 6 du XML21 ont détecté un franchissement du seuil de défaut.

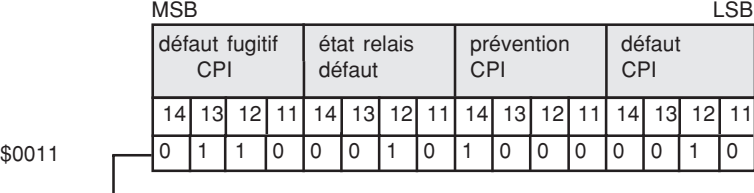

#### **exemple:**

Le CPI 11 n'a pas détecté d'alarme. Le CPI 12 a detecté une alarme telle que R est infèrieure au seuil de défaut et a activé son relais défaut.

**Franchissement de seuil**

Les CPI 12 et 13 ont mémorisé un défaut fugitif.

Le CPI 14 a détecté un défaut tel que R est inferieure au seuil prévention.

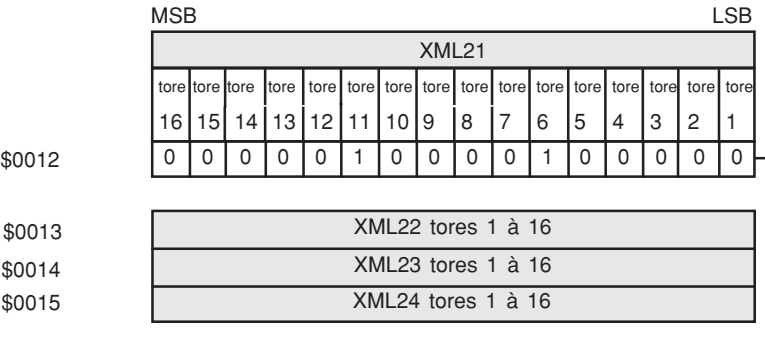

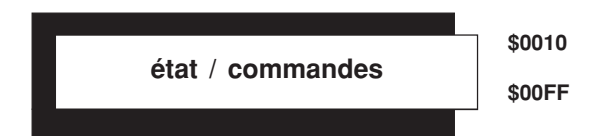

# **Franchissement seuil**

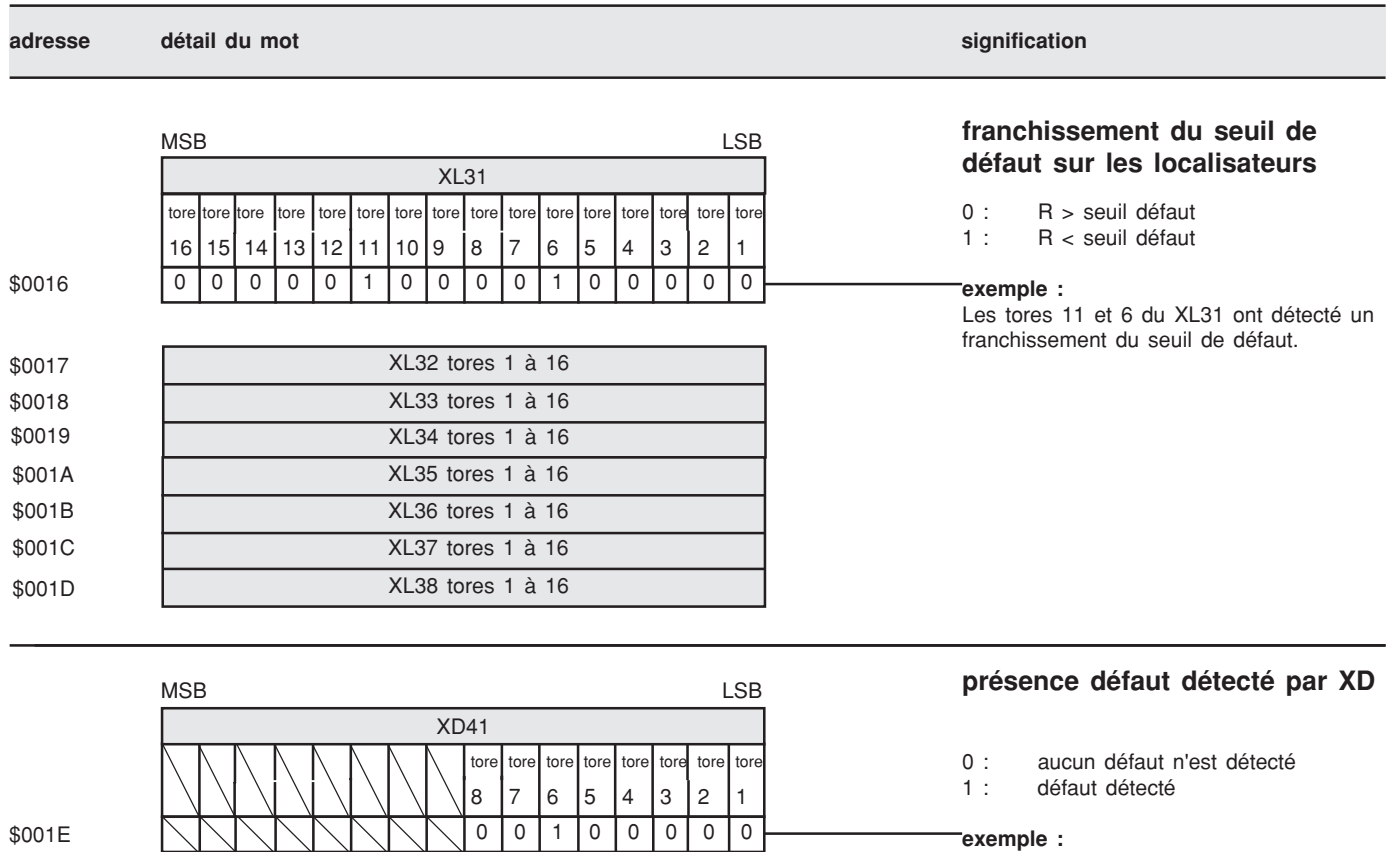

\$001E

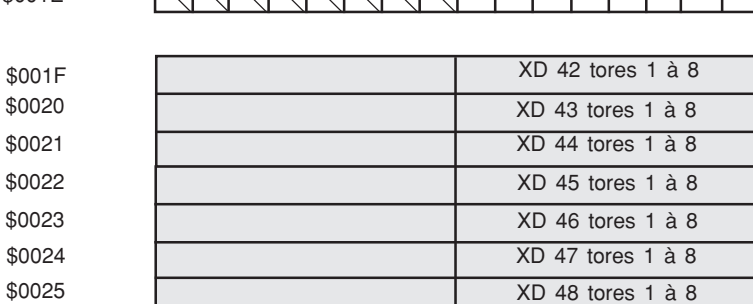

**exemple :**

Le tore 6 du XD41 a détecté un défaut.

**état / commandes \$0010 \$00FF**

# **Mémorisation défauts fugitifs**

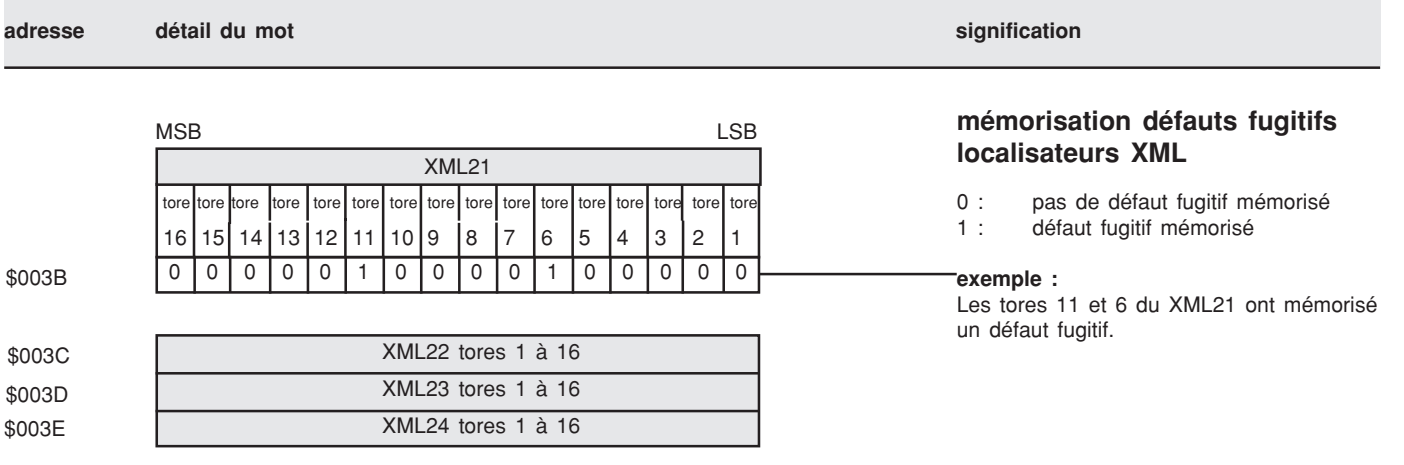

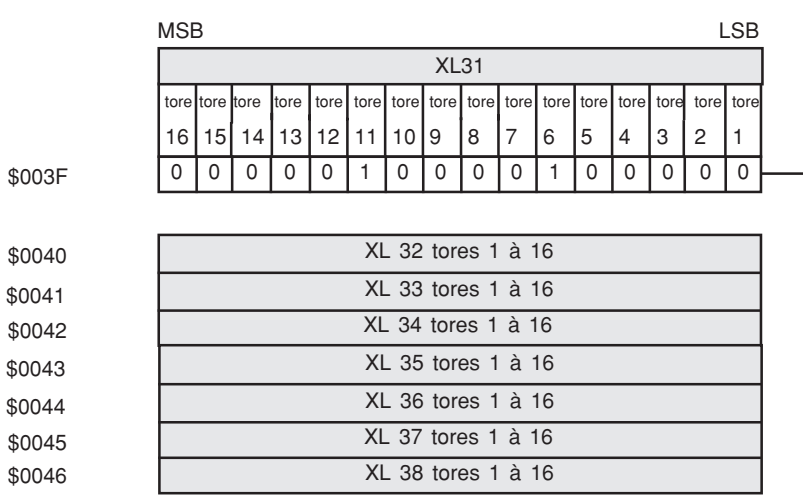

# **mémorisation défauts fugitifs localisateurs XL**

- 0 : pas de défaut fugitif mémorisé
- 1 : défaut fugitif mémorisé

**exemple :**

Les tores 11 et 6 du XL31 ont mémorisé un défaut fugitif.

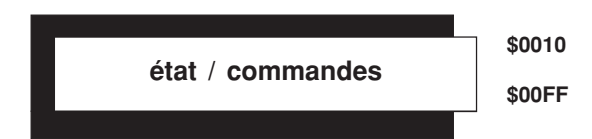

# **Table de commandes**

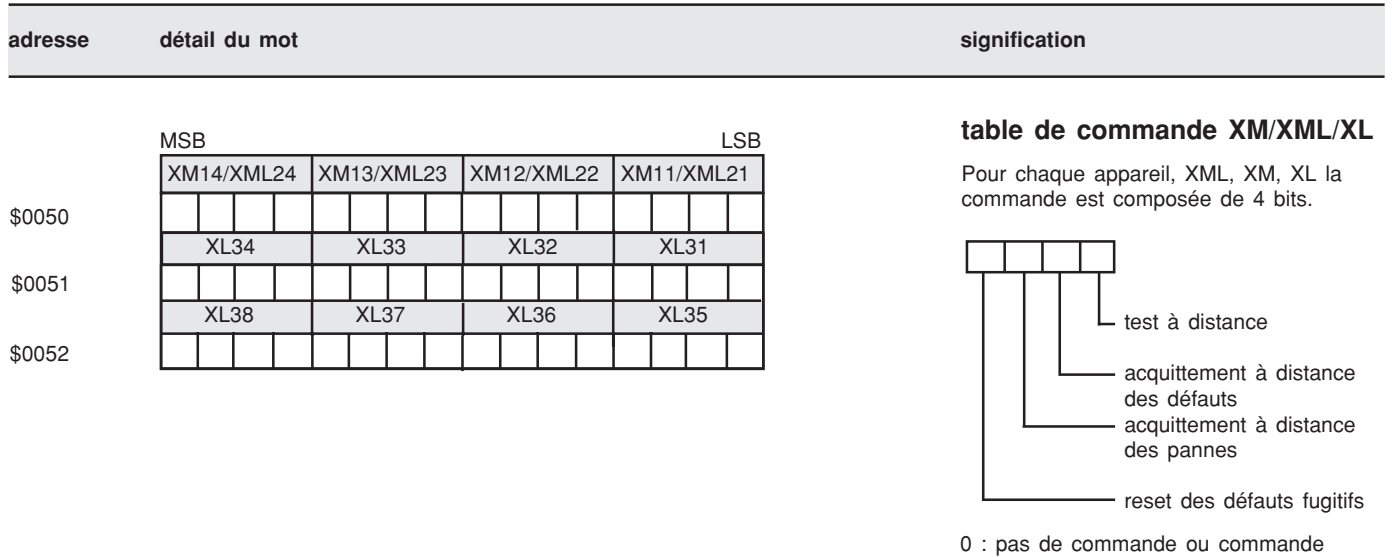

executée.

1 : commande demandée

## table de commande XD

Pour chaque XD, la commande est composée de 1 bit.

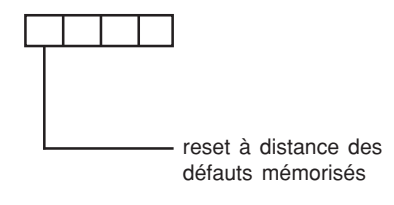

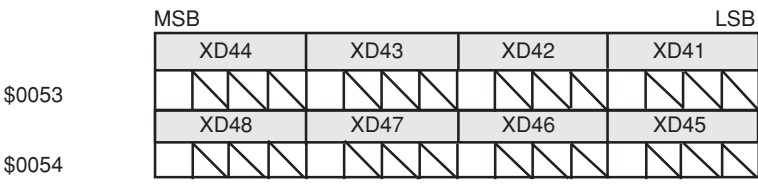

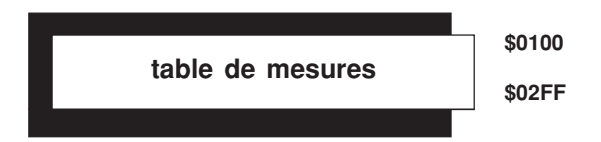

# **Résistance d'isolement**

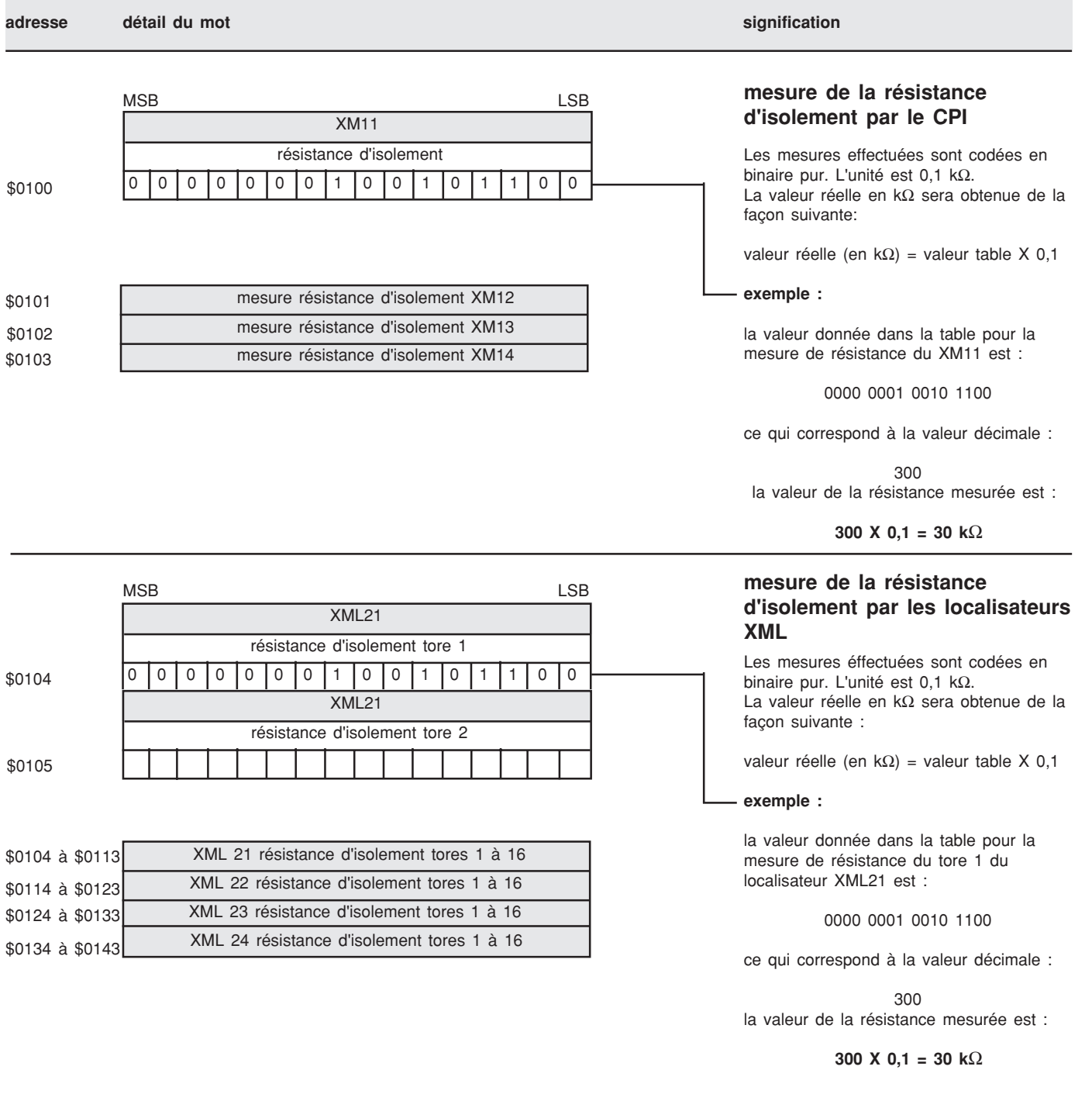

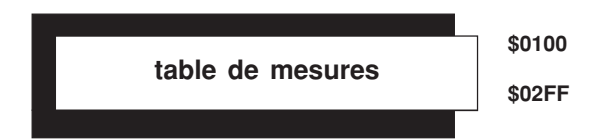

# **Résistance d'isolement**

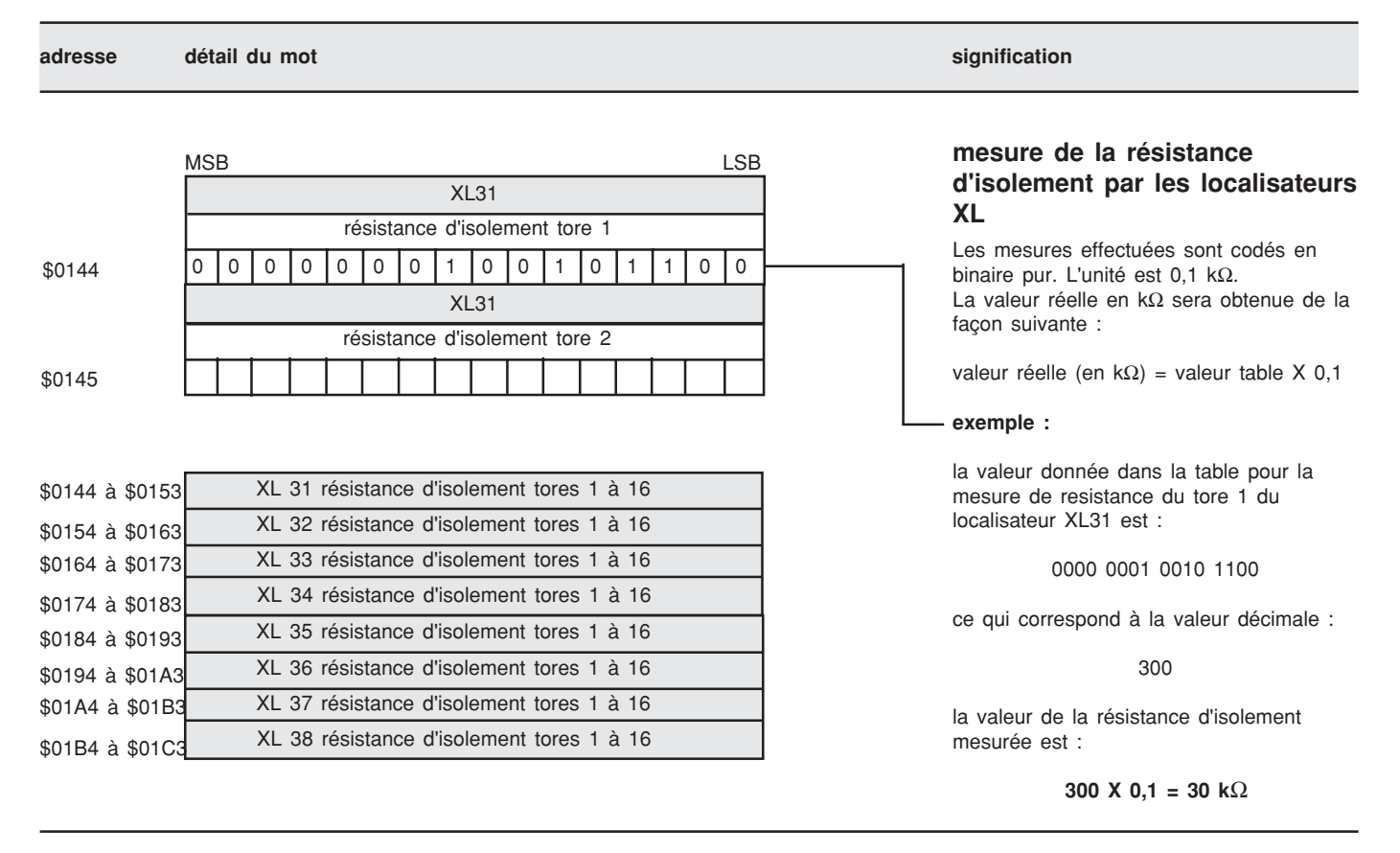

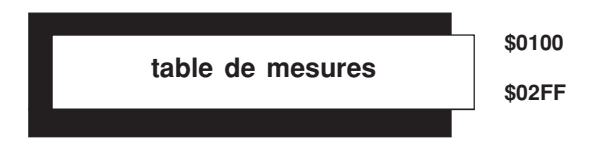

# **Capacité de couplage**

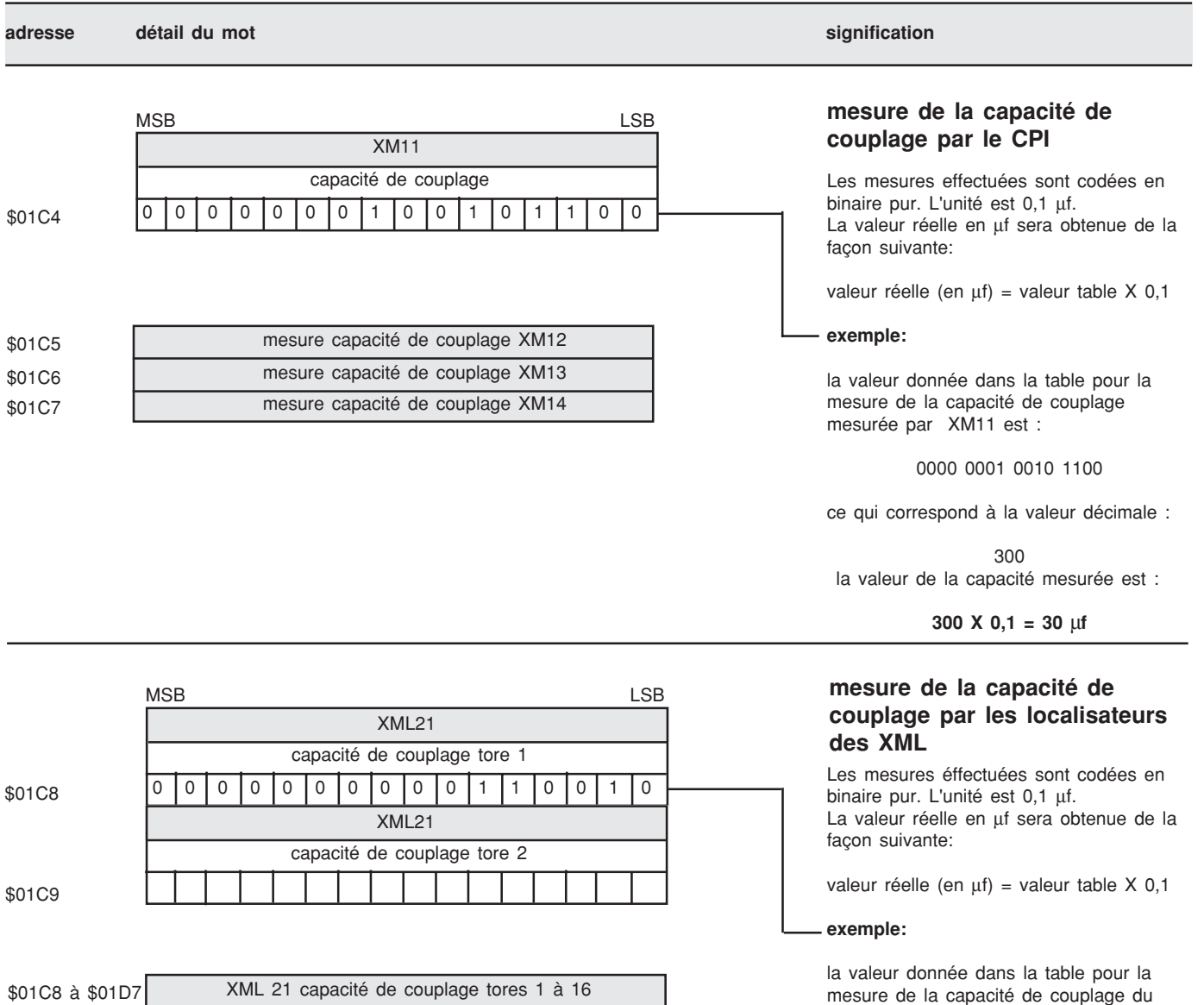

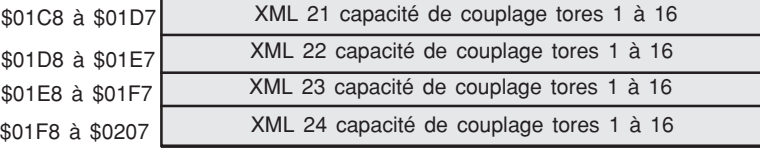

0000 0000 0011 0010

ce qui correspond à la valeur décimale :

tore 1 du localisateur XML21 est :

50

la valeur de la capacité mesurée est :

**50X 0,1 = 5** µ**f**

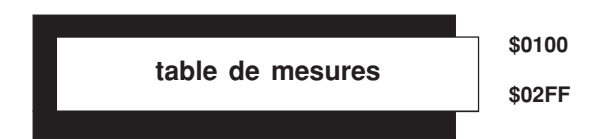

# **Capacité de couplage**

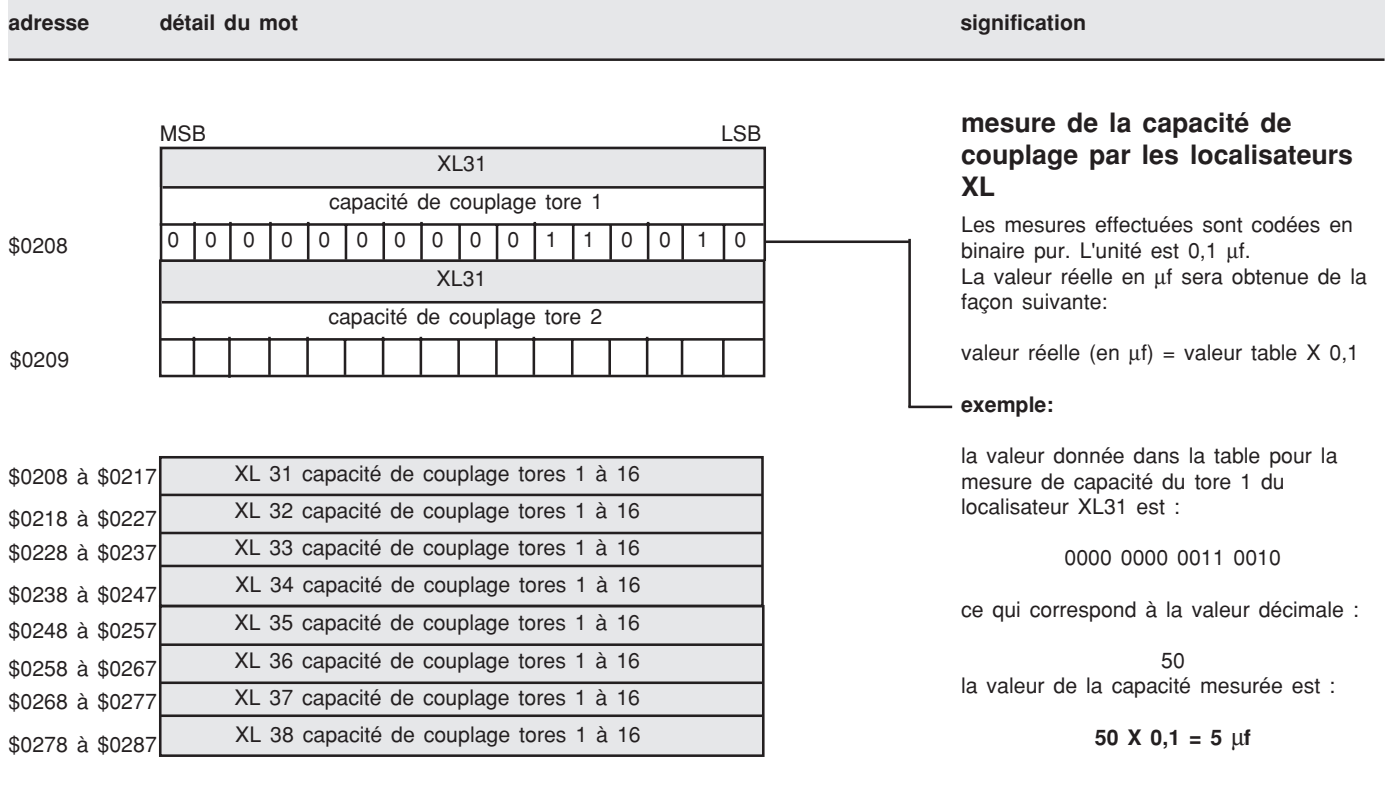

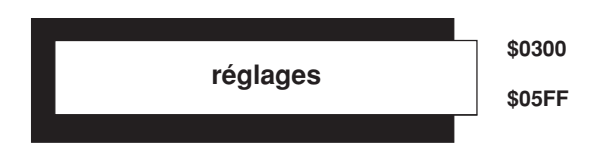

# **Seuil de défaut**

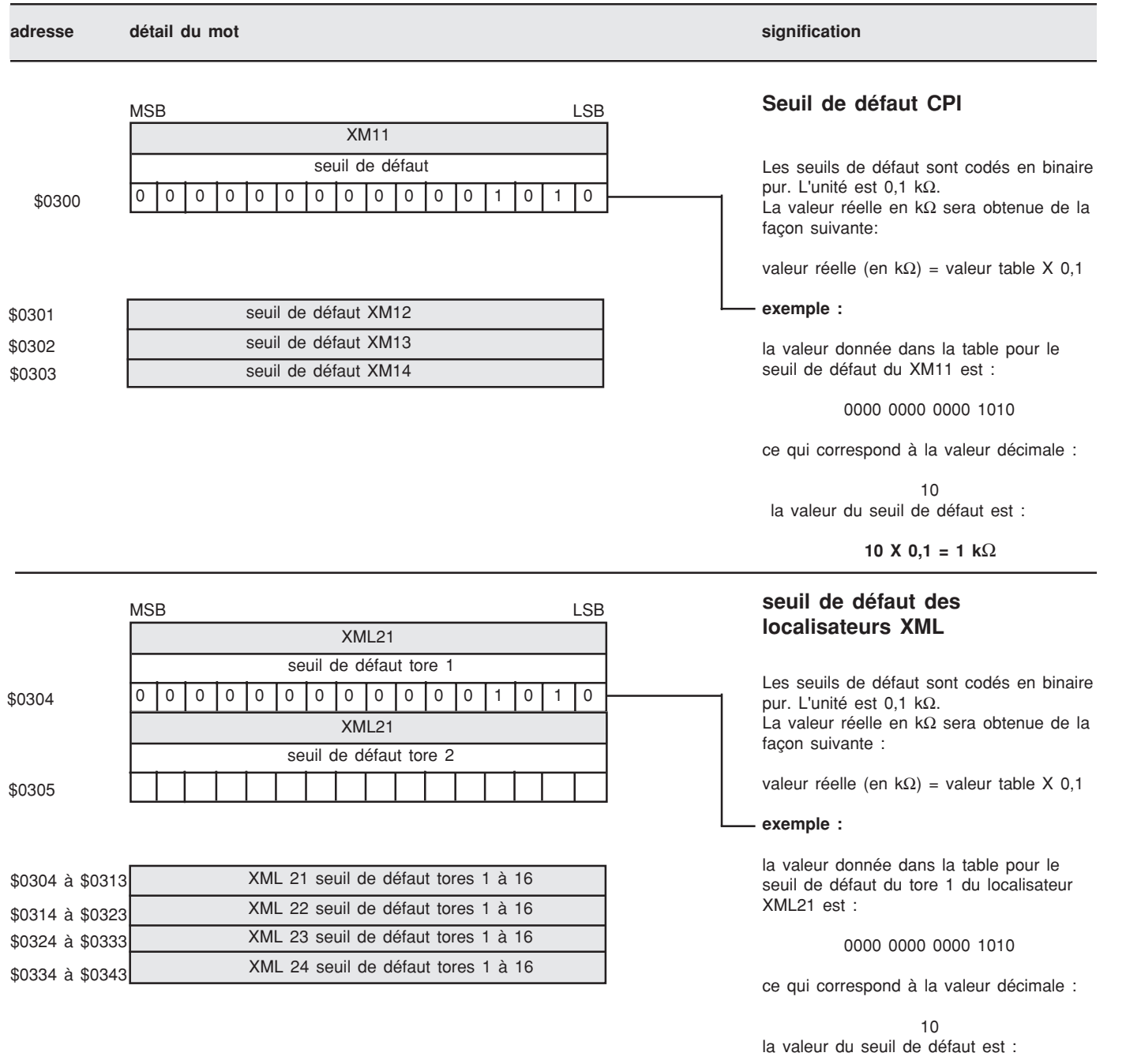

**10 X 0,1 = 1 k**Ω

# **page 25**

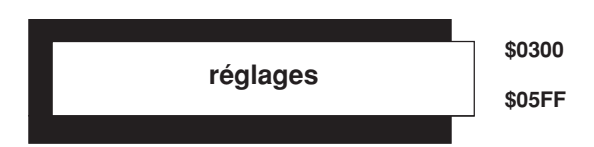

# **Seuils de défaut**

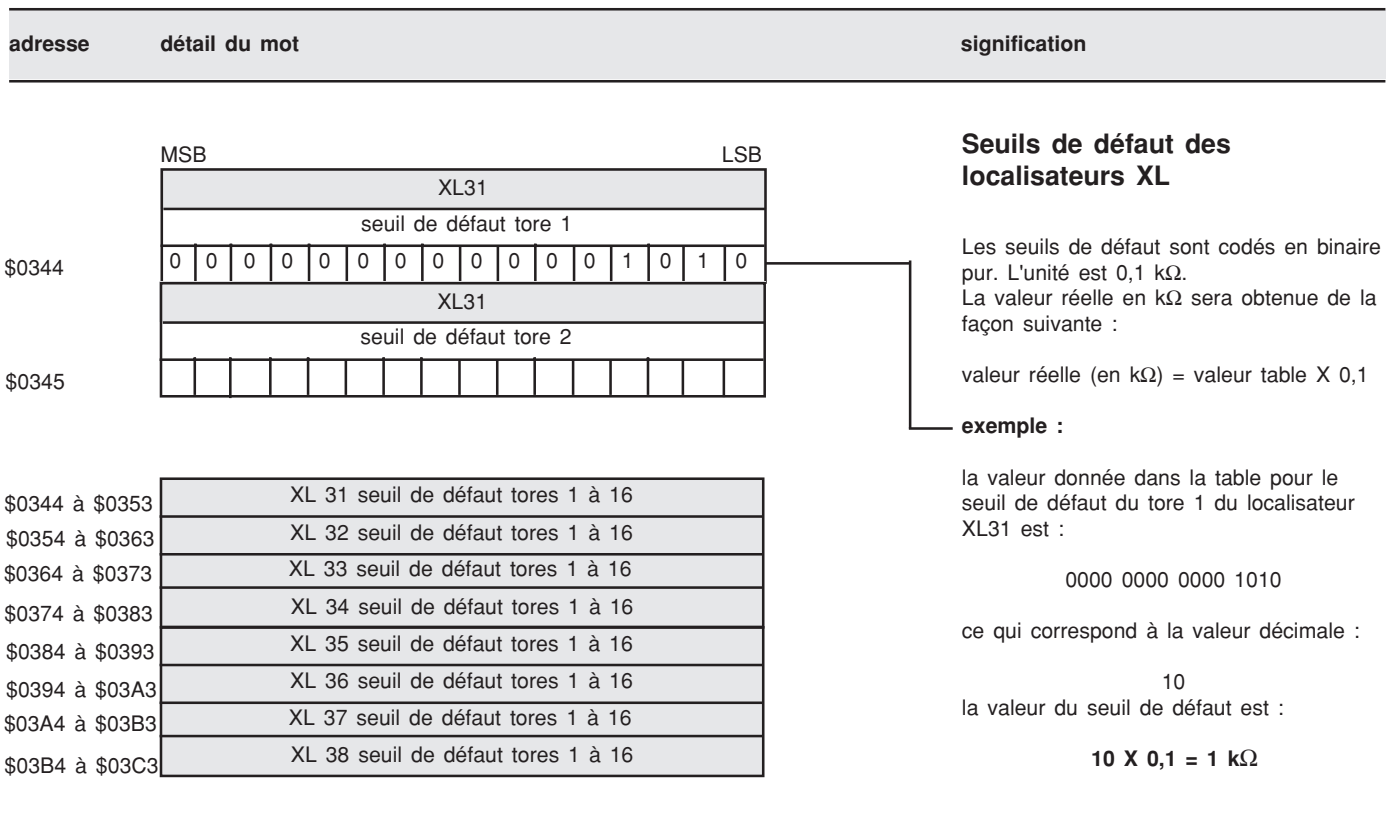

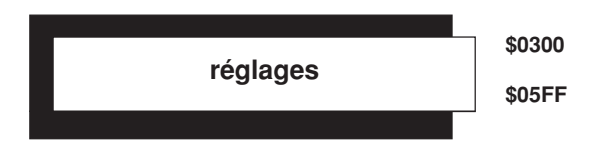

# **Seuil de prévention**

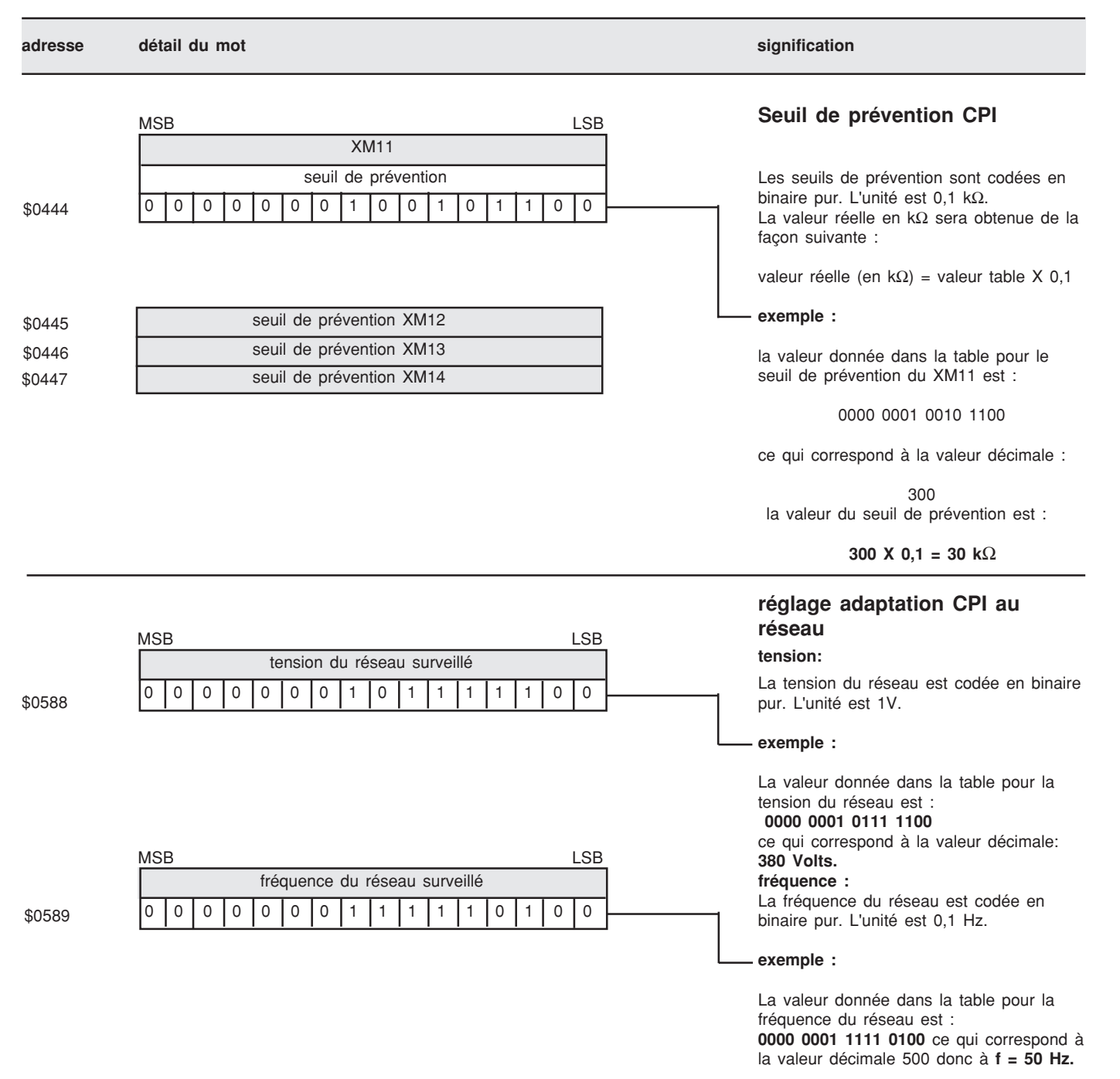

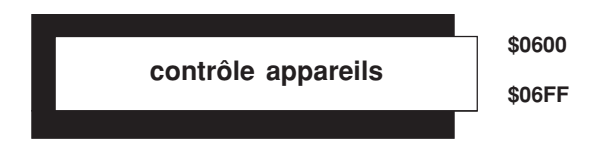

# **Présence des appareils**

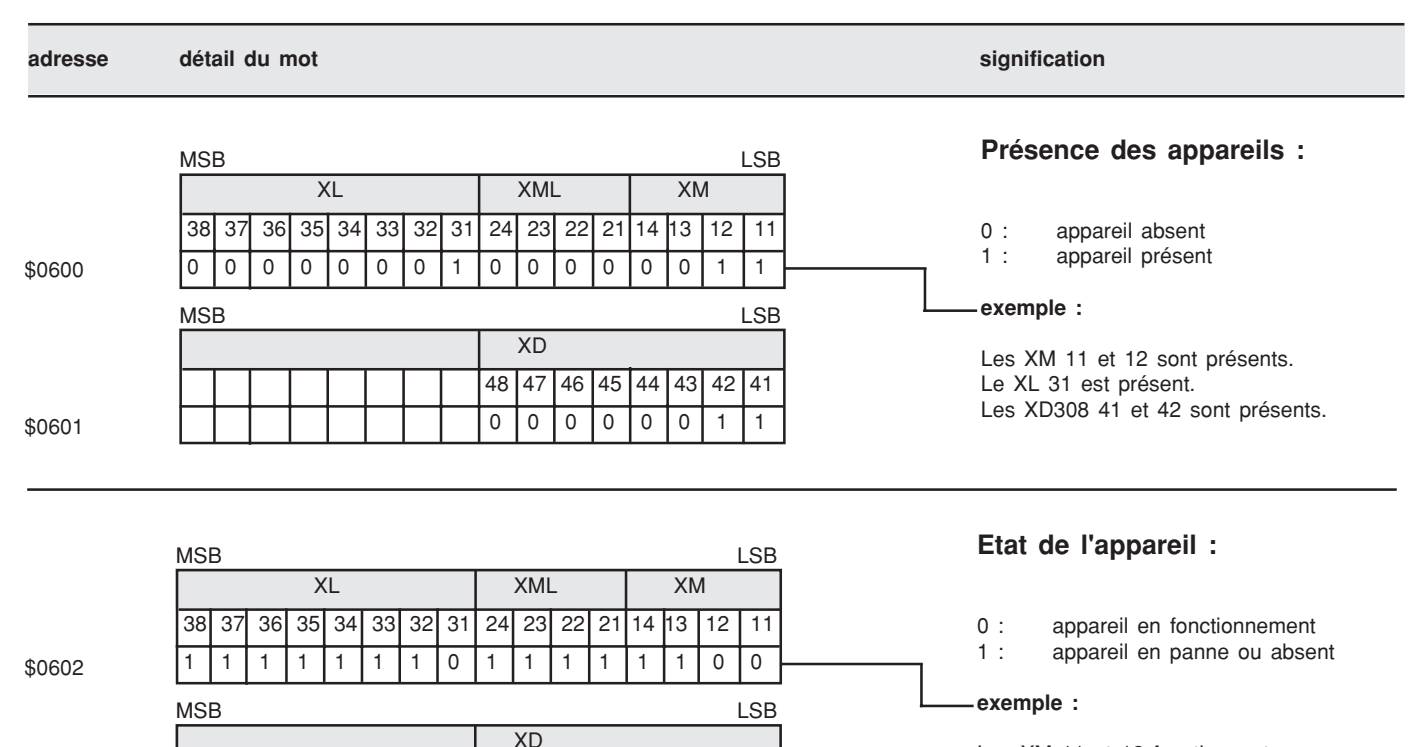

\$0603

Les adresses \$0600 et \$0601 sont mises à jour lors de la phase de configuration de XLI 300 ou XTU 300. Si en cours de vie, un appareil disparait de la configuration, la détection se fera par la mise à jour des adresses \$0602 et \$0603

1 | 1 | 1 | 1 | 1 | 0 | 0 48 47 46 45 44 43 42 41

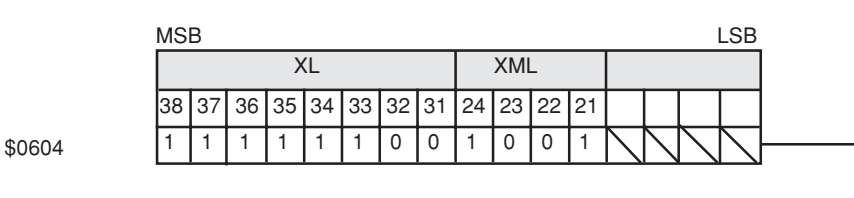

**Type de localisateur :**

Les XM 11 et 12 fonctionnent.

Le XL 31 fonctionne. Les XD 41 et 42 fonctionnent.

- 0 : appareil 8 voies
- 1 : appareil 16 voies

# **exemple :**

Les XL 31 et 32 sont des appareils 8 voies.

Les XML 22 et 23 sont des appareils 8 voies.

Les XML 21 et 24 sont des appareils 16 voies.

Les XL 33 à 38 sont des appareils 16 voies.

**diagnostic des appareils \$0700 \$0717**

# **diagnostic des appareils**

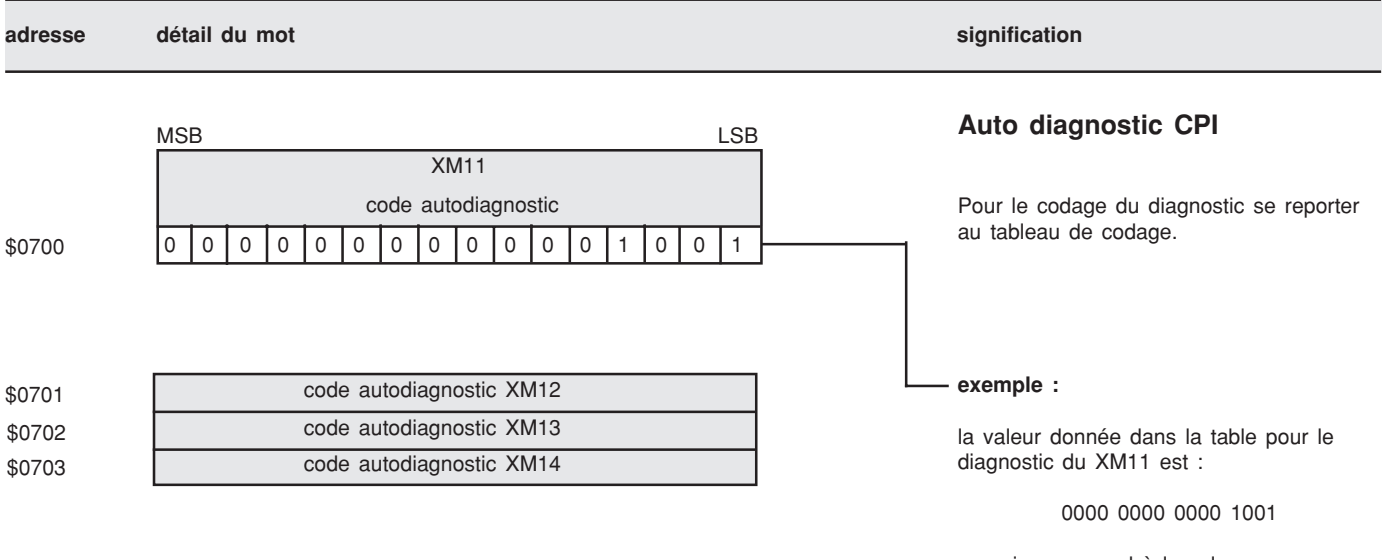

ce qui correspond à la valeur hexadécimale : \$0009 **erreur \$0009 :** incohérence des entrées

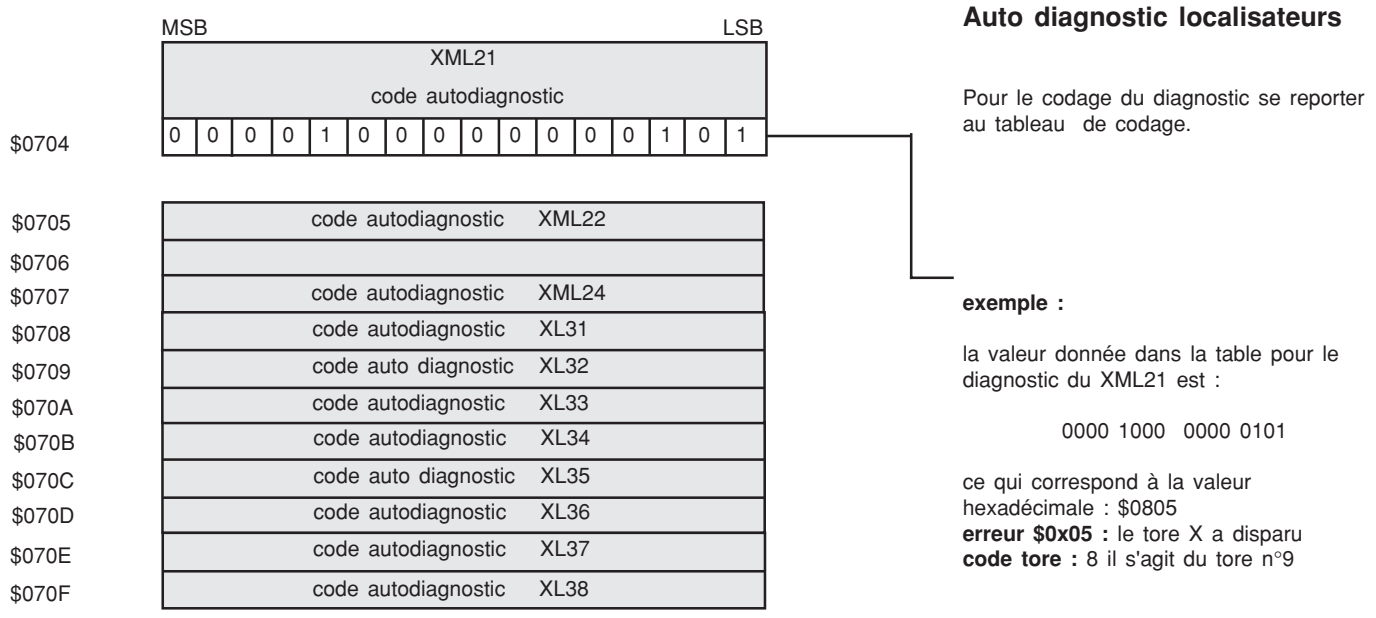

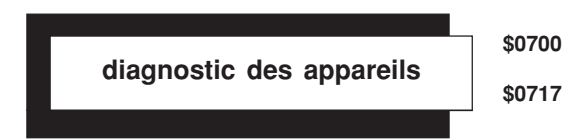

# **diagnostic des appareils**

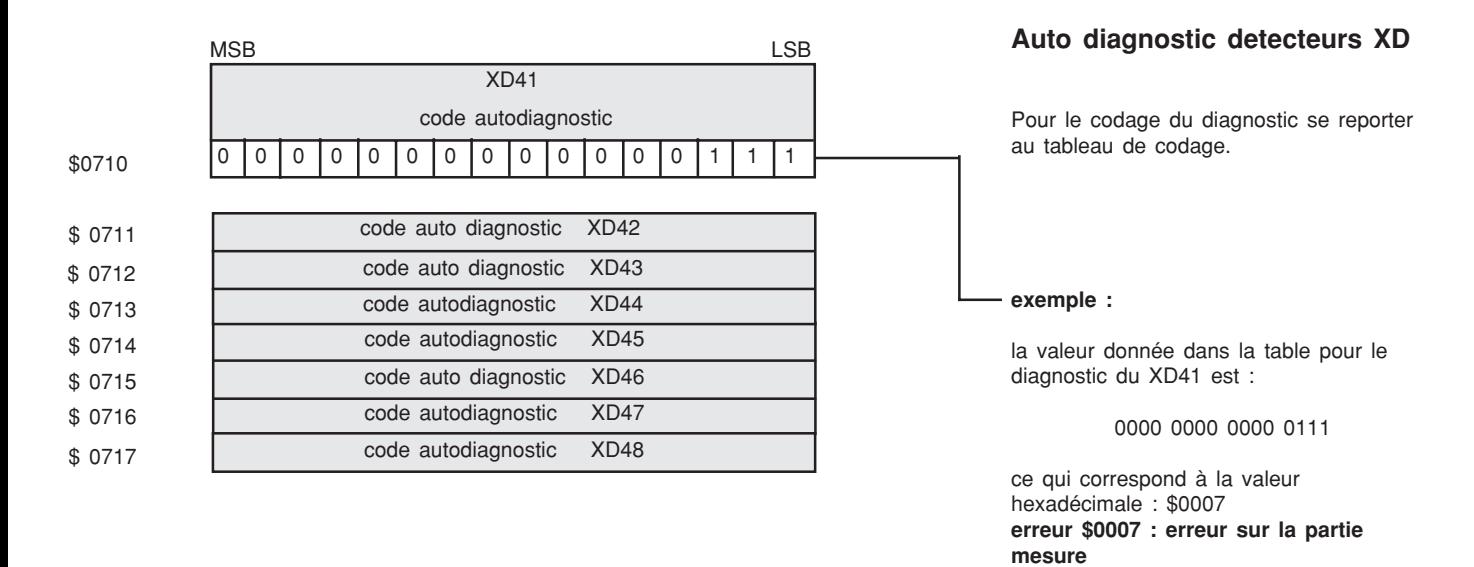

#### **tableau de codage**

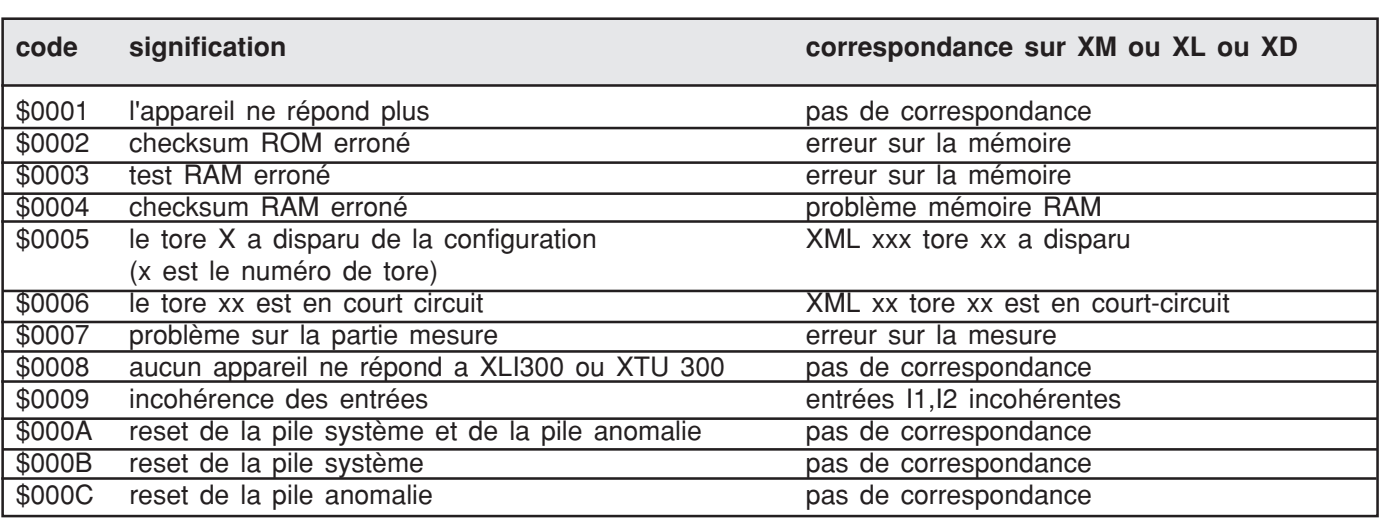

**zone de données dynamique**

**\$2000 \$2047**

# **fonctionnement**

Certains superviseurs n'ont pas un champ d'adressage suffisamment étendu pour pouvoir adresser toutes les informations contenues dans la table de données.

Pour compenser ce phénomène, une table de données dynamique permet à un superviseur de demander les informations d'un appareil. Les informations concernant l'appareil sont recopiées dans une zone

accessible par tous. Les adresses \$2000 à \$2007 servent à définir les produits dont on souhaite avoir les informations via la table de données dynamique.

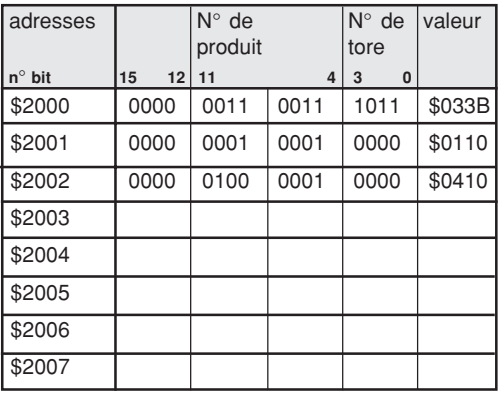

#### **exemple 1 :**

Le mot écrit à l'adresse \$2000 est \$033B, la demande concerne donc le tore codé B de l'appareil XL33. Les informations recopiées seront placées aux adresses \$2008 à \$200F. Leur implantation est décrite ci dessous. Leur codage est conforme à la table.

#### **placement des données dans la table dynamique**

Les informations demandées aux adresses \$2000 à \$2007 se trouvent placées dans l'ordre décrit ci-après, aux adresses correspondantes.

#### **placement des informations relatives à un CPI**

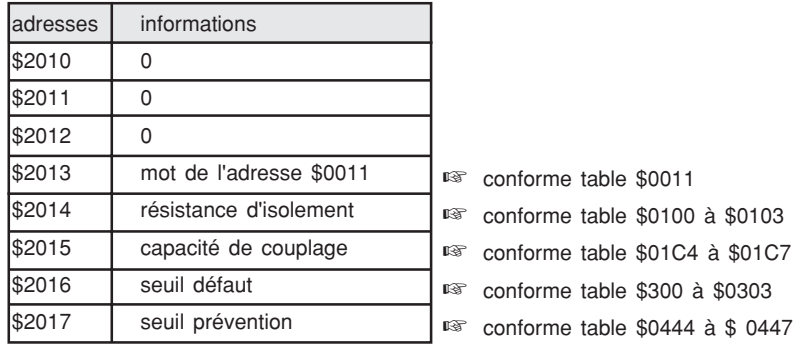

 ☞ informations disponibles de \$2008 à \$200F ☞ informations disponibles de \$2010 à \$2017 ☞ informations disponibles de \$2018 à \$201F ☞ informations disponibles de \$2020 à \$2027 ☞ informations disponibles de \$2028 à \$202F ☞ informations disponibles de \$2030 à \$2037 ☞ informations disponibles de \$2038 à \$203F ☞ informations disponibles de \$2040 à \$2047

#### **exemple 2 :**

Le mot écrit à l'adresse \$2001 est \$0110, la demande concerne l'appareil XM11. Les informations recopiées seront placées aux adresses \$2010 à \$2017. Leur implantation est décrite ci dessous. Leur codage est conforme à la table.

#### **exemple 3 :**

Le mot écrit à l'adresse \$2002 est \$0410, la demande concerne l'appareil XD 41 . Les informations recopiées seront placées aux adresses \$2018 à \$201F. Leur implantation est décrite ci dessous. Leur codage est conforme à la table.

**organisation de la table de données XLI 300 et XTU 300**

**zone de données dynamique**

**\$2000 \$2047**

**placement des informations relatives à un localisateur**

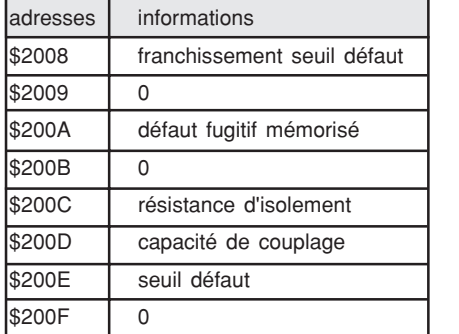

#### **placement des informations relatives à un détecteur**

#### **exemple 2 :**

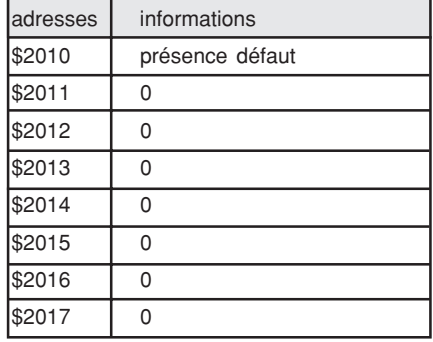

☞ conforme table \$001E à \$0025

☞ conforme table \$0012 à \$001D

☞ conforme table \$ 003B à \$0046

☞ conforme table \$0104 à \$01C3 ☞ conforme table \$01C8 à \$0287 ☞ conforme table \$0304 à \$03C3

# **codage des tores**

Les numeros des tores sont codés en hexadecimal de 0 à F.

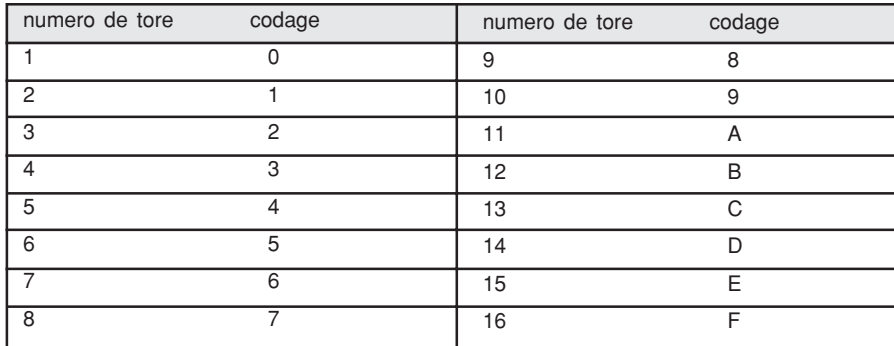

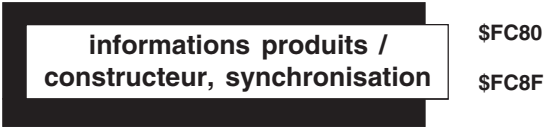

# **horloge**

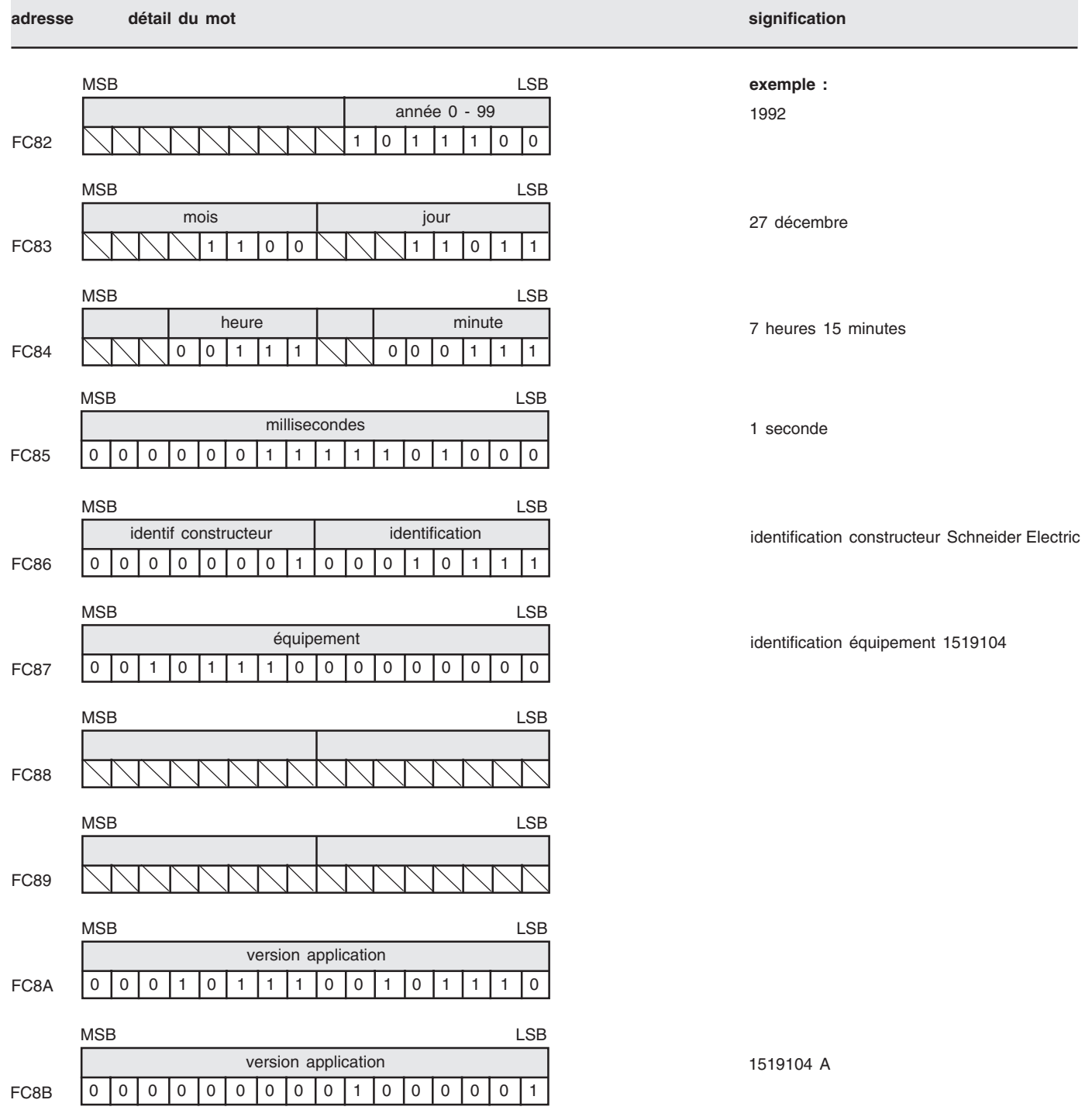

**1** - les mises à jour de paramètres (seuils, tension, fréquence...) se font en un temps inférieur ou égal à 5s.

**2** - les grandeurs évolutives R, C, date, etc... sont rafraichies avec une période d'une minute.

**3** - les informations tout ou rien (alarme prévention, alarme défaut) sont remis à jour en un temps inférieur ou égal à 1s.

❑ le temps entre le dernier octet d'un message maître reçu et le premier octet d'un message esclave émis est inférieur ou égal à 500 ms.

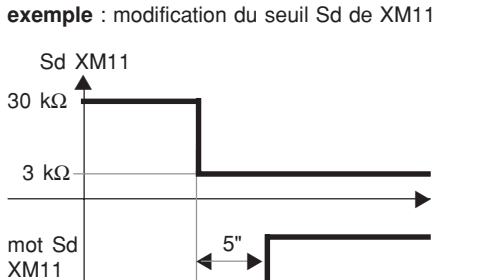

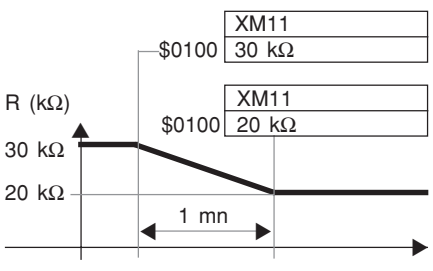

**exemple :** prise en compte d'un défaut sur un départ.

▼

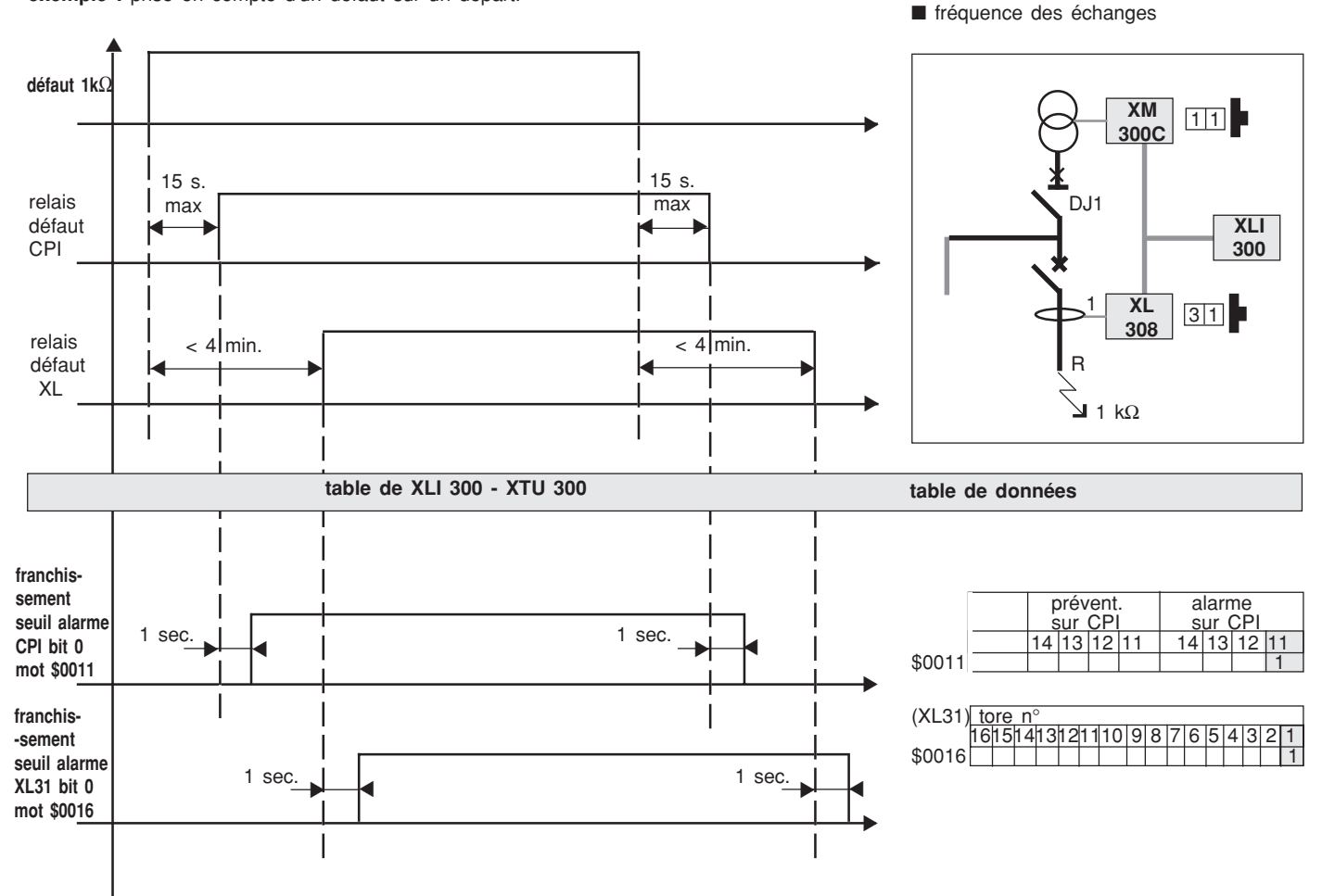

# **exemple d'utilisation de votre table de données**

**exemple : lecture de la table**

Ce réseau est décrit dans les zones "contrôle appareils" et "état" de la table (suivre l'exemple dans la table de données ci-dessous).

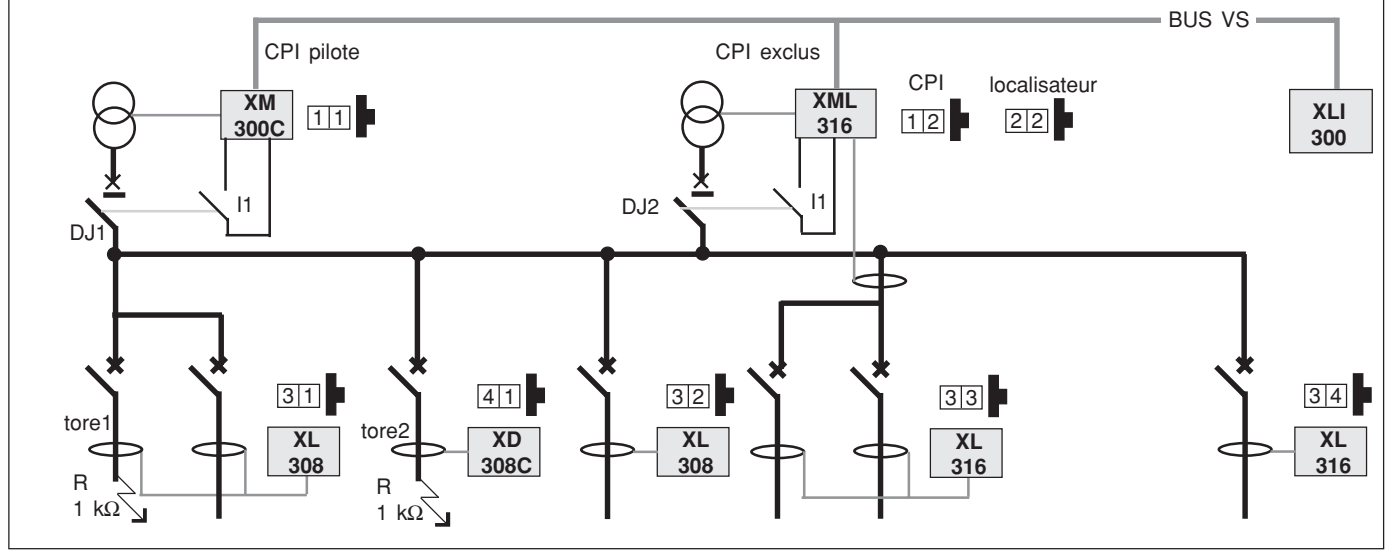

étude réalisée avec : DJ1 et DJ2 fermés.

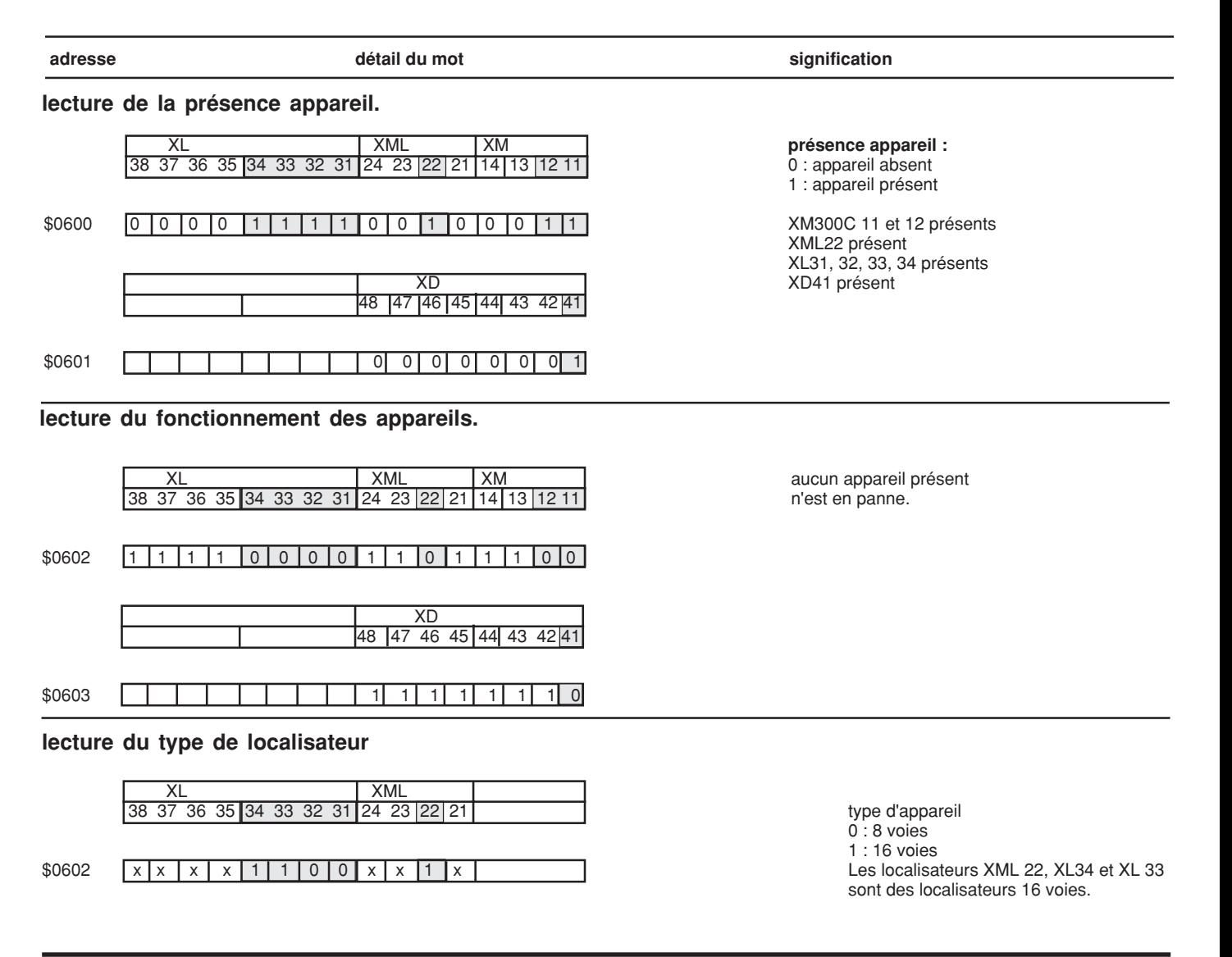

#### **lecture de l'état CPI**

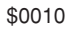

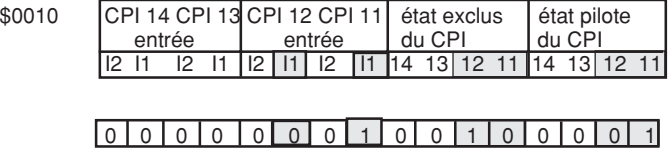

Le CPI 11 est injecteur et pilote tous les localisateurs. Le CPI 12 est exclus.

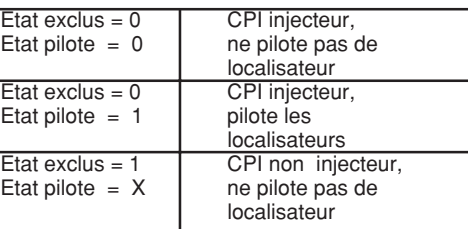

# **lecture des défauts CPI** \$0011 0 0 0 0 0 0 0 0 1 0 0 0 1 0 0 0 1 Le CPI XM11 signale que R est inferieure au seuil de défaut et qu'il a activé son relais défaut (voir p17). **lecture des défauts sur les localisateurs** \$0013 00 00 0 0 00 0 0 0 0 0 0 00 Le localisateur XML22 n'est pas en défaut (voir p17). Le XL31 signale que R est inferieure au seuil de défaut sur le tore N°1(voir p17). \$0016 00 00 0 0 00 0 0 0 0 0 0 0 1 \$0017 00 00 0 0 00 0 0 0 0 0 0 0 0 \$0018 00 00 0 0 00 0 0 0 0 0 0 0 0 \$0019 00 00 0 0 00 0 0 0 0 0 0 0 0 Les localisateurs XL 32,33 et 34 ne signalent pas de défaut(voir p17). **lecture des défauts sur les détecteurs** \$001F 0 0 0 0 0 0 0 0 0 0 0 0 0 0 0 0 0 1 0

son tore N°2 (voir p18).

\$0100 00 00 0 0 00 0 0 00 0 1 0 1 La mesure de la résistance d'isolement est :

0101  $(binaire) = $5 = 5$  (decimal)

soit : 5 X 0,1k $\Omega$  = 0,5 k $\Omega$ 

**lecture de la capacité de couplage XM11**

**lecture de la résistance d'isolement XM11**

\$0100 00 00 0 0 00 0 0 01 0 1 0 0 La mesure de la capacité de couplage est :

10100  $_{(binaire)}$  = \$14 = 20  $_{(decimal)}$ 

soit : 20 X  $0,1 \mu f = 2 \mu f$
# **un problème sur XLI300 ou XTU300 ?**

vous avez un problème à l' issue de l'autotest ou de la phase d'initialisation, identifiez à l'aide du **registre de diagnostic (voir page 44) le message d'erreur.**

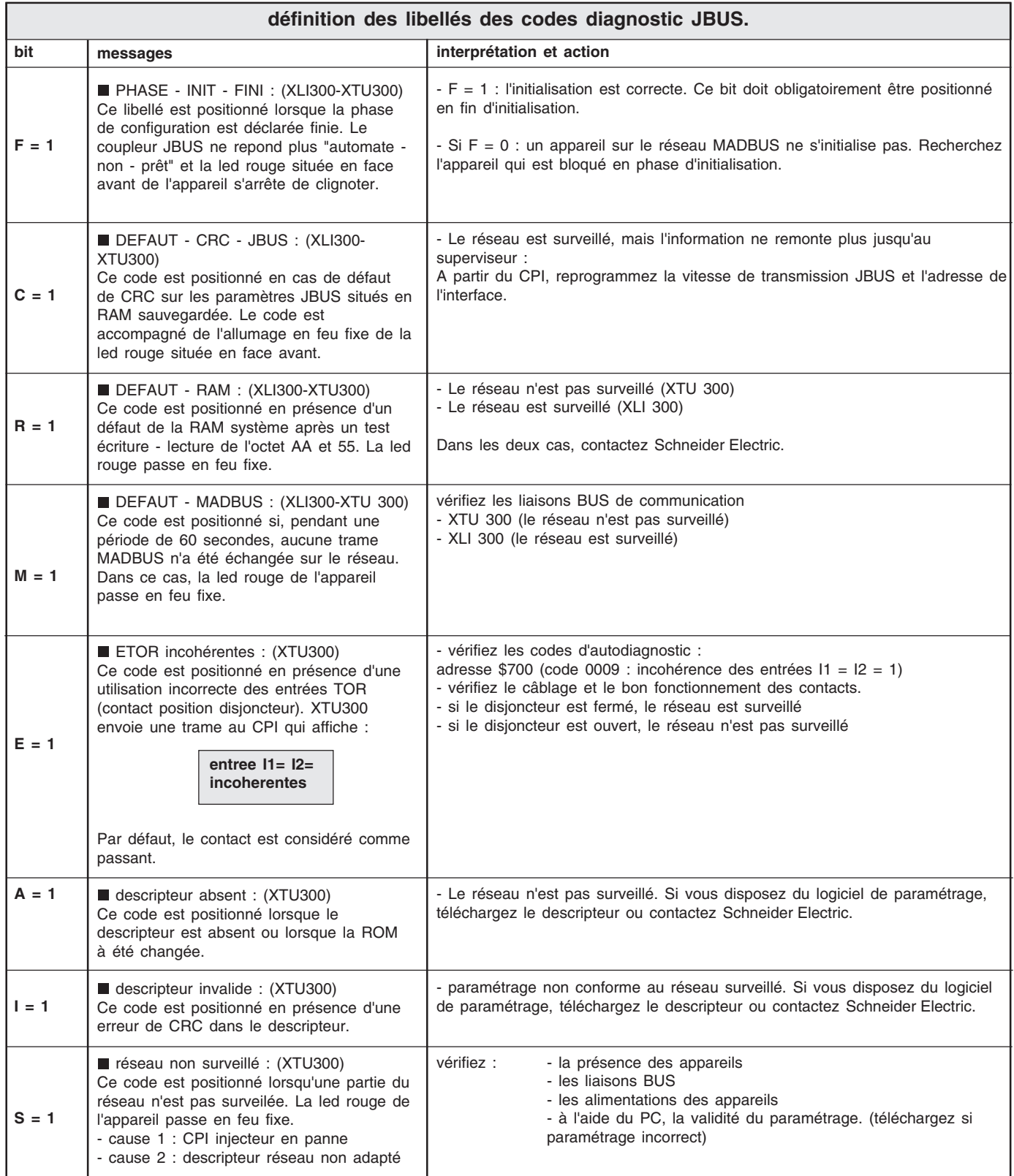

## **annexe**

## **le réseau JBUS**

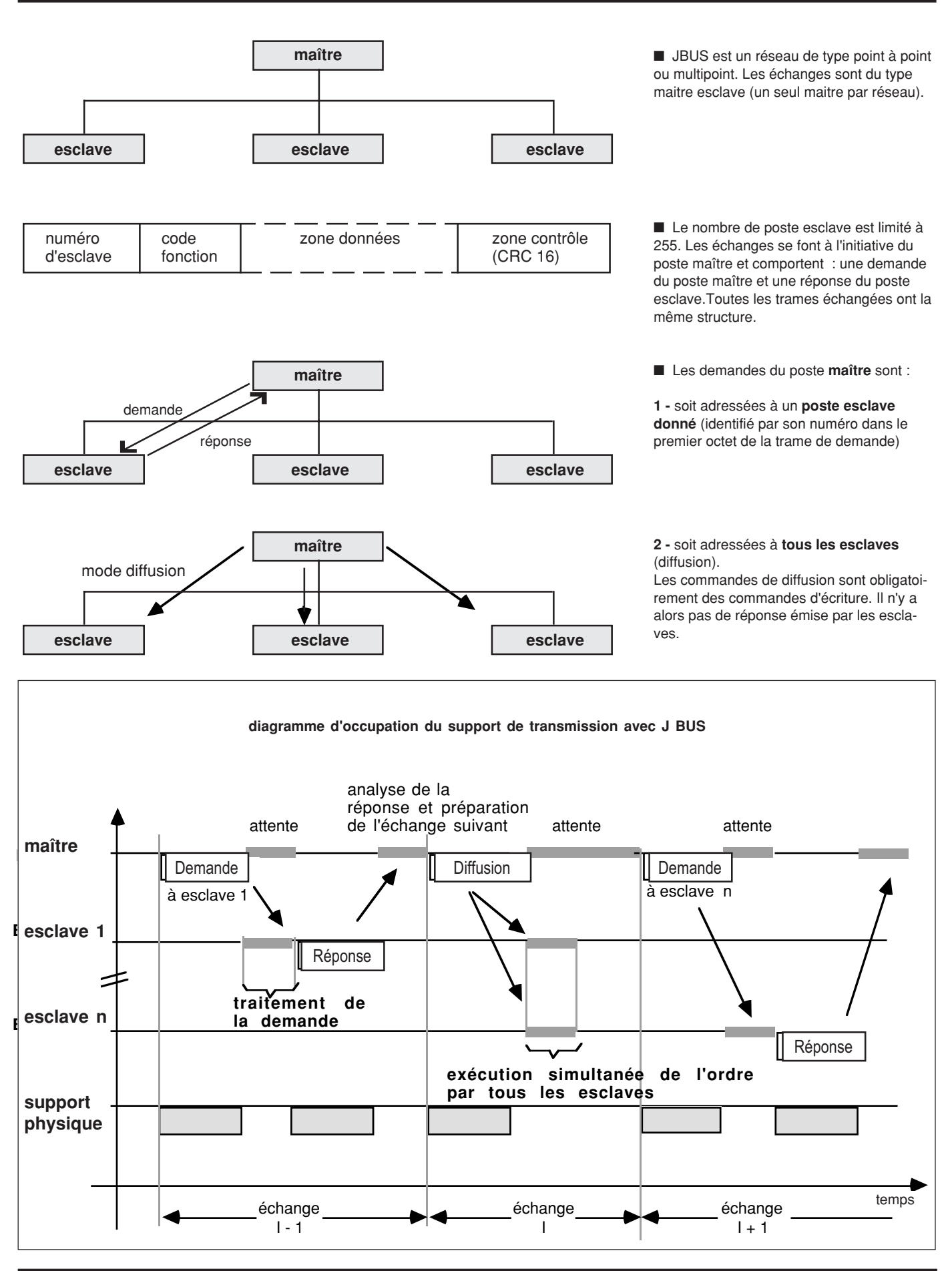

## **le protocole JBUS**

Le protocole J BUS permet de lire ou d'écrire un ou plusieurs bits, un ou plusieurs mots, le contenu du compteur d'évènements ou celui des compteurs de diagnostic.

Les fonctions JBUS traitées par la fonction JBUS esclave de XTU 300, XLI 300, XCU10 sont les suivantes :

- lecture de n bits : codes 1 et 2
- lecture de n mots : codes 3 et 4
- écriture de 1 bit : code 5
- écriture de 1 mot : code 6
- lecture rapide de 8 bits : code 7
- lecture des compteurs de diagnostic : code 8
- lecture du compteur d'évènement : code 11
- écriture de n bits : code 15
- écriture de n mots : code 16
- le temps de cycle est de 200 ms ( temps minimum entre deux demandes successives).

### **zones de la table accessibles par les fonctions JBUS**

■ Les fonctions lecture 1bit ou n bits ne sont disponibles que pour les zones "états/ commandes" et "contrôle appareil".

■ Les fonctions écriture 1 bit ou n bits ne sont disponibles que pour la zone télécommande de la zone d'information "états/commandes".

■ les zones d'informations analogiques ne sont accessibles que par les fonctions portant sur des mots.

■ Les fonctions "écriture 1 mot" et "écriture n mots" ne sont disponibles que pour:

1- l'horloge;

2- les seuils de tous les appareils (seuils défaut et prévention); 3- la zone de données dynamique

**exemple :** vous trouverez en annexe des exemples de trame JBUS pour les différentes fonctions JBUS.

**présentation des trames de demande et de réponse**

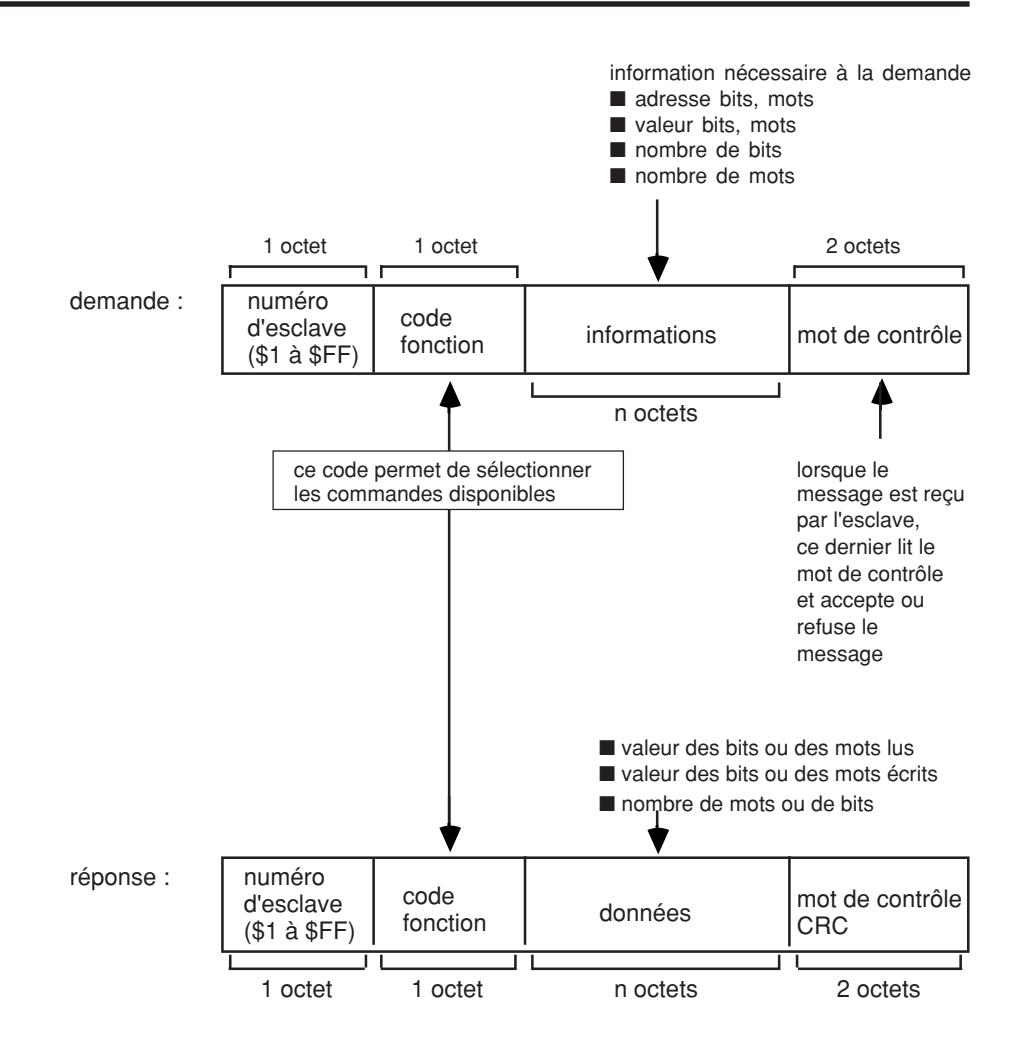

Le coupleur JBUS remplit et émet la trame de réponse sans aucune intervention de l'utilisateur.

#### **contrôle des messages reçus par l'esclave**

Lorsque le maître émet une demande après avoir indiqué :

- le numéro d'esclave,
- le code fonction,
- les paramètres de la fonction,

il calcule et émet le contenu du mot de contrôle (CRC16). (figure 1)

Lorsque l'esclave reçoit le message de demande, il calcule CRC et le compare au CRC16 reçu.

Si le message reçu est incorrect (inégalité des CRC16), l'esclave ne répond pas. Si le message est correct mais que l'esclave ne peut le traiter (adresse erronée, code fonction inconnu,...), il renvoie une réponse d'exception en particulier lors de l'initialisation après la mise sous tension de XLI 300 ou XTU 300, le message est : "**automate non prêt**".

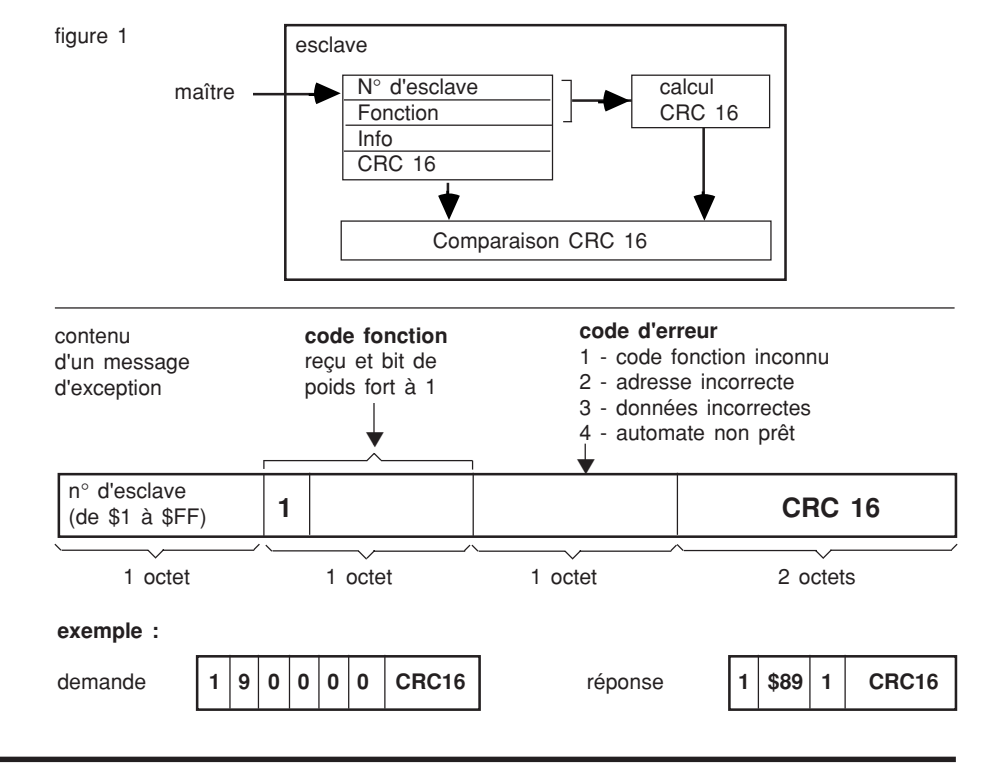

**algorithme de calcul du CRC 16**

 $\bigoplus$  = ou exclusif n = nombre de bits d'information POLY = polynome de calcul du CRC  $16 = x^{15} + x^{13} + 1$ Dans le CRC 16, le 1er octet émis est celui des poids faibles.

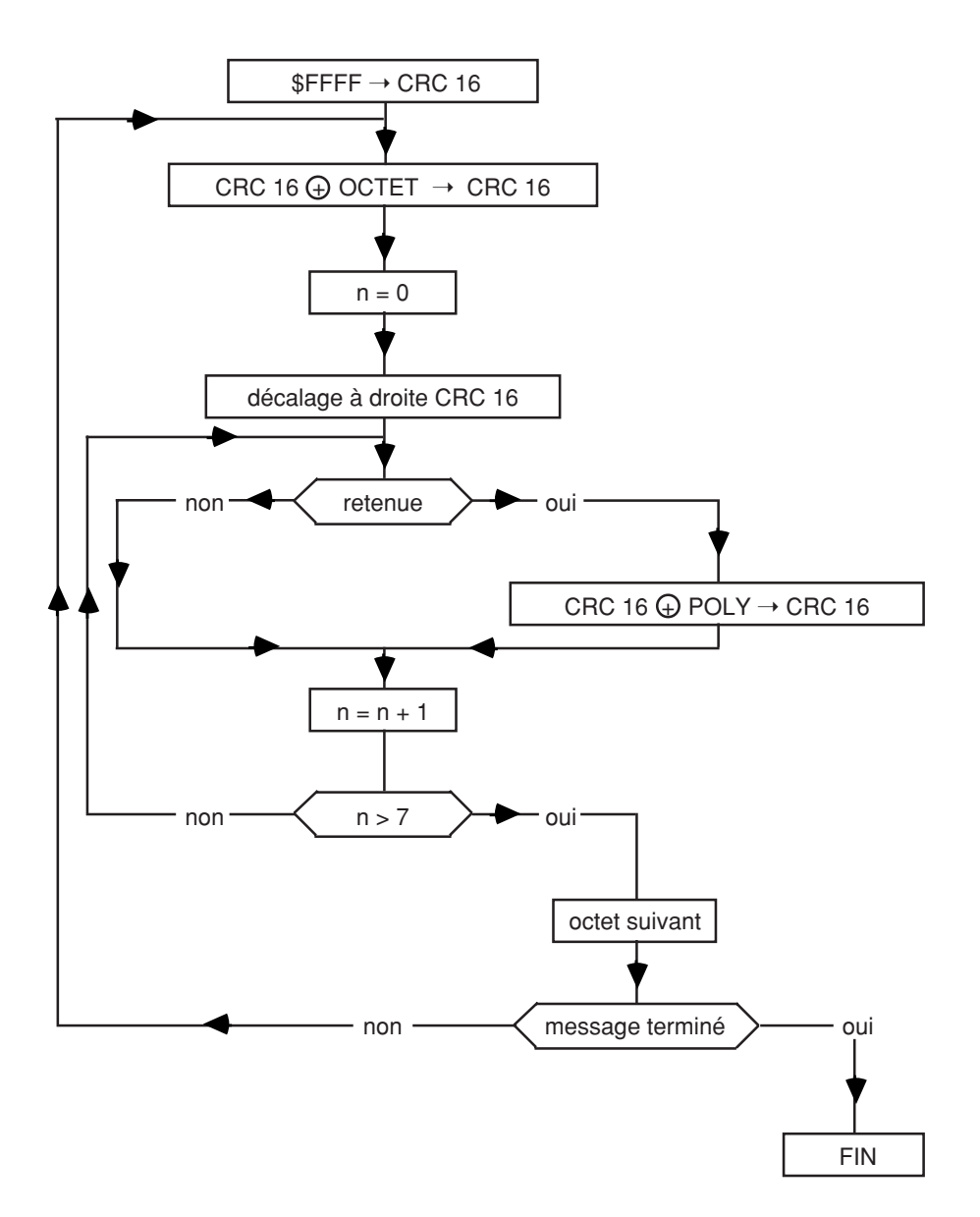

## **fonction 1 ou 2**

(lecture de n bits consécutifs)

Le nombre de bits à lire doit être ≤ 2000.

■ fonction 1 : lecture de bits de sortie ou bits internes.

■ fonction 2 : lecture de bits d'entrées

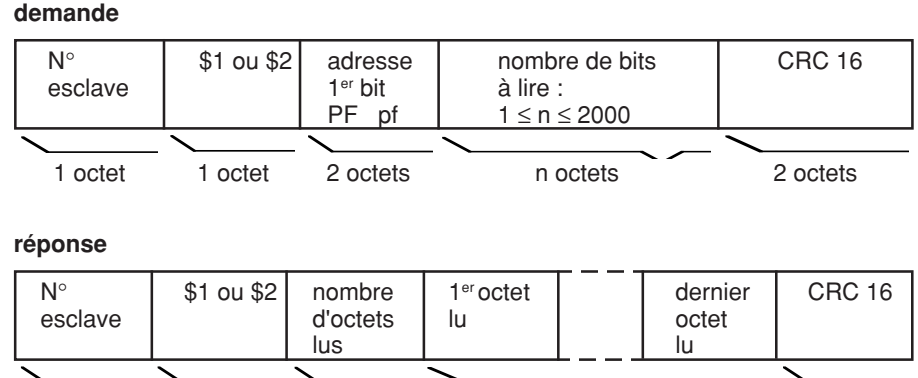

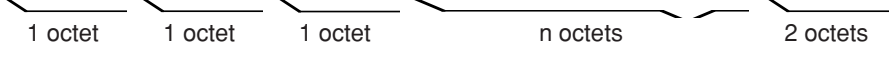

#### détail d'un octet :

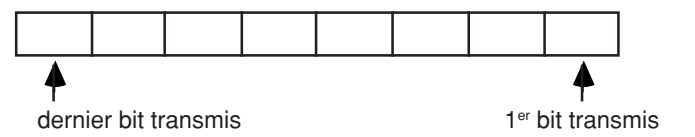

**nota :** Les bits non utilisés dans l'octet sont mis à zéro.

#### **exemple :**

lecture des bits 4de l'adresse 20 à 1 de l'adress 21 de l'esclave n°1

## **demande**

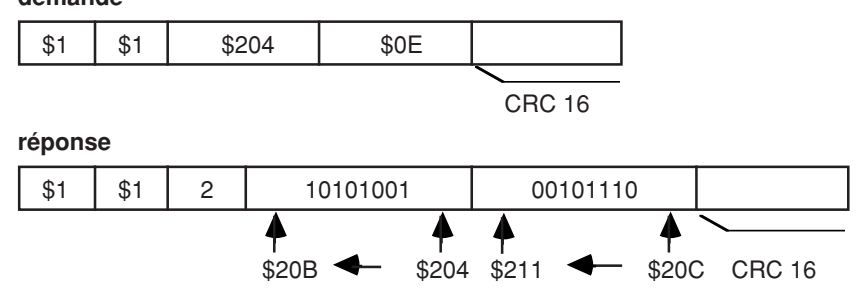

## **fonction 3 ou 4**

(lecture de n mots)

Le nombre de mots à lire doit être ≤ 125.

■ fonction 3 : lecture de mots de sortie ou mots internes.

■ fonction 4 : lecture de mots d'entrées

#### **exemple :**

lecture des mots \$0805 à \$080A de l'esclave n°2

#### **exemple** :

lecture des mots \$805 à \$80A de l'esclave n°2

#### **demande**

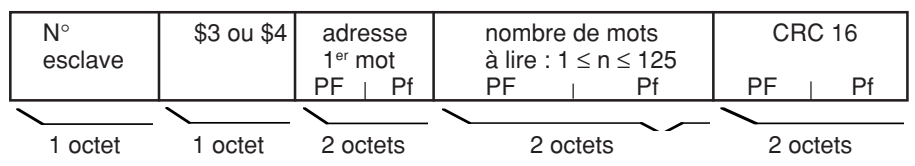

### **réponse**

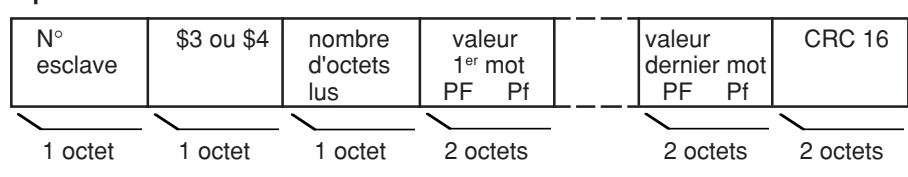

## **demande**

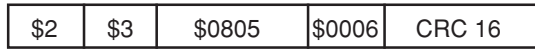

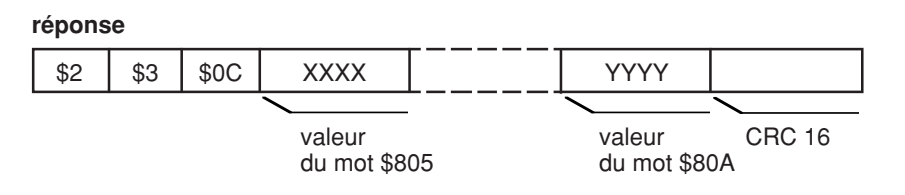

(écriture d'un bit)

**remarque :** pour la fonction 5, la trame de réponse est identique à la trame de demande.

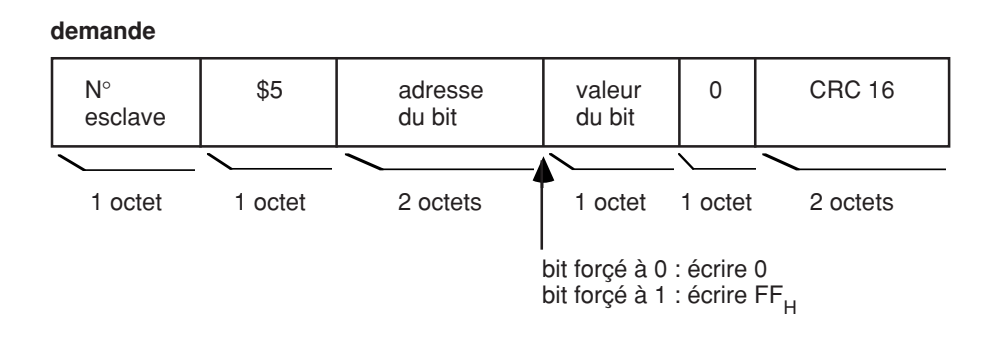

## **réponse**

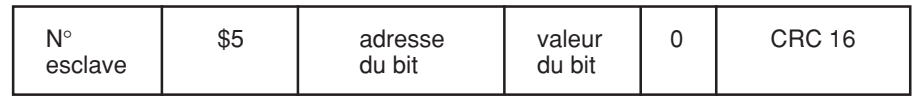

**nota :** si le n° d'esclave = 00, tous les esclaves exécutent le forçage sans émettre de réponse.

#### **exemple :**

forçage à 1 du bit 0 de l'adresse 21 de l'esclave n°2

#### **demande / réponse**

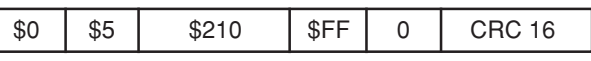

## **fonction 6**

(écriture d'un mot )

### **demande**

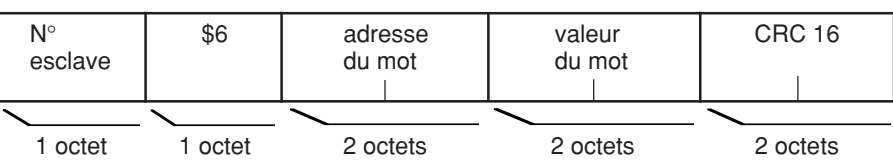

#### **réponse**

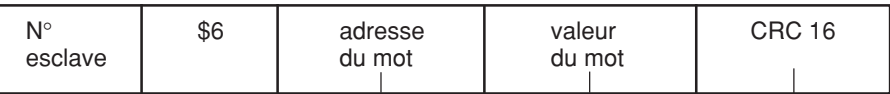

La réponse est un écho de la demande indiquant la prise en compte par l'automate de la valeur contenue dans la demande.

**nota :** si le n° d'esclave = 00, tous les automates exécutent l'écriture sans émettre de réponse.

#### **exemple :**

écriture de 1000 dans le mot d'adresse \$810 de l'esclave 1.

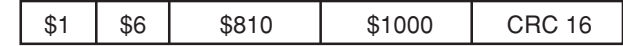

(lecture rapide de 8 bits)

**nota :** les adresses de 8 bits concernés sont fixés dans le coupleur esclave, au moment du paramétrage.

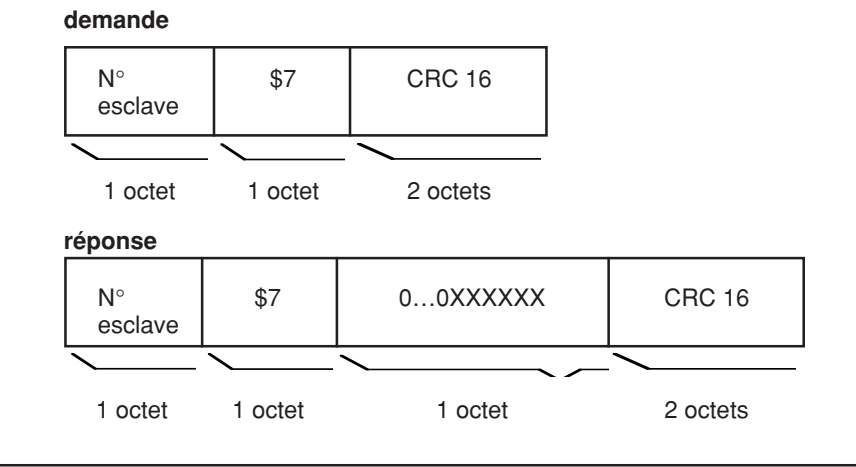

## **fonction 8**

(lecture des compteurs de diagnostic)

A chaque esclave sont affectés des compteurs d'évènement (ou compteurs de diagnostic).

Il y a au total 8 compteurs par esclave. Ces compteurs sont des mots de 16 bits.

## **demande / réponse**

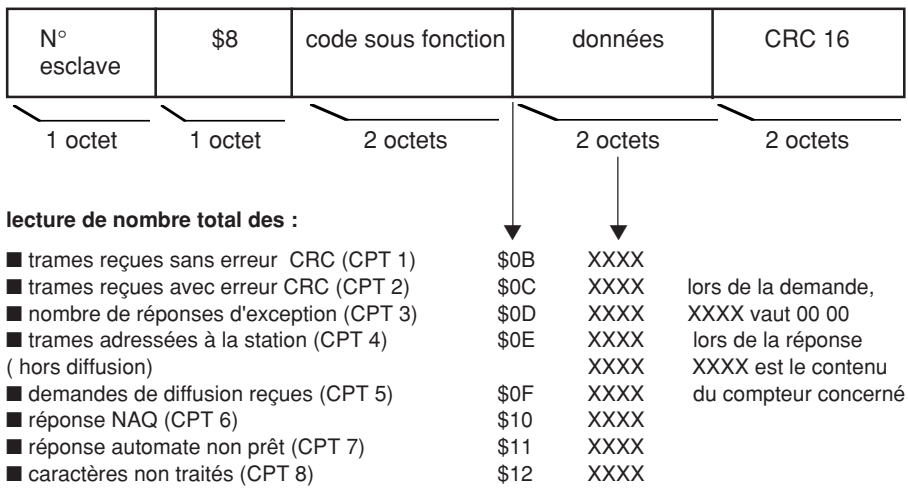

### **détail du registre de diagnostic automate**

(réponse de l'esclave à la fonction 8, sous code 02)

Le champ de données de la trame de réponse contient un mot de 16 bits représentatif de l'état de l'automate esclave.

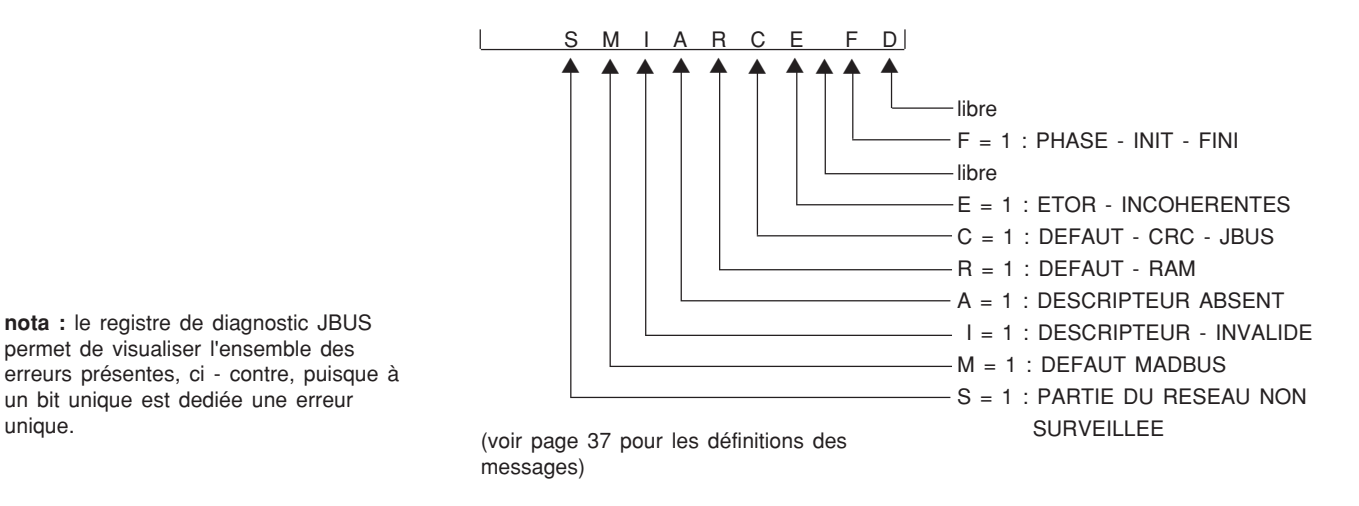

**nota :** le registre de diagnostic JBUS permet de visualiser l'ensemble des erreurs présentes, ci - contre, puisque à un bit unique est dediée une erreur

(lecture du compteur d'évènements)

■ Chaque esclave possède un compteur d'evènements.

■ Le maître possède également un compteur d'évènements.

■ Le compteur d'évènements est incrémenté à chaque trame reçue et interprétée par l'esclave à l'exception de la lecture de ce compteur : fonction 11. Une commande de diffusion correcte incrémente le compteur. Si l'esclave émet une réponse d'exception, le compteur n'est pas incrémenté. Ce compteur permet, depuis le maître, de savoir si l'esclave a correctement interprété la commande (compteur d'évènement incrémenté) ou si l'esclave n'a pas interprété la commande (compteur non incrémenté).

■ La lecture de ces différents éléments va permettre d'effectuer un diagnostic des échanges ayant été réalisés entre le maître et l' esclave.

Si compteur du maître = compteur de l'esclave, la commande envoyée par le maître a bien été exécutée.

Si compteur du maître = compteur de l'esclave  $+1$ , la commande envoyée par le maître n'a pas été exécutée.

#### **demande**

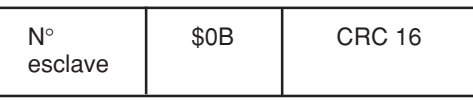

#### **réponse**

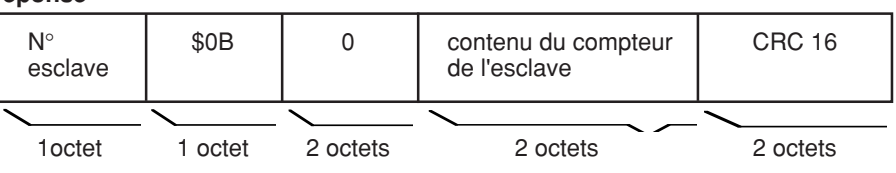

## **fonction 15**

(écriture de n bits consécutifs)

## **demande**

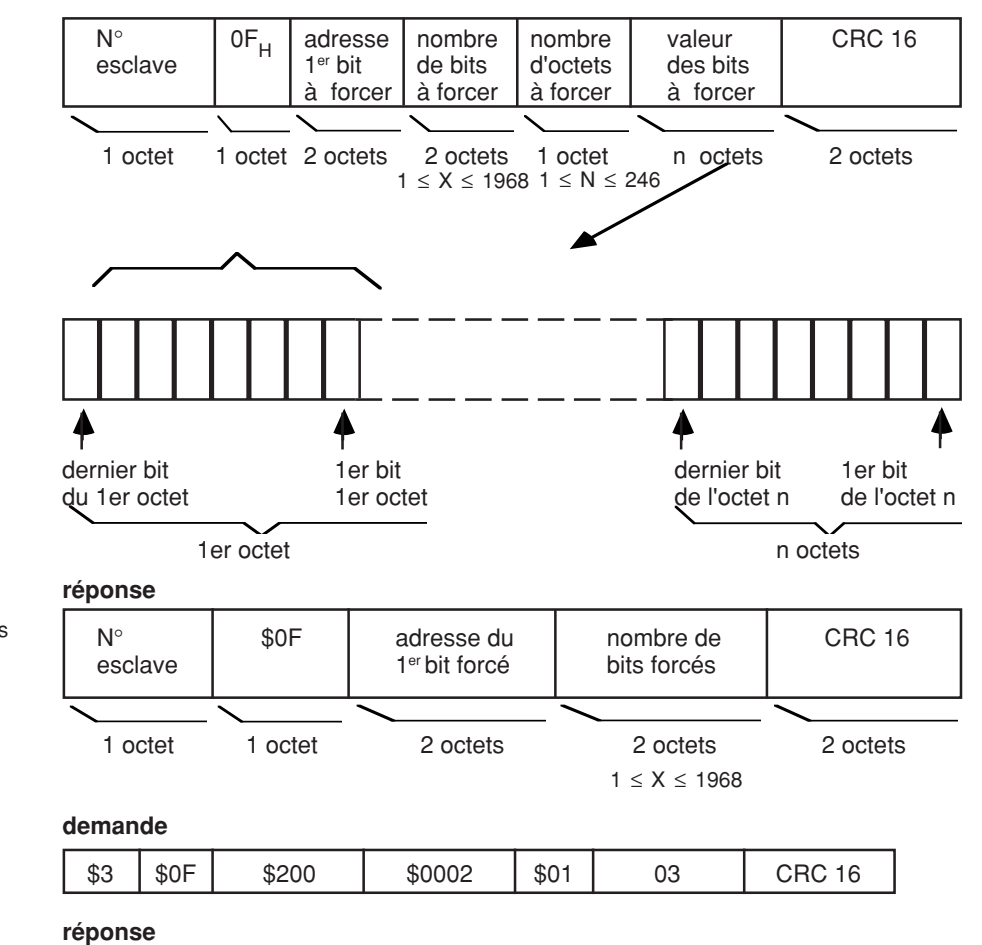

\$3 | \$0F | \$200 | \$0002 | CRC 16

**nota :** si le numéro d'esclave = 0, tous les automates exécutent l'écriture sans émettre de réponse en retour.

#### **exemple :**

forcer à 1 les bits 0 et 1 de l'adresse 20 de l'esclave n° 3.

(écriture de n mots consécutifs)

#### **demande**

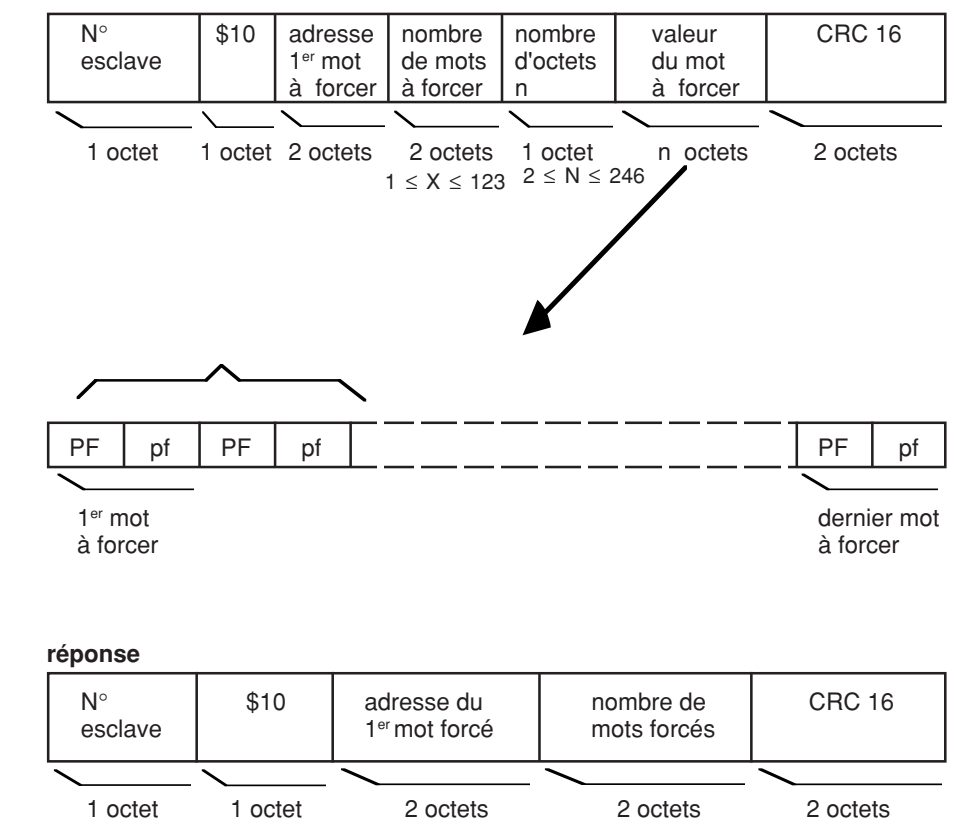

**nota :** si le numéro d'esclave = 0, tous les automates exécutent l'écriture sans émettre de réponse en retour.

#### **exemple :**

forçage des mots \$0800 à \$0803 de l'esclave n°1.

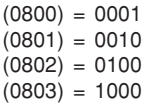

# **demande** \$01 | \$10 | \$0800 | \$0004 | | CRC16 1 2 6 8 1er mot 2ème mot 3ème mot 4ème mot ▼

## **réponse**

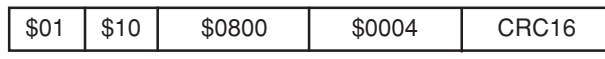

#### ■ exemple 1 :

Lecture du seuil de défaut du CPI (XM11).

Utilisation de la fonction lecture n mot (3 ou 4)

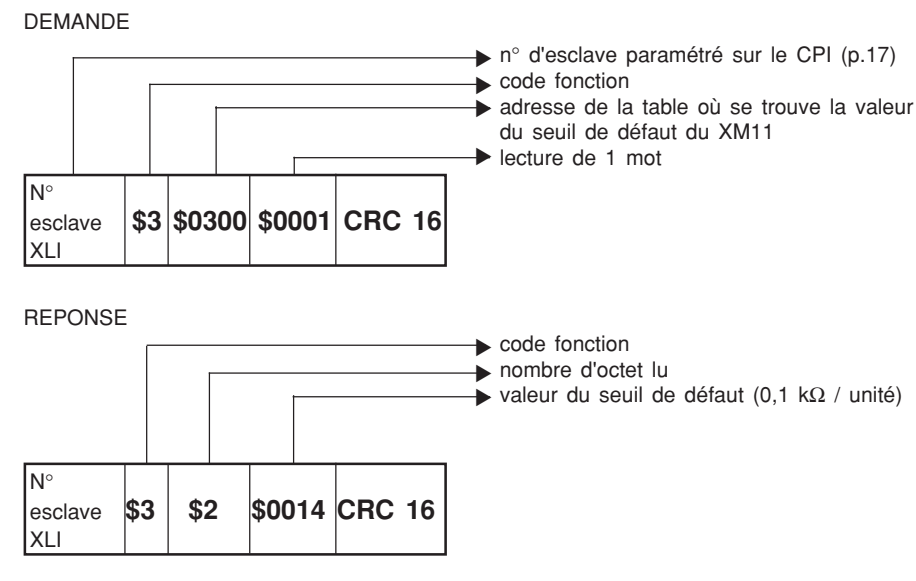

**calcul du seuil :** 14 (dans ce cas en hexadécimal).

 $$14 = 20$  décimal Sd = 20 x 0,1  $10^3$  = 2 kΩ

#### ■ **exemple 2 :**

Lecture de la capacité de couplage à la terre (adresses \$01C4 à \$01C7).

Utilisation de la fonction lecture n mot (\$3 ou \$4)

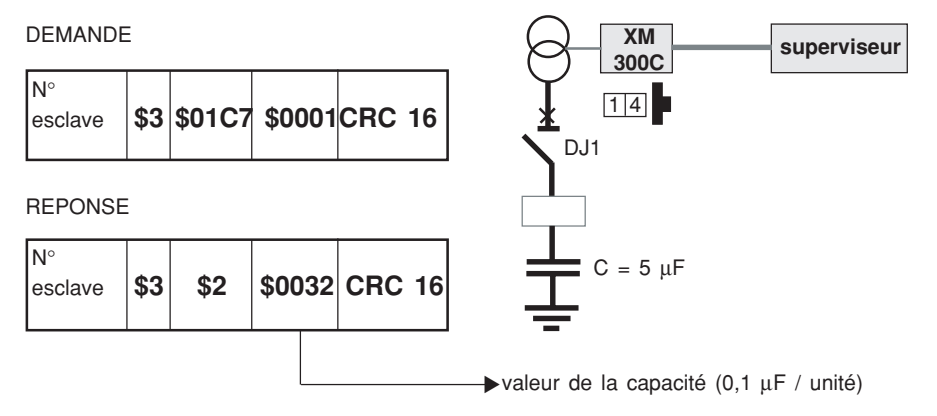

#### **calcul de la capacité :** 32 (dans ce cas en hexadécimal).

 $$32 = 50$  décimal  $C = 50 \times 0,1 \cdot 10^{-6} = 5 \mu F$ 

#### ■ **exemple 3 :**

télécommandes (adresses \$0050 à \$0052).

Demande de test à distance du CPI XM13. Utilisation de la fonction écriture d'un bit / 5.

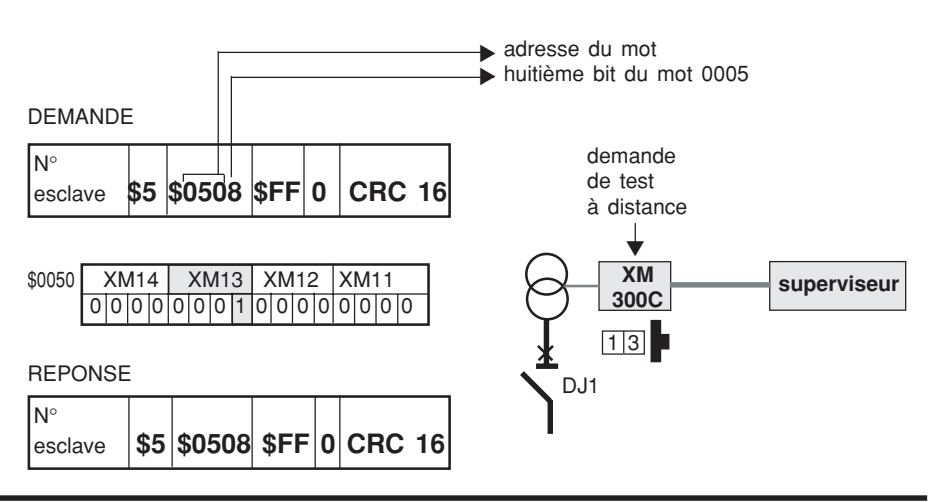

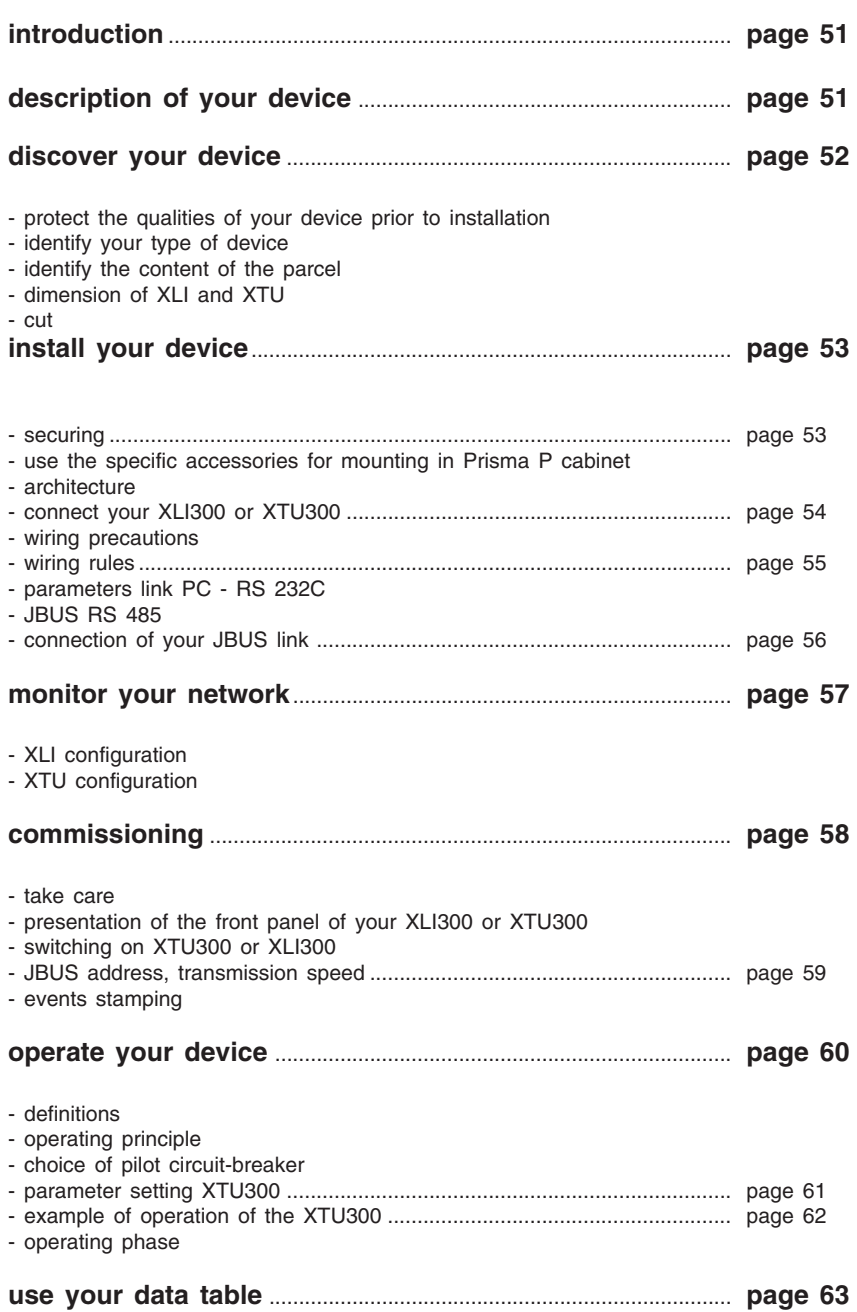

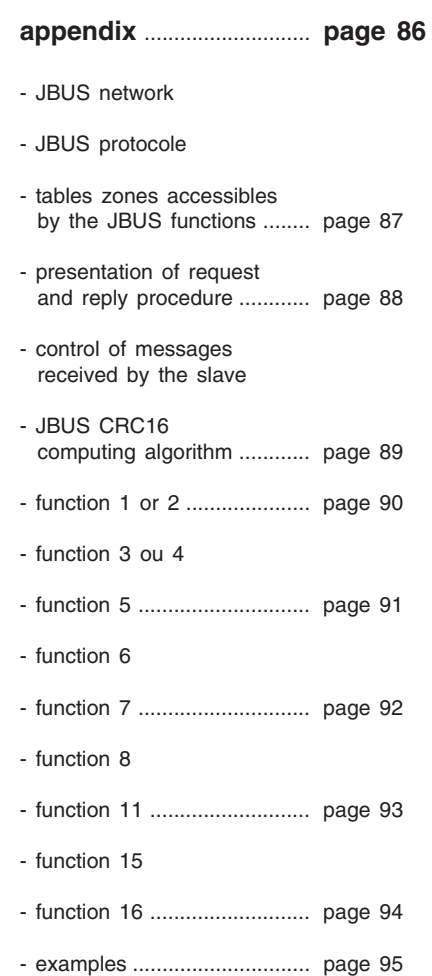

**introduction** This manual groups together the information of the two communication interfaces (**XLI 300, XTU 300**) of the **Vigilohm System** range.

## **description of your device**

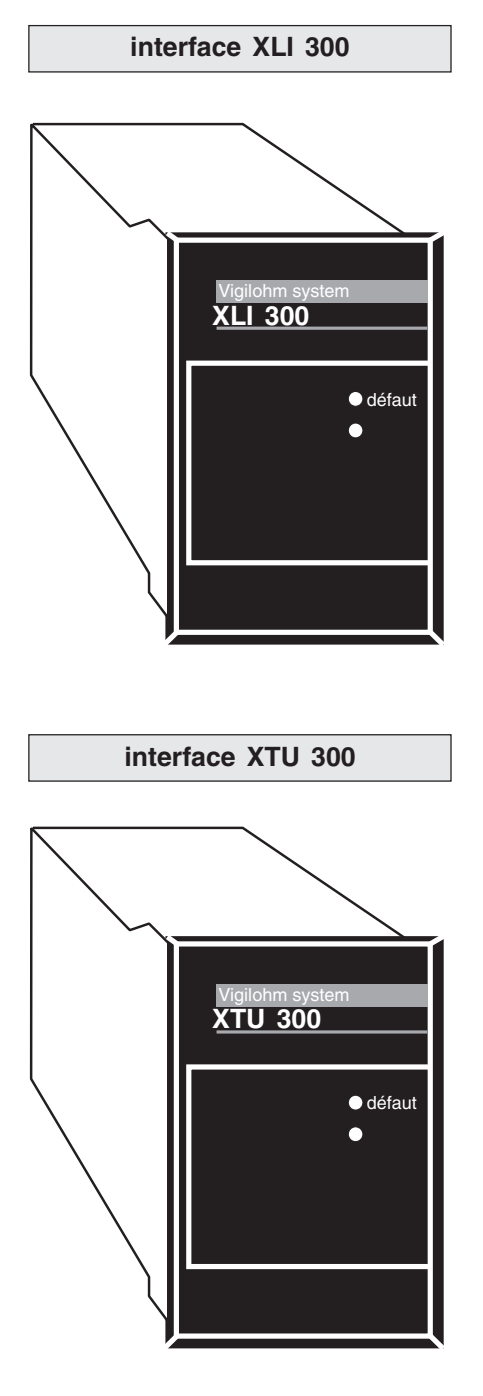

The **XLI 300** interface is designed to communicate with an ISIS supervisor or with any other product (logic controller...) using a communication standard of the type **JBUS - RS485.** XLI **300** transmits the information from the **Vigilohm System** to the outside :

- **n** insulation measurements
- threshold overshoot measurement
- setting value
- setting modification
- fault signalling
- lacksquare to the etc.

**XLI 300** transmits the orders sent from the supervisor to **Vigilohm System devices** :

- relay reset
- clearance of intermittent faults
- device test

**XLI 300** dates the events using an internal clock adjusted from a **permanent insulation monitor** (CPI).

**interface XTU 300** The XTU 300 interface is designed to communicate with an ISIS supervisor or with any other product (logic controller...) using a communication standard of the type **JBUS - RS485**.

In addition to the above function, the **XTU 300** interface manages the configuration of the **permanent insulation monitors** (injector, excluded or pilot) and localizers according to parameter setting suited to the monitored system. This parameter setting is performed by a **RS232 link**. **XTU 300** transmits the information from the **Vigilohm System** to the outside:

- **n** insulation measurements
- threshold overshoot measurement
- setting value
- setting modification
- fault signalling
- etc

**XTU 300** transmits the orders sent from the supervisor to the **Vigilohm System** :

- relay reset
- clearance of intermittent faults
- device test

**XTU 300** dates events using an internal clock adjusted from a **permanent insulation monitor** (CPI).

# **discover your device**

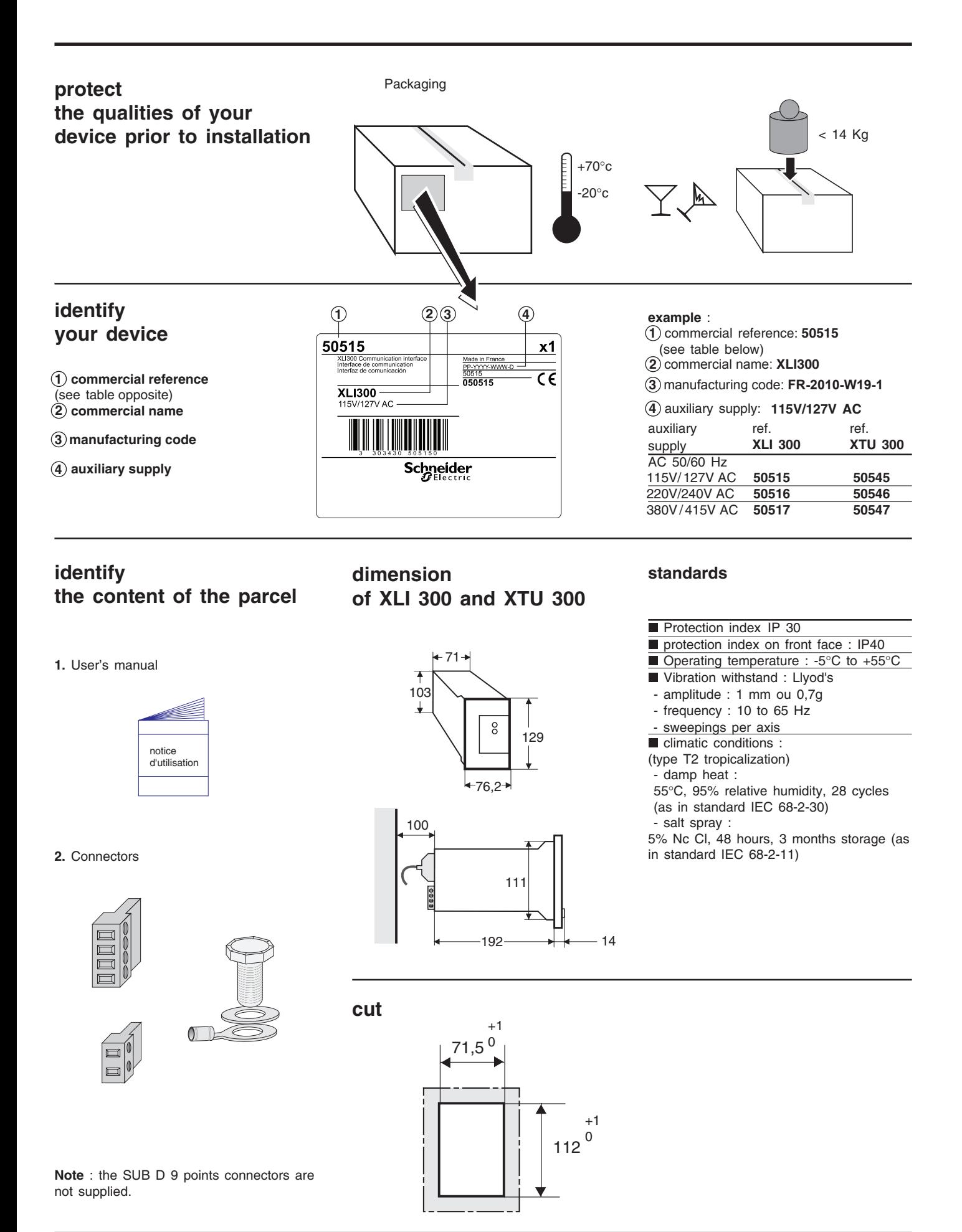

**page 52**

# **install your device**

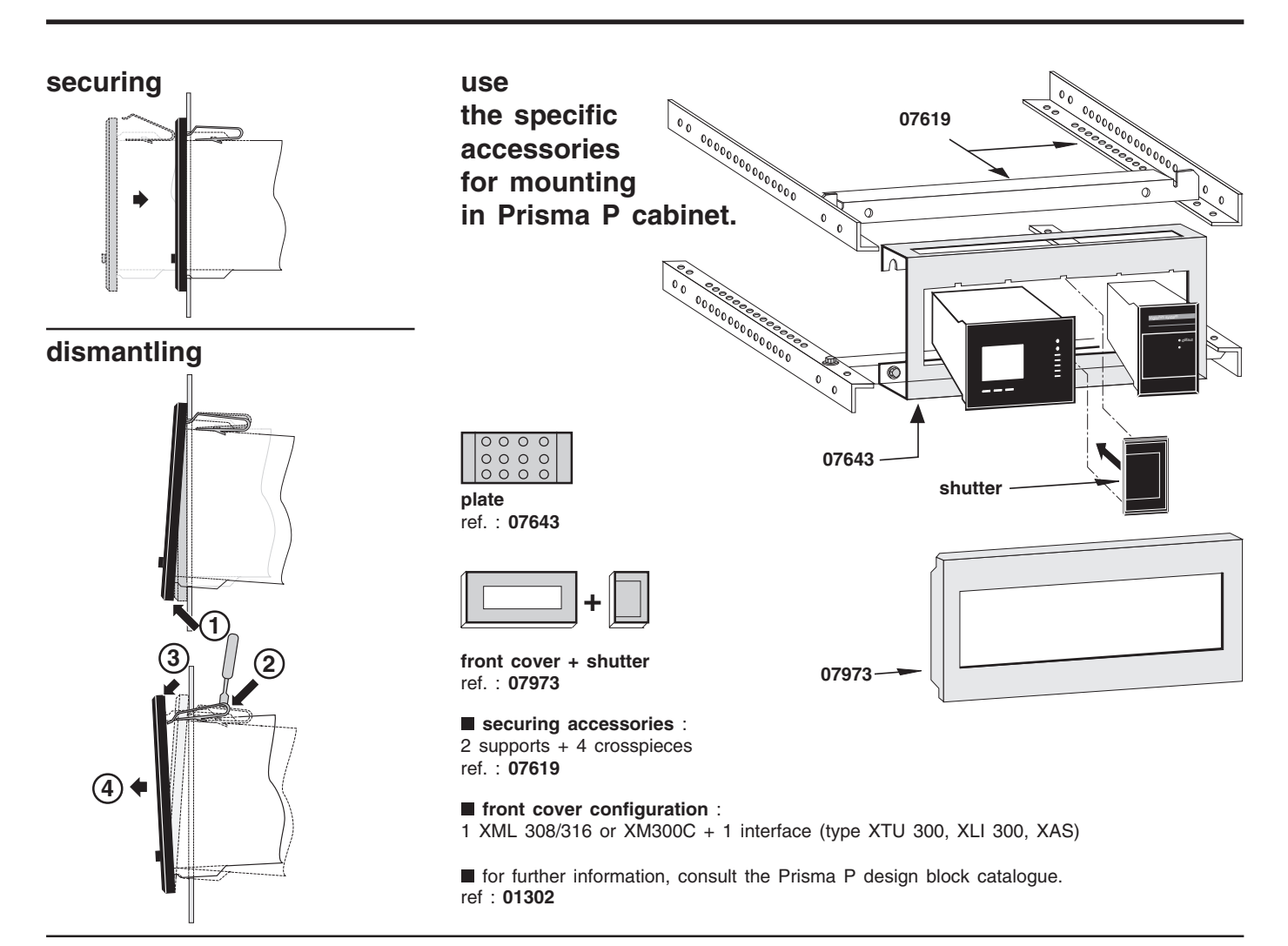

## **architecture**

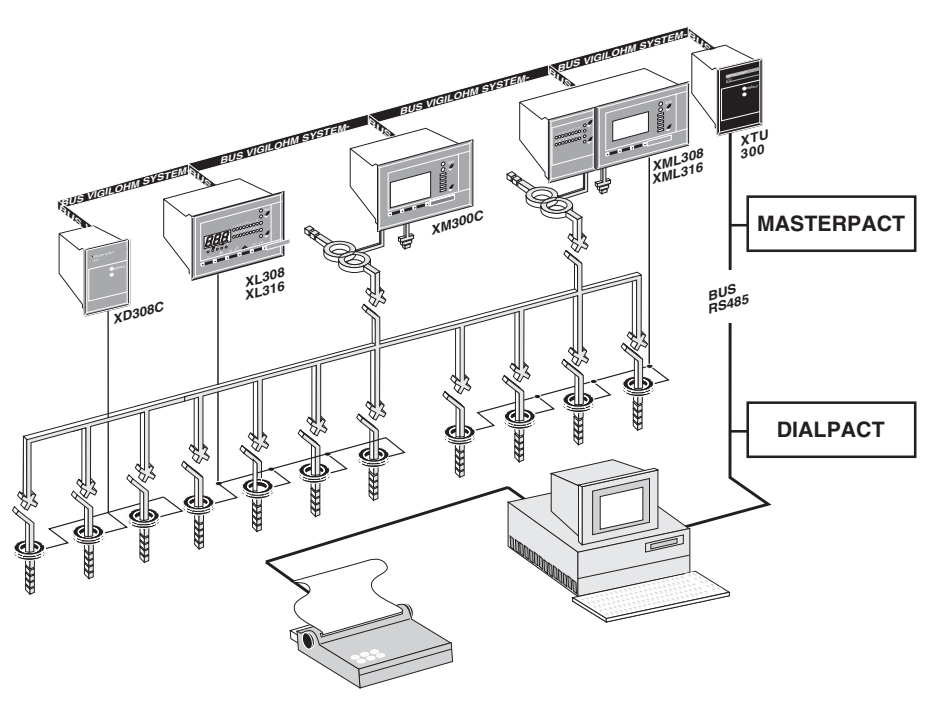

## **Use the ISIS 3000 supervisor**

ISIS 3000 is a supervision and control software, operating on a microcomputer PC-386 and ensuring control in real time of equipment. This configurable software is made up of a data base centered around 4 general modules, namely :

- **built-in functions**
- operator dialogue
- user's programs

communication with equipment

Implementation of this software is simple. The operator is guided at all times by a menu which enables design and installation of his application. No particular computer knowledge is required. Animated block diagrams are dynamically refreshed and give the operator the following information :

- alarms
- device positions
- **measured values**

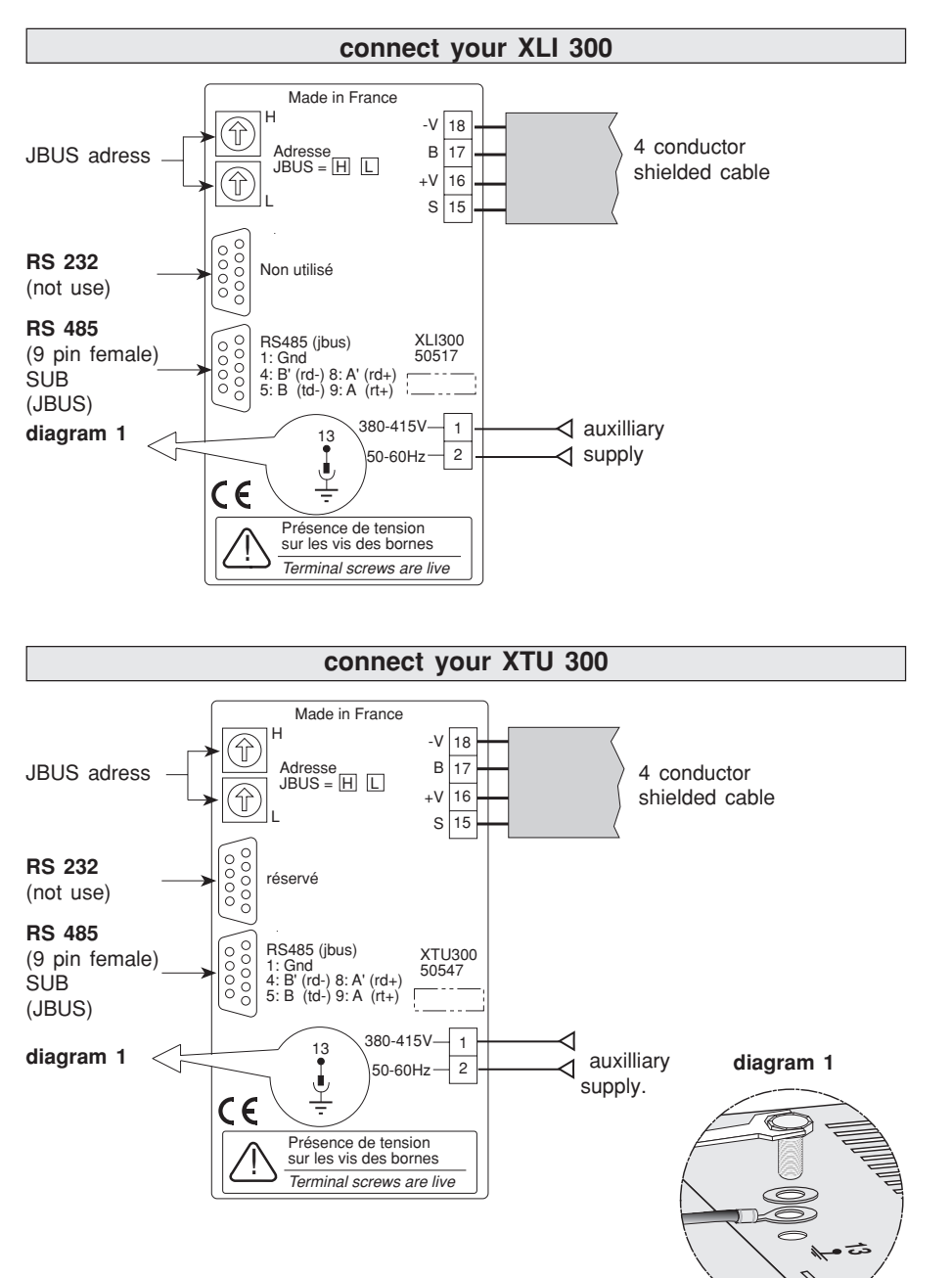

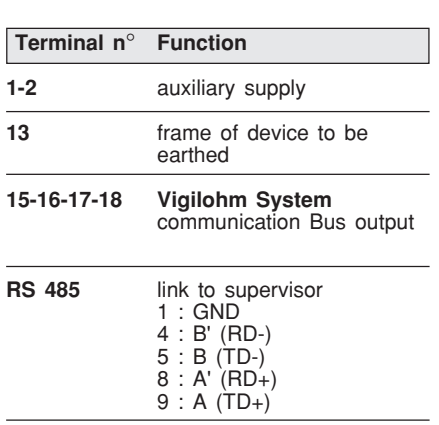

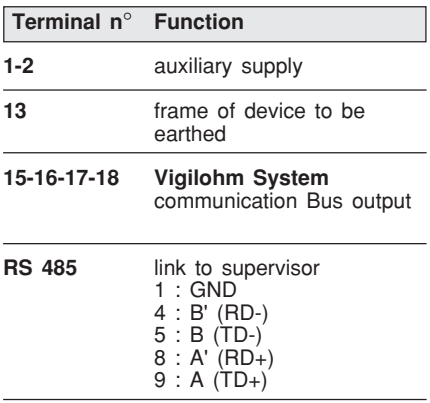

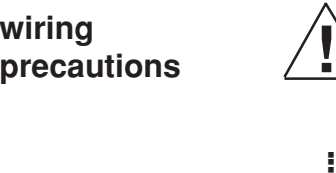

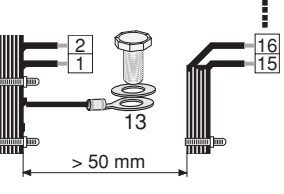

distance to be respected

■ **do** not fasten strands to the device

## **cross section to be used**

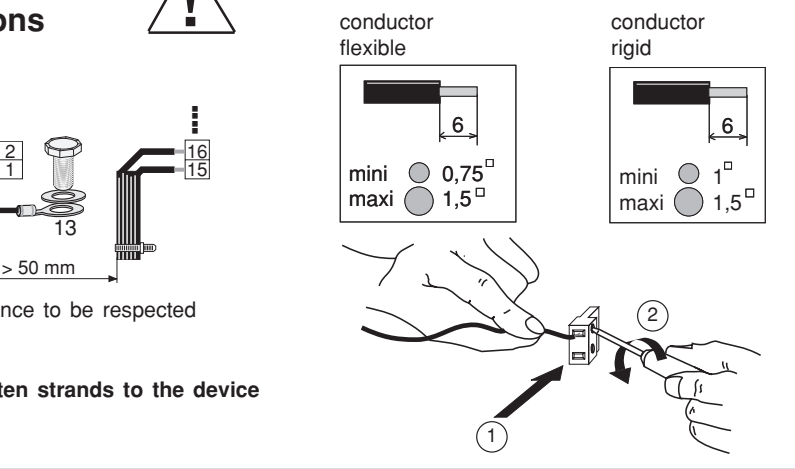

# **electrical data**

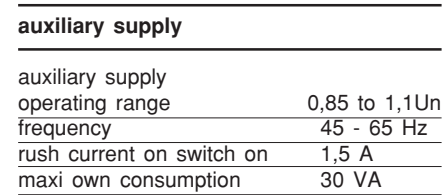

# **install your device**

## **wiring rules**

## **BUS Vigilohm System**

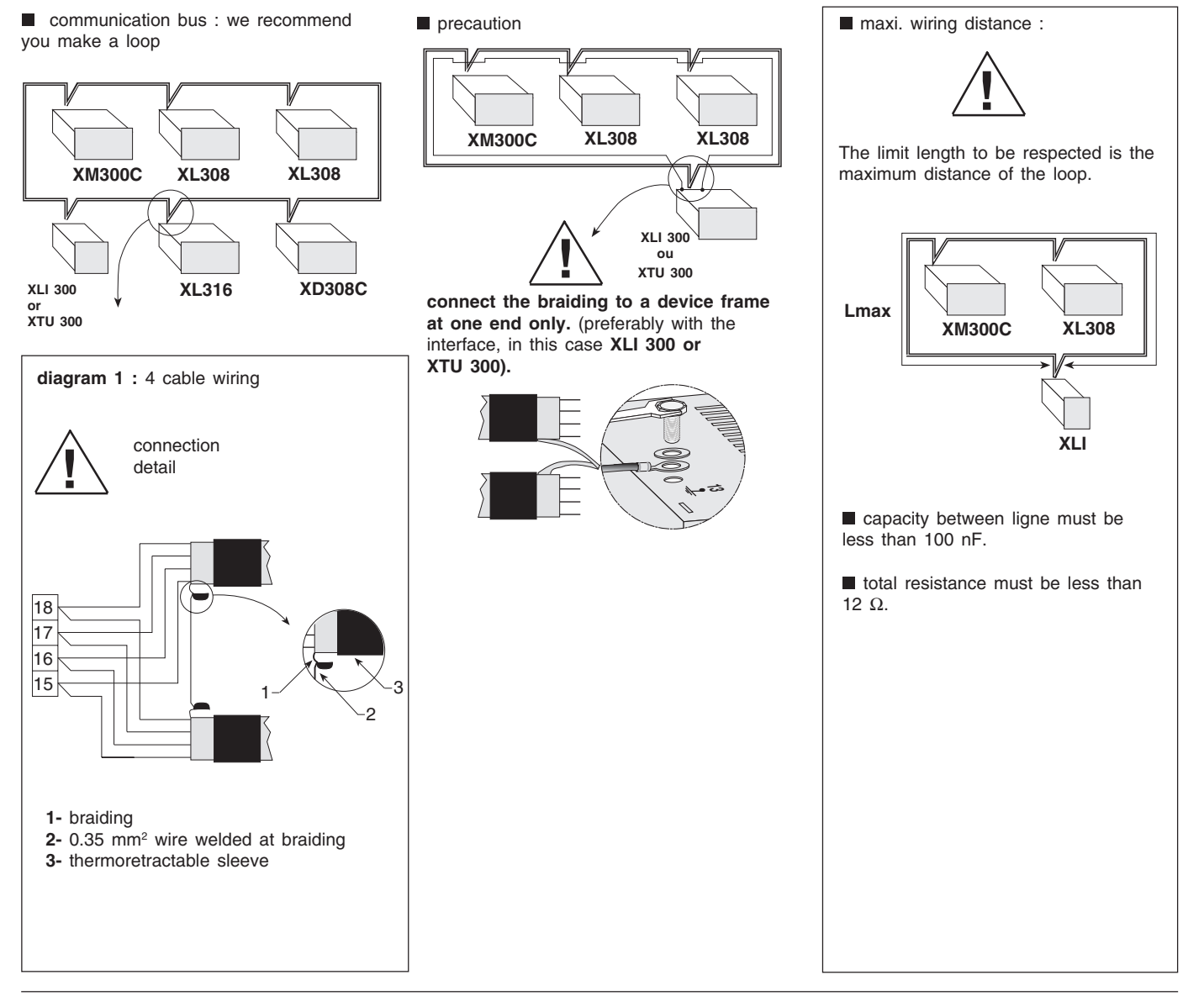

# **JBUS RS 485 (XLI 300 - XTU 300)**

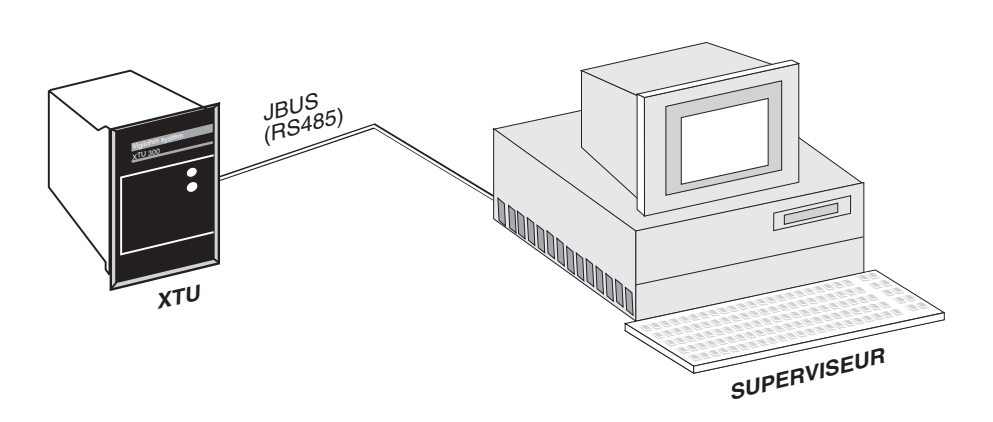

**cable to be used** : shielded twisted cable of characteristic impedance 120

**maxi wiring distance** : 1 200 m (from 300 to 9600 BAUDS)

**cable references** : INMAC réf : 1730 BELDEN réf : 8102

**connection :** see next page

# **connection of JBUS link**

 $0v$  $0v$  $5v$ 

**XLI XTU**

Connection must be by means of a 9 pin male SUB D connector.

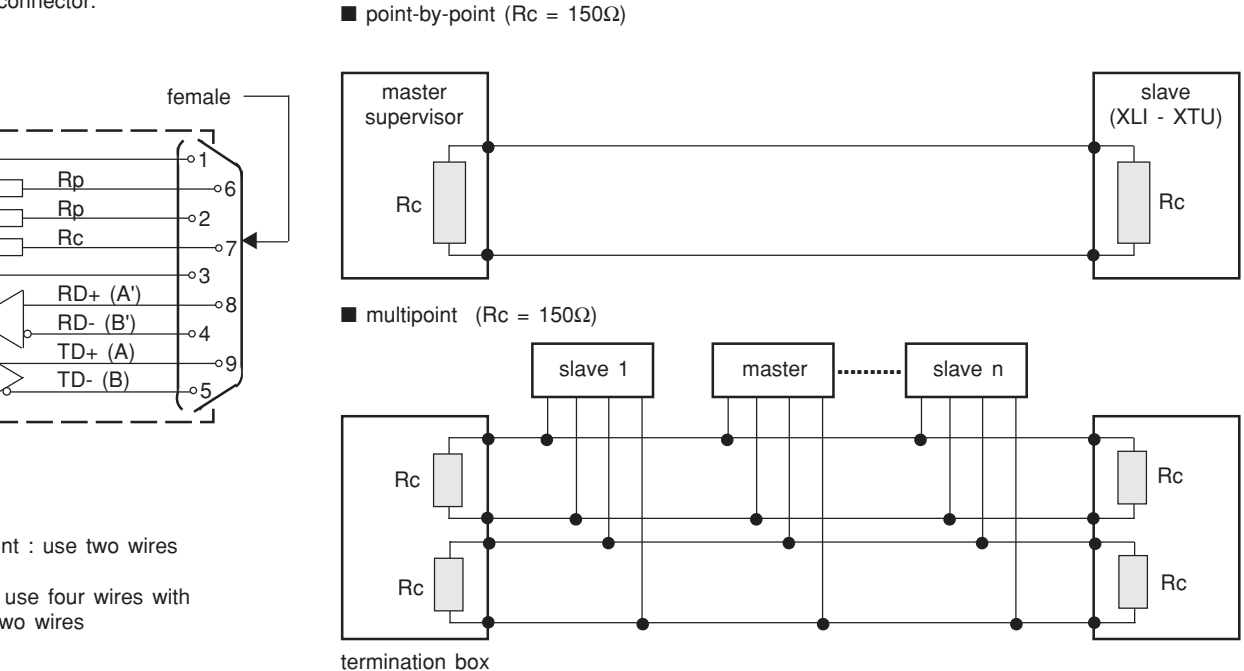

When using multipoint connection, we recommend you to not match and polarize the line

on the slaves, so as not to unmatch the line when disconnecting a slave. As a result, the line(s) must be matched on the termination boxes.

**Remark** :

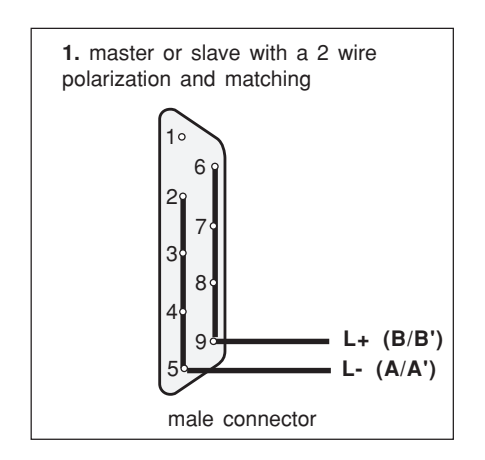

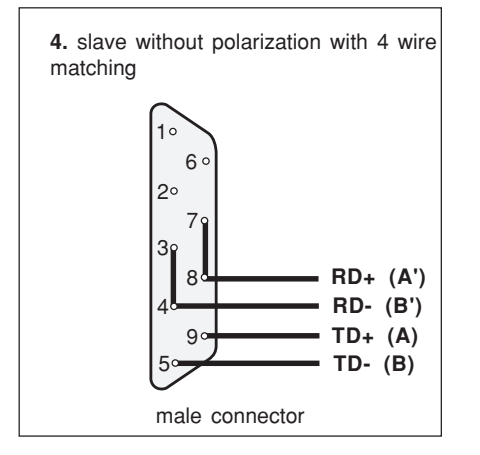

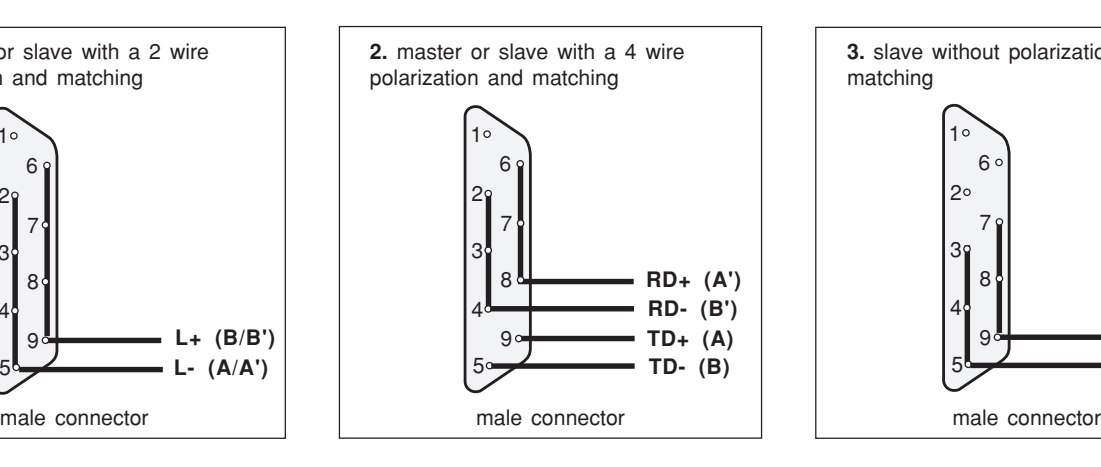

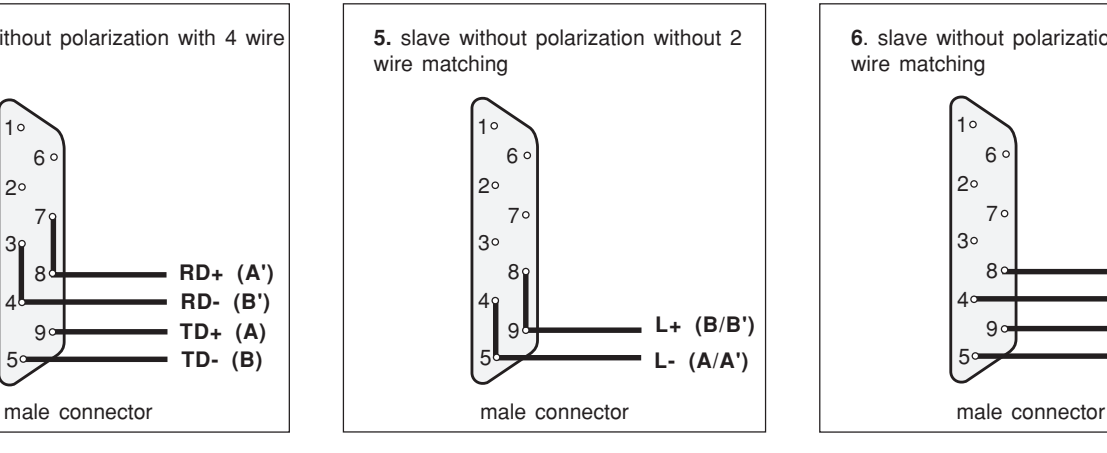

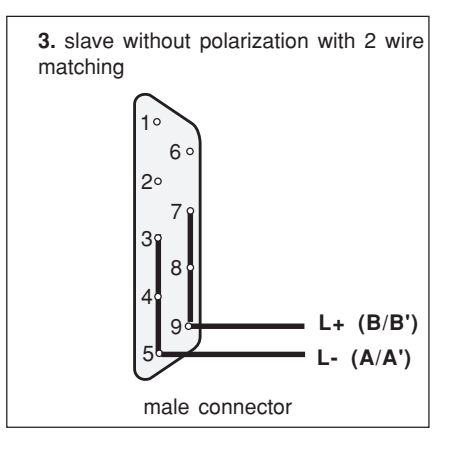

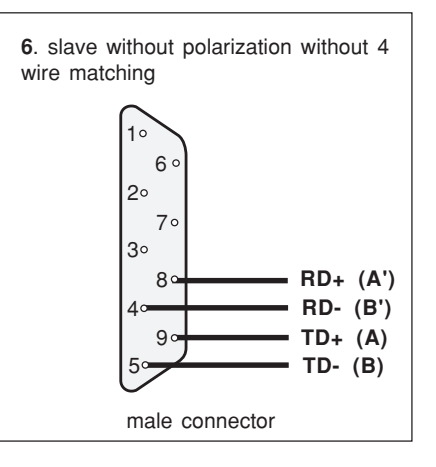

## ■ point-by-point : use two wires

■ multipoint : use four wires with possibility of two wires

#### **examples**

## **XLI 300 configuration**

XLI 300 is connected to a maximum configuration of 4 CPIs (XM300C or XML308 - XML316) installed on the incomers of a single busbar, without coupling on the busbars, 8 localizers (XL308 - XL316) and 8 detectors ( XD308C).

**example 1** : mini configuration ( 1 CPI) **example 2** : maxi configuration (4 CPI, 8 XL and 8 XDC)

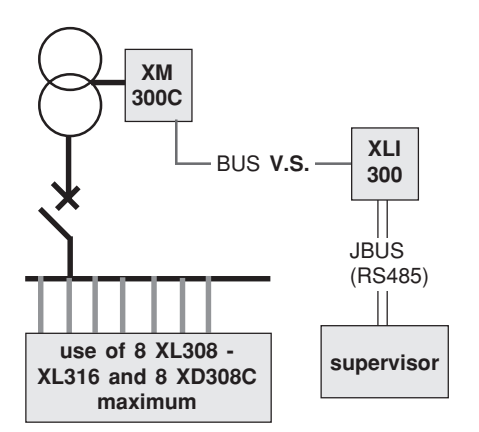

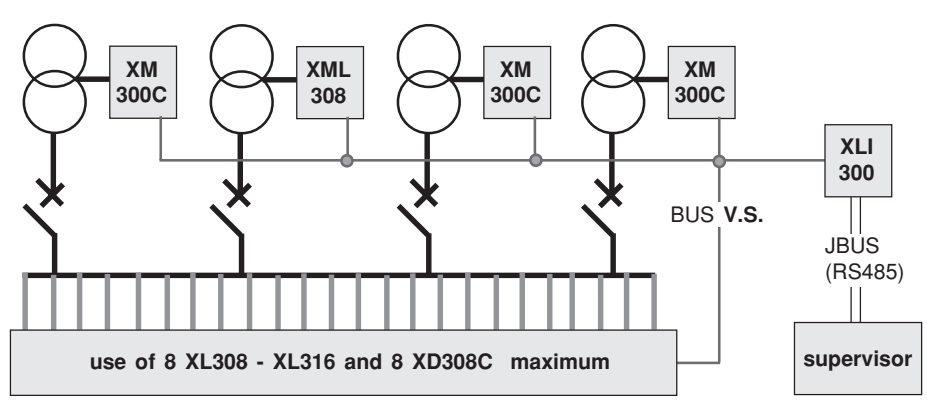

**example 1** : mini configuration (1 CPI)

**XTU 300 configuration** XTU 300 is connected to a maximum configuration of 4 CPIs (XM300C or XML308 -XML316), when coupling between busbars is provided, 8 localizers (XL308 - XL316) and 8 detectors (XD308C).

**example 2** : maxi configuration (4 CPI, 8 XL and 8 XDC )

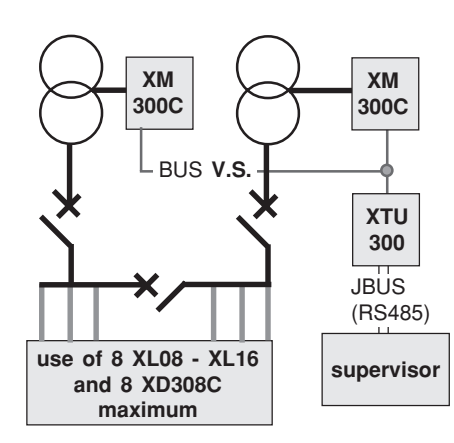

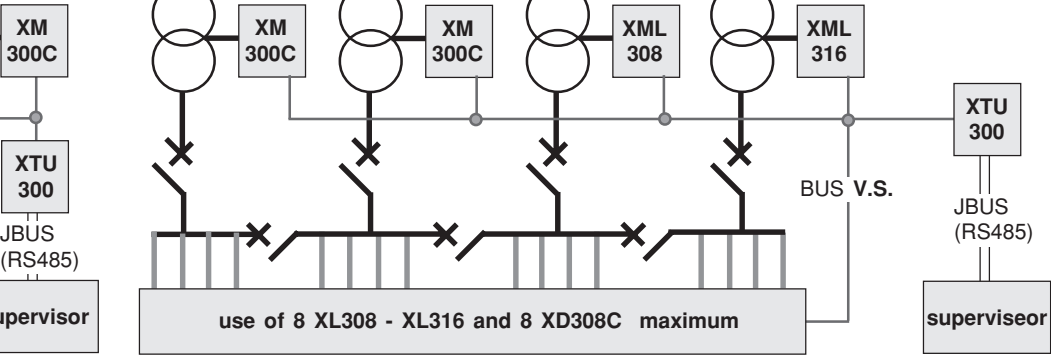

a**nother example :** 4 indepandent busbars

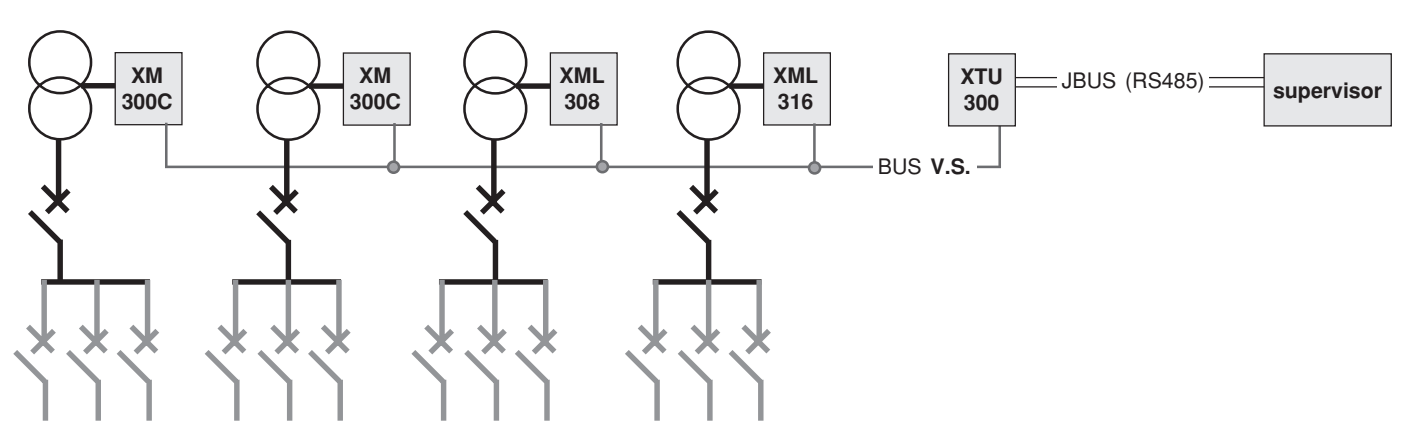

## **take care**

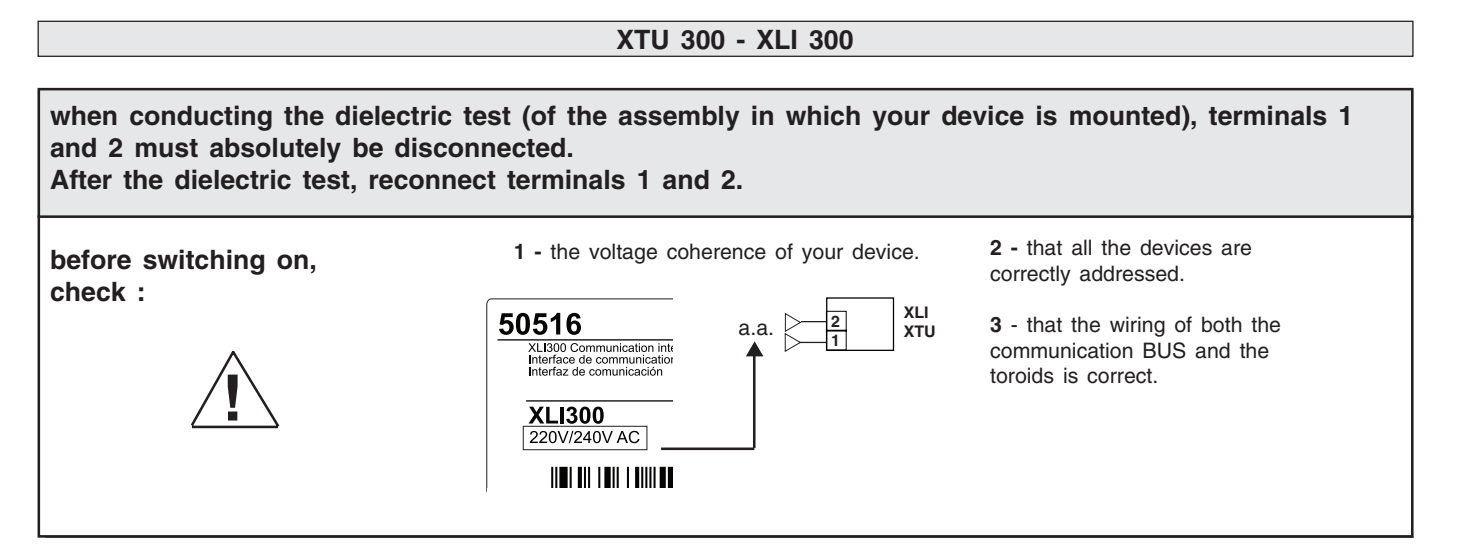

# **presentation of the front panel of your XTU 300 or XLI 300**

**1** - "red led" indicating a device failure or an initialization problem.

**2** - "green led" indicating device commissioning.

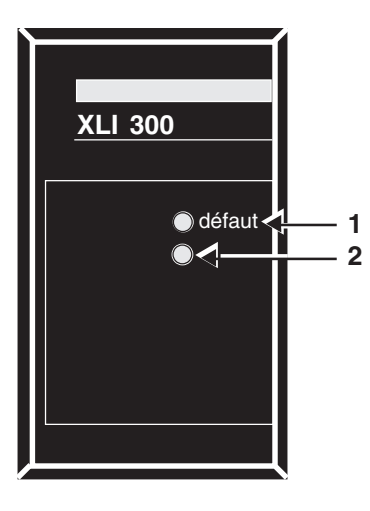

## **switching on XTU 300 or XLI 300**

When the device is switched on, the green led comes on, the device performs an autotest and an initialization phase. **note** : the autotest phase is started up again every six hours.

## **detail**

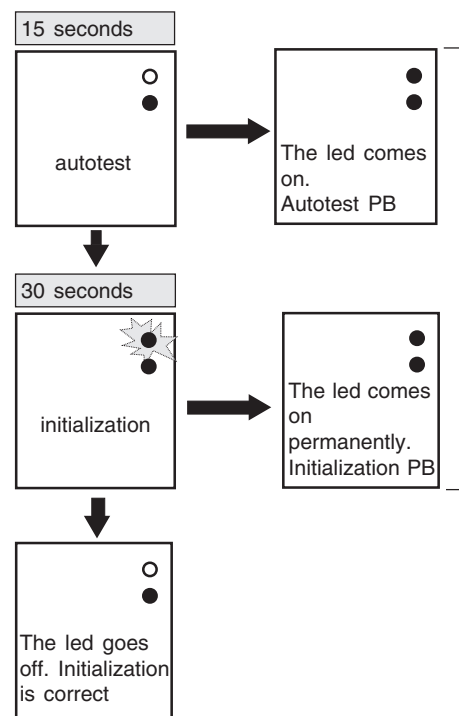

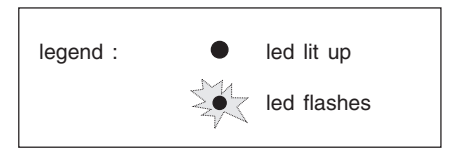

**If you encounter one of these two situation after the autotest phase or the initialization phase, refer to page 60**

**note :** if the supervisor questions XTU 300 or XLI 300 during the autotest phase, the interface generates an exception code "logic controller not ready".

## **setting JBUS, BUS Vigilohm System addresses.**

❑ make sure that the different XM300C's connected to the same bus do not have the same setting on their coding dials in front.

The setting must be less than or egal to 4.

❑ make sure that the different XD308C's connected to same bus do not have the same setting on their coding dials in the rear

JBUS adress 01 to FE 00 and FF adresses are not allowed. Transmission speed of JBUS 300 to 19200 bauds (selected by XM300C, XML316 or XML308).

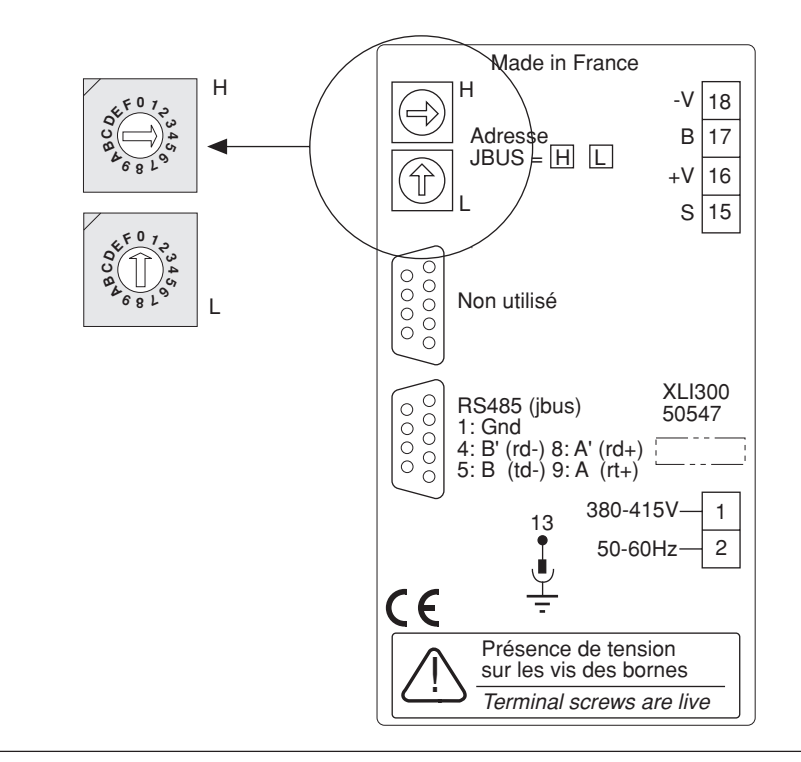

## **events stamping**

You can enter the date and time using the **Permanent Insulation Monitor** (XM300C, XML308 or XML316) connected to the same **Vigilohm System BUS,** to perform event dating**.**The supervisor can write date and hour in the JBUS table.It is transmitted to the device by XLI 300 XTU 300.

example : entry for 93 / 03 / 11

**remark :** once you have entered the date, you can, if you wish, enter the time in the same way. Otherwise, scroll down all the entry screens using the "**OK**" key until the "**ENTRY OK**" screen appears. **R**

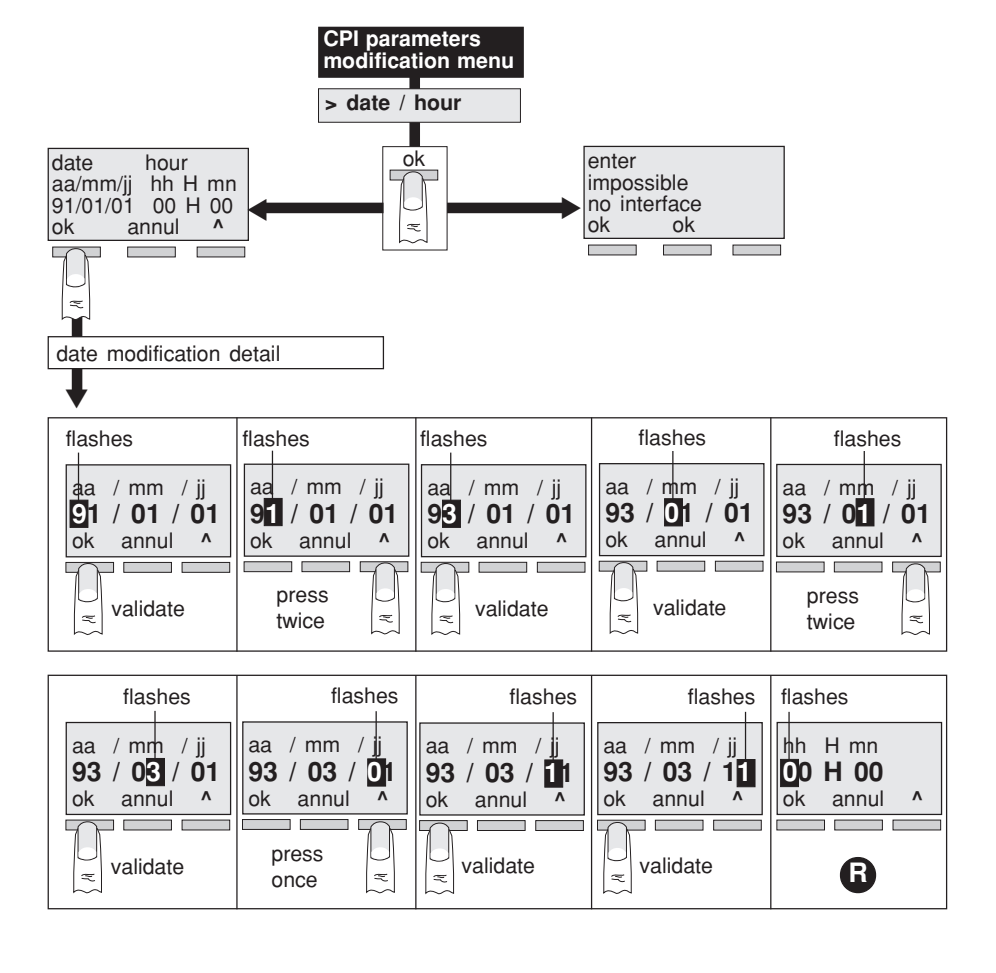

# **definitions**

■ pilot CPI : a CPI upline from a closed circuit-breaker, is said to be a pilot when it monitors a network and centralizes all the information about the network sent to it by its associated localizers. The pilot status of a CPI is given in the table at address \$0010. (diagram 1)

■ excluded CPI : a CPI is said to be excluded when it does not monitor the network to which it is connected. It is excluded when another CPI is already monitoring the same network. The exclusion status of a CPI is given in the table at address \$0010 (diagram 1)

■ injector CPI : a CPI upline from an open circuit-breaker monitors the part of the network to which it is connected.

# **operating principle**

#### **1 - reminder:**

addresses of «**Vigilohm System**» devices.

- XM300C : 11 12 13 14
- XML308 XML316 :
- CPI part, from 11 to 14
- localizer part, from 21 to 24
- XL308 XL316 : from 31 to 38
- XD308C : from 41 to 48

DJ1 et DJ2 are closed DJ1 closed, DJ2 opened

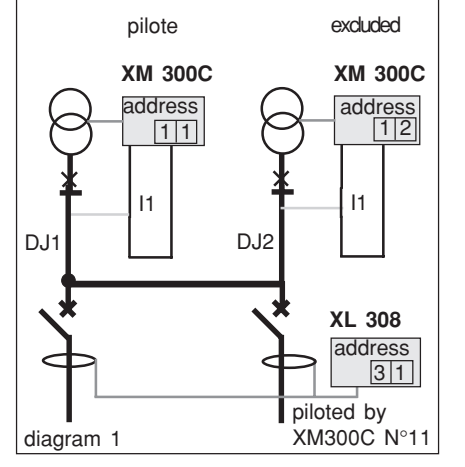

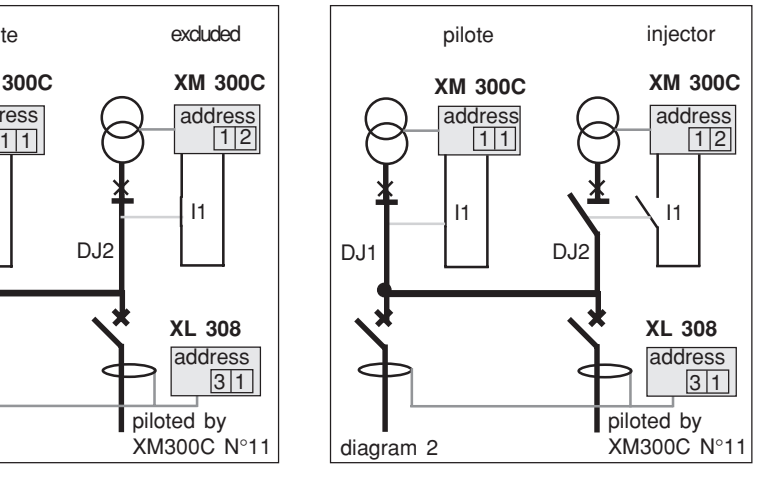

#### **2. Circuit-breaker position switches**

These switches inform the devices whether the circuit-breakers are in open or closed position in order to **automatically** determine the **Vigilohm System** configuration.

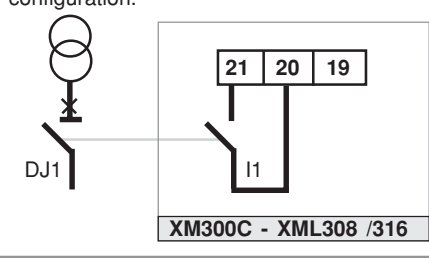

When only one switch is used on 1 CPI, a reverse switch can be connected to I2 and the CPI or XTU then monitors coherence of the circuit-breaker positions.

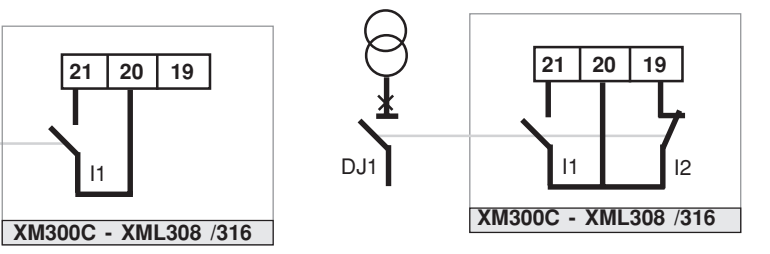

# **choice of pilot CPI**

■ Configuration with only one busbar (XAS-XLI 300 -XPI 300).

When a number of CPIs are in a position to inject on the same system, in all cases, the pilot CPI is the one with the lowest address. The others are excluded.

In the example shown opposite, with the 3 circuit-breakers closed, the CPI with address 11 is the pilot and the two other CPIs are excluded

#### ■ Configuration with several busbars

In a configuration with a XTU 300 interface, the choice of the pilot CPI and excluded CPIs is made by XTU 300 according to a parameter setting table describing the various system configurations.

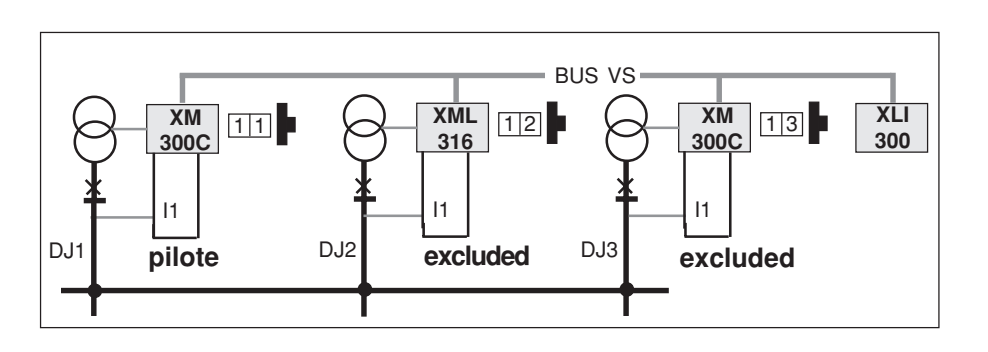

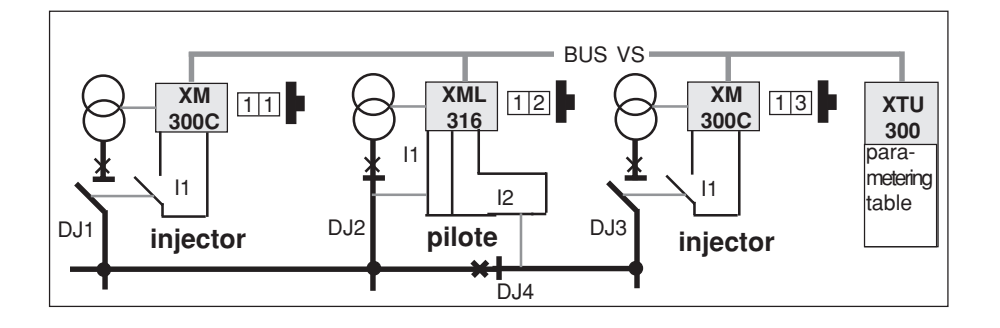

# **operate your device**

use of interface XTU 300 **example : DJ3 closed**

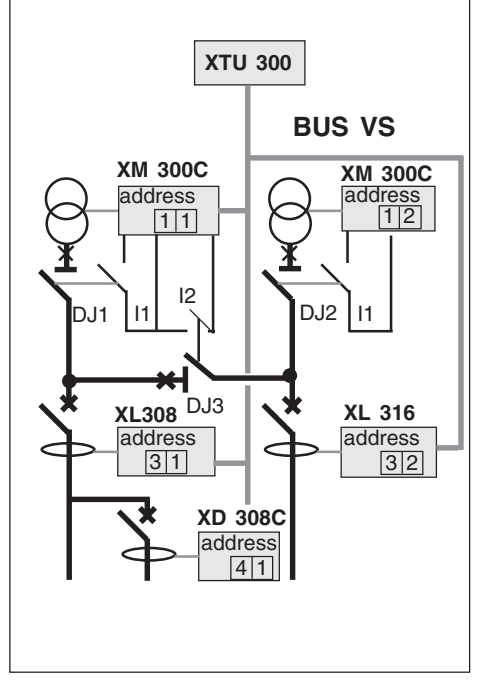

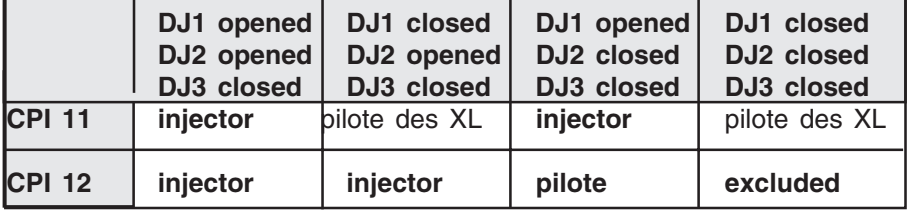

## **parameters setting of XTU 300**

For operating, the following information have to be entered in XTU 300:

 $\blacksquare$  the description of the electric system monitored

■ the location of the monitoring devices and all the possible system configurations for generating operation of the CPIs and their assignment statuses with the associated localizers.

Setting parameters of XTU 300 is made from a PC with Shneider Electric service.

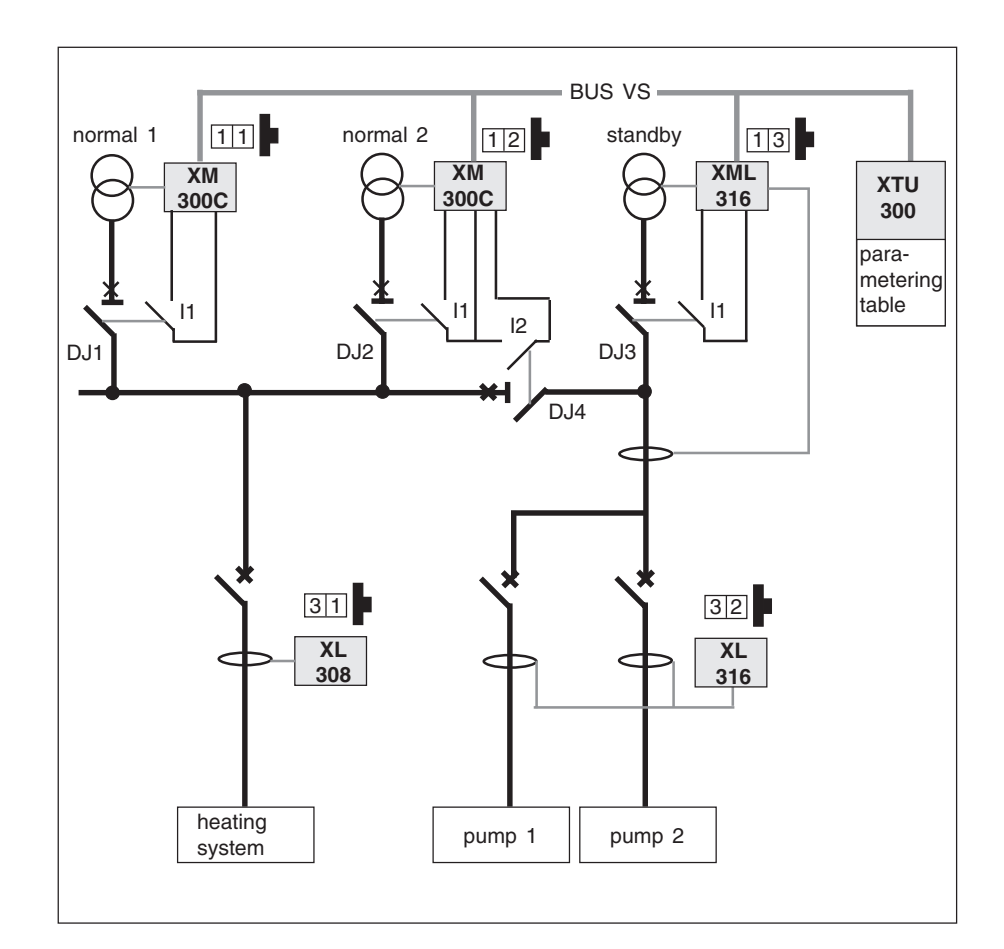

# **example of operation of the XTU 300**

The system below was described using the parameter setting software.

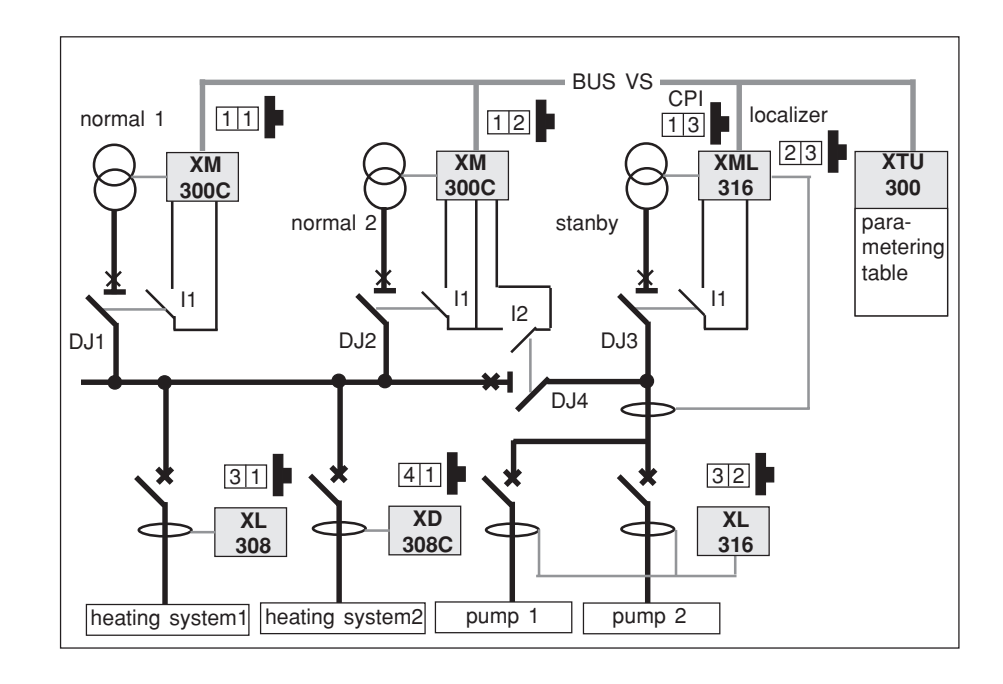

# **operating phase**

legend : **P = pilot**

- **E = excluded**
- 
- **I = injector**
- **X = assigned to CPI**

remark : XD308C don't need to know which CPI is their pilot CPI for operating.

## **1 normal 1 with coupling**

#### ■ circuit-breaker state

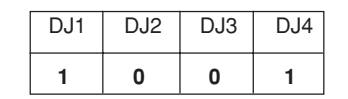

### ■ device state

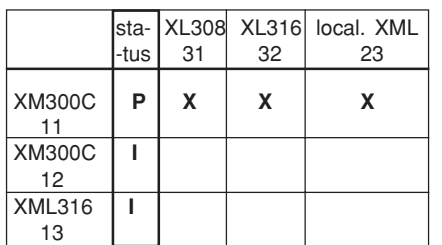

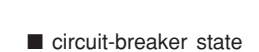

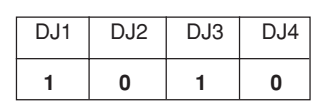

**2 normal 1 / standby no coupling**

### ■ device state

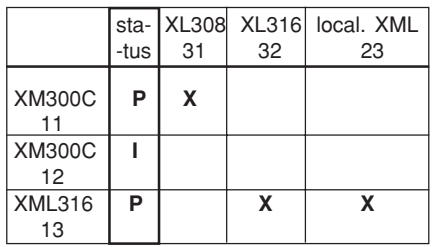

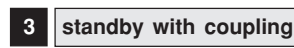

### ■ circuit-breaker state

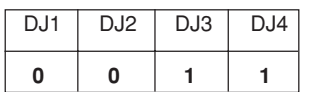

## ■ device state

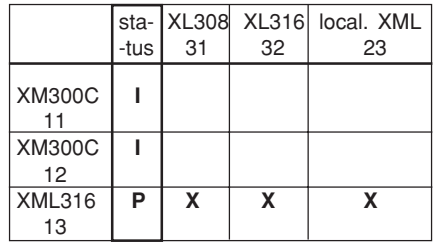

## **data table structure**

The data table regroups all the informations relating to Vigilohm System together with the remote control orders from the supervisor. It enables data to be exchanged between :

- Vigilohm System Bus and the supervisor - supervisor and Vigilohm System network (remote control)

The whole table is accessible in the reading mode. Only certain zone are available in the writing mode.

Data format:

8 data bits, without parity, 1 stop bit.

■ **The clock** : (adress \$FC82 à \$FC85) It enables resetting of the XLI 300 clock to synchronized it with the central unit clock.

❑ **in reading access** , it enables events recording synchronized on the device clock to be performed on a central device.

■ **The remote control zone** : (adress de \$0050 à \$0052)

❑ **in reading access,** it describes the local orders passed by the user. The bit moves to 1 when the user manually operates the device and drops automatically to 0 after 60 seconds.

❑ **in writing access,** the write at 1 of the bit sends the remote control to the device and falls to 0 when the order has been executed.

#### ■ **adjustments**

(address de \$0300 à \$05FF)

❑ **in reading access**, it enables to access to the device settings thresholds.

❑ **in writing access,** it enables to send the threshold to the device.

#### ■ **dynamic table :**

(address de \$2000 à \$2047) see application p 78

■ maximum size of data blocks for each JBUS message :

- word reading : 125 words
- word writing : 123 words
- bit reading : 2000 bits
- bit writing : 1968 bits

**Data table structure**

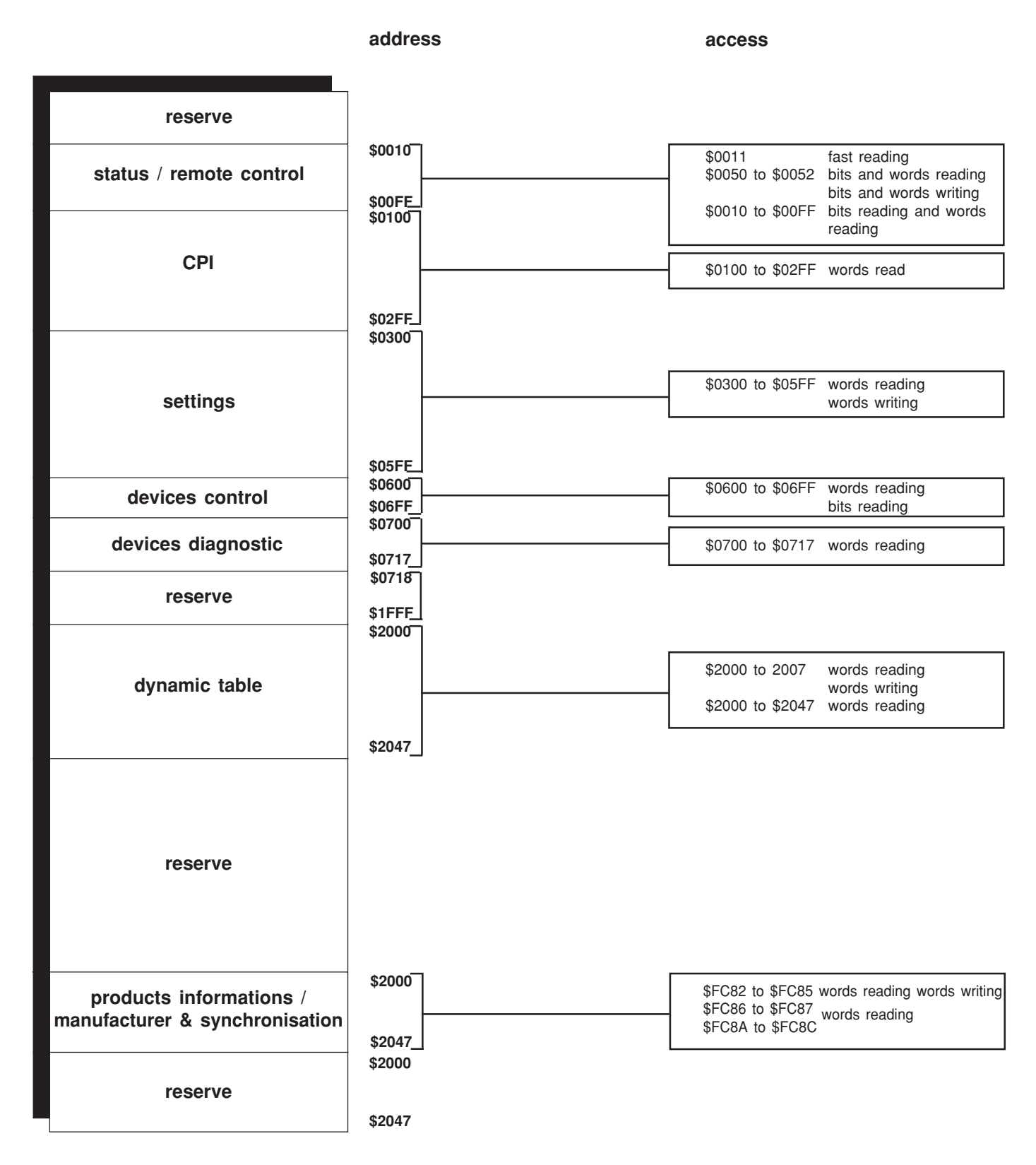

## **AGREEMENT: In following description, devices are called by their address on the Vigilohm System bus.**

**status / remote control**

**\$0010 \$00FF**

For example, one XM300C, which the code wheel is "1" will be called CPI 11, one XML308/316 which the code wheel is "2" will be called CPI 12 for CPI part, and XML22 for localizer part, one XL308/316 which the code wheel is "2" will be called XL32.

## **CPI informations**

**address word detail meaning** CPI14 CPI13 CPI12 CPI11 CPI excluded CPI pilot MSB LSB

\$0010 |1 |1 |1 |1 |1 |1 |0 |0 |1 |1 |0 |0 |x |x |1 |0

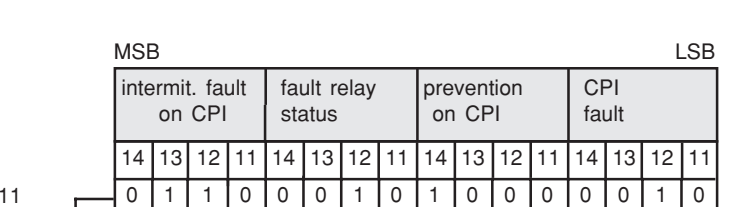

I2 I1 I2 I1 I2 I1 I2 I1 14 13 12 11 14 13 12 11 input input input input status | status

#### **examples:**

 $$00$ 

The CPI 11 has not detected any alarm. Le CPI 12 has detected a alarm R < fault threshold and has activated its fault contact .

The CPI 12 and 13 have memorised an intermittent fault. The CPI 14 has detected an alarm : R< prevention threshold.

# **CPI information:**

 $\square$ pilot status = 1

 $excluded status = 1$ <br>pilot status =  $X$ 

**CPI status information:**

excluded status = 0 injector  $\theta$ <br>pilot status = 1 injector  $\theta$ 

 $excluded status = 0$  | injector CPI, pilot status  $= 0$  does not pilot

localizer<br>injector CPI,

localizer<br>non injector CPI,

does not pilot the localizer

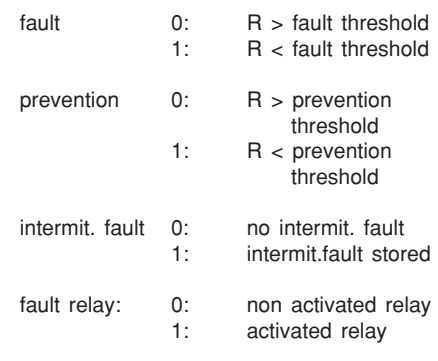

## **overshooting fault setting**

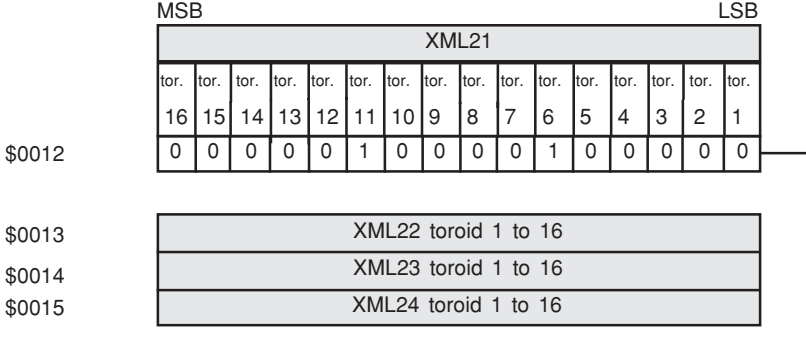

## **Overshooting fault setting on localizers**

0:  $R >$  fault threshold<br>1:  $R <$  fault threshold  $R <$  fault threshold

#### **example:**

The toroids 11 and 6 of XM 21 have detected a fault threshold overshooting.

#### **page 65**

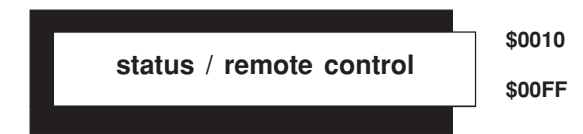

# **Overshooting setting**

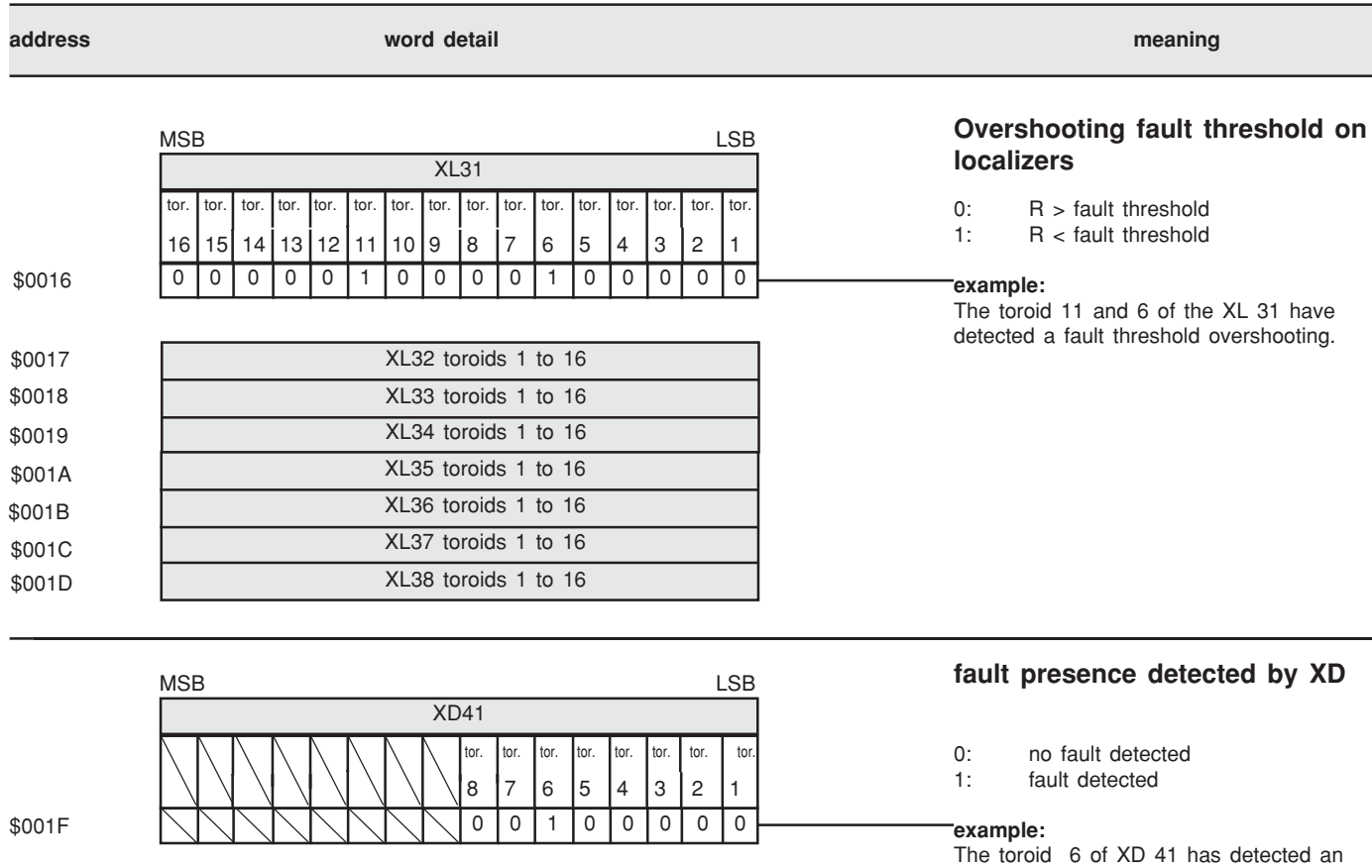

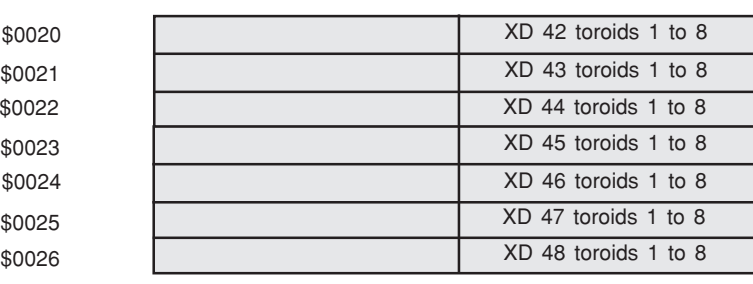

insulation fault.

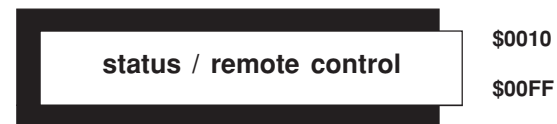

## **Intermittent faults storage**

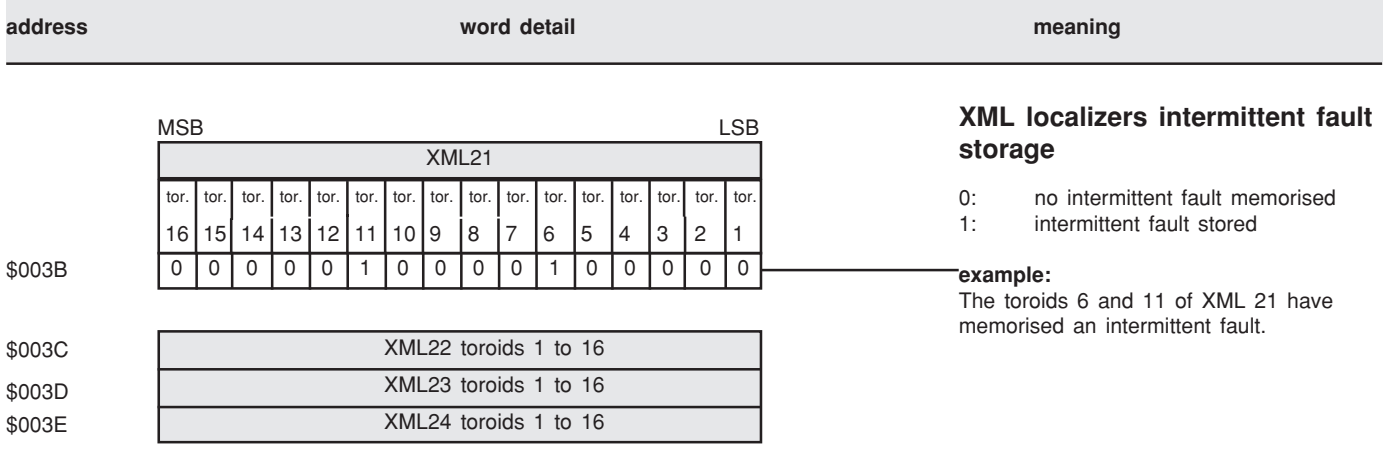

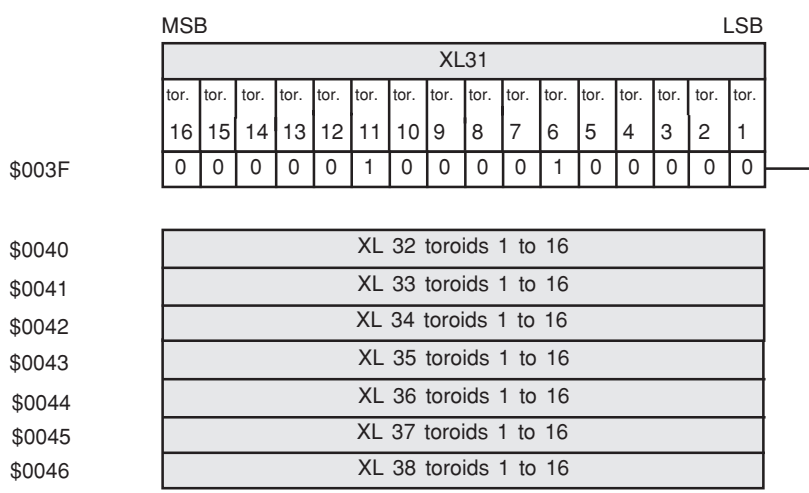

## **XL localizers intermittents fault storage**

- 0: no intermittent fault memorised<br>1: intermittent fault stored
- intermittent fault stored

#### **example:**

The toroids 6 and 11 of XL 31 have memorised an intermittent fault.

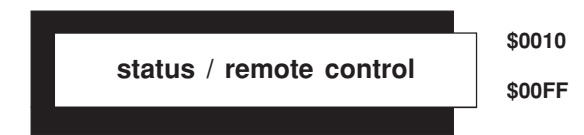

## **remote control table**

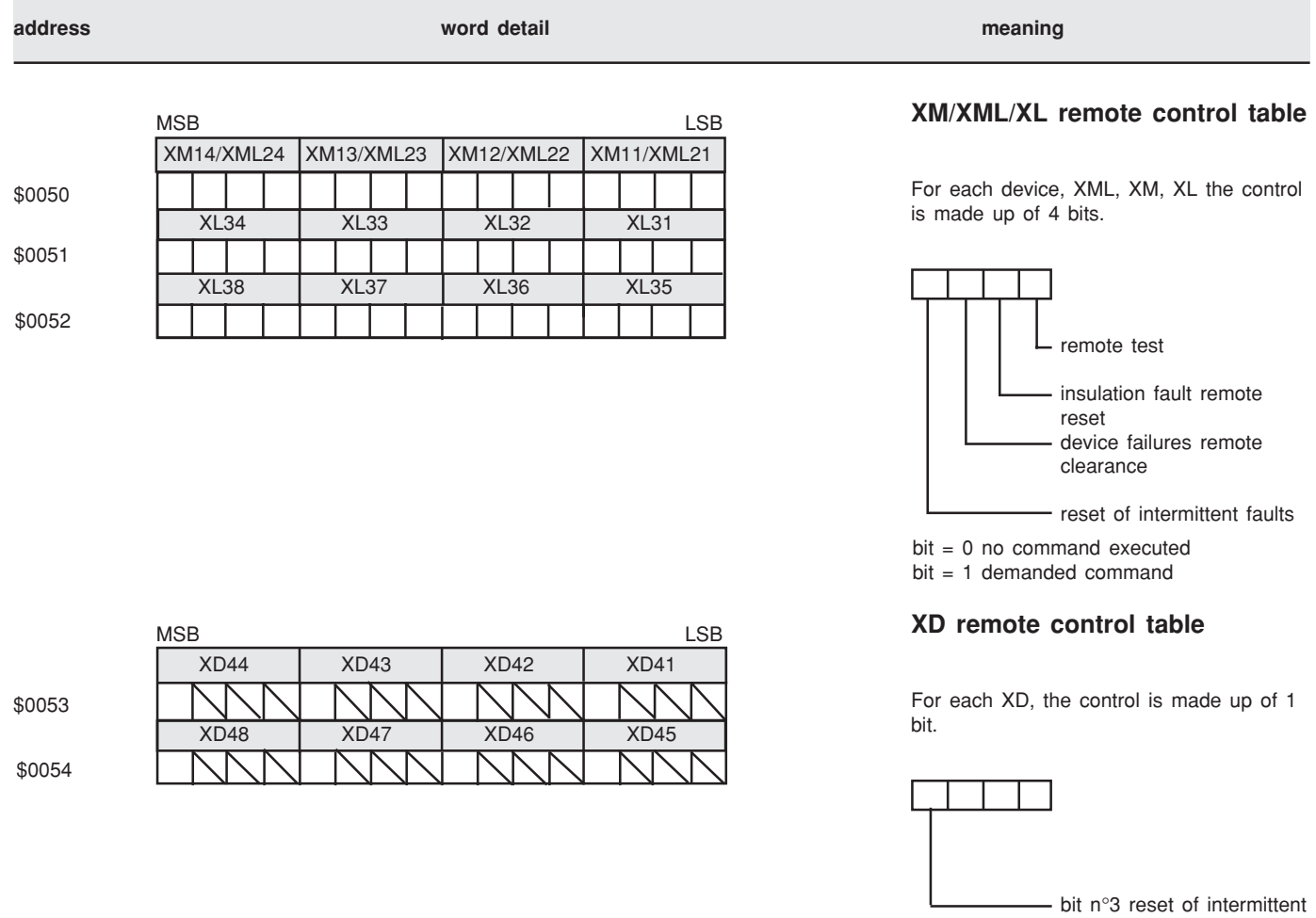

faults.

**measurements table \$0100 \$02FF**

## **Insulation resistance**

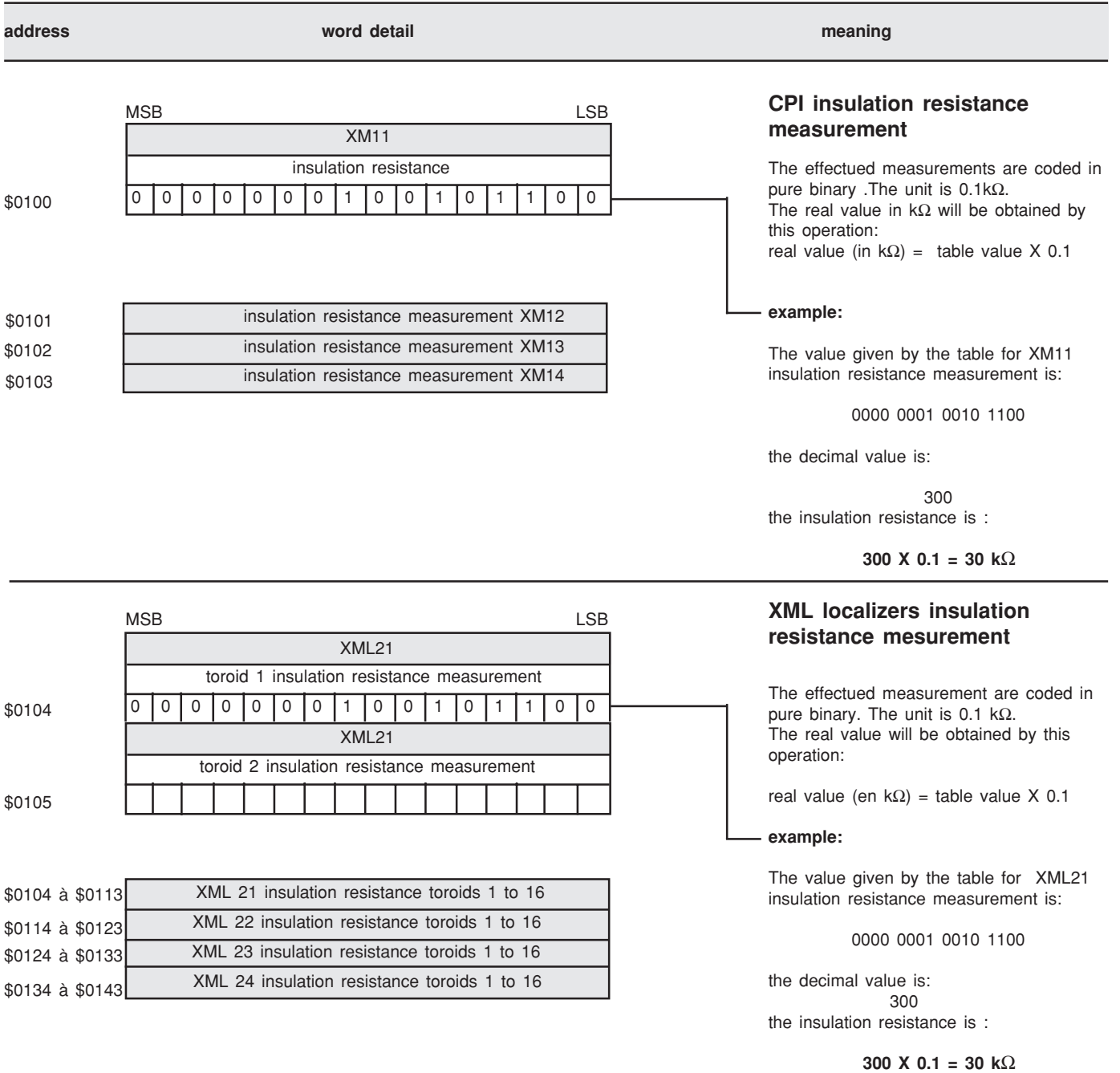

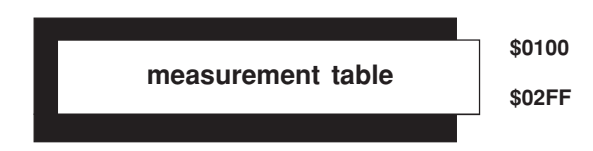

## **Insulation resistance**

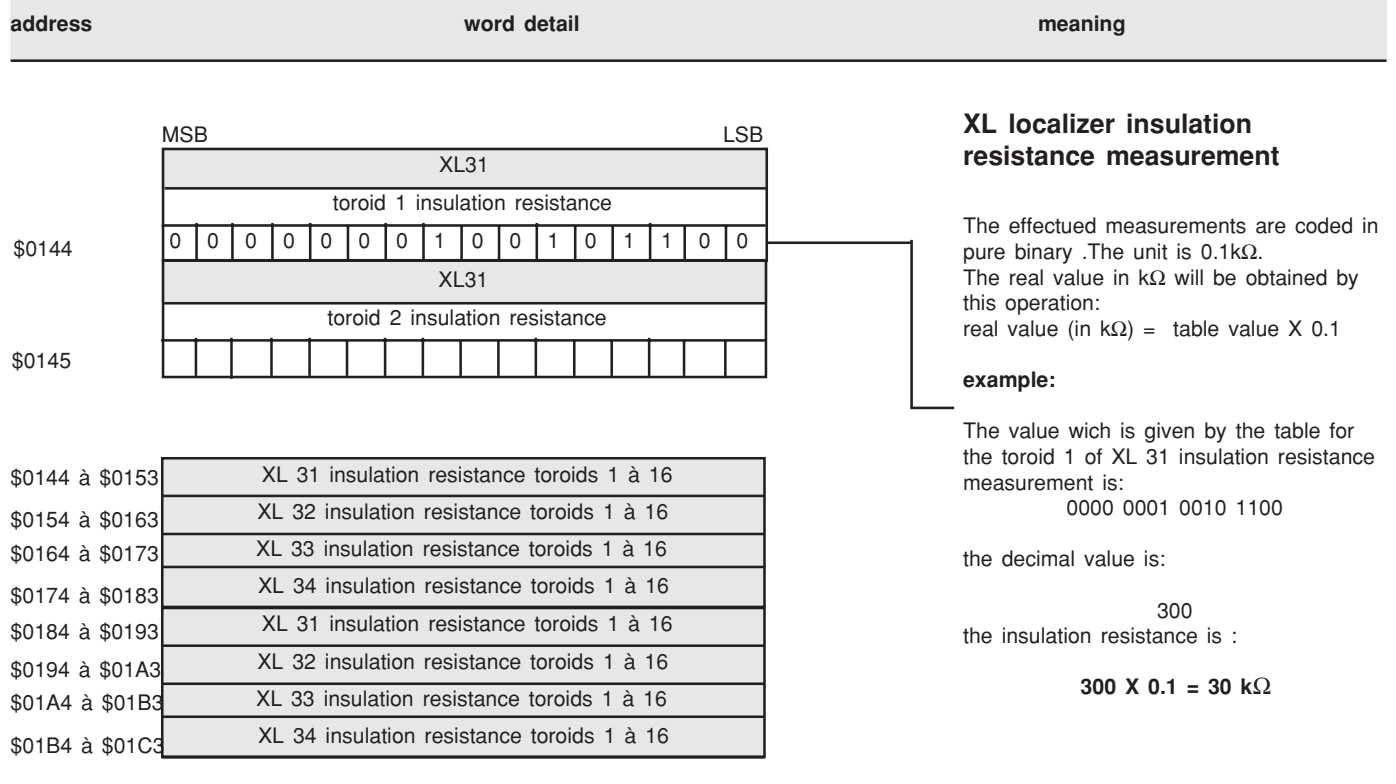

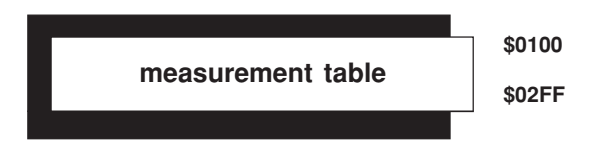

# **Earth coupling capacity**

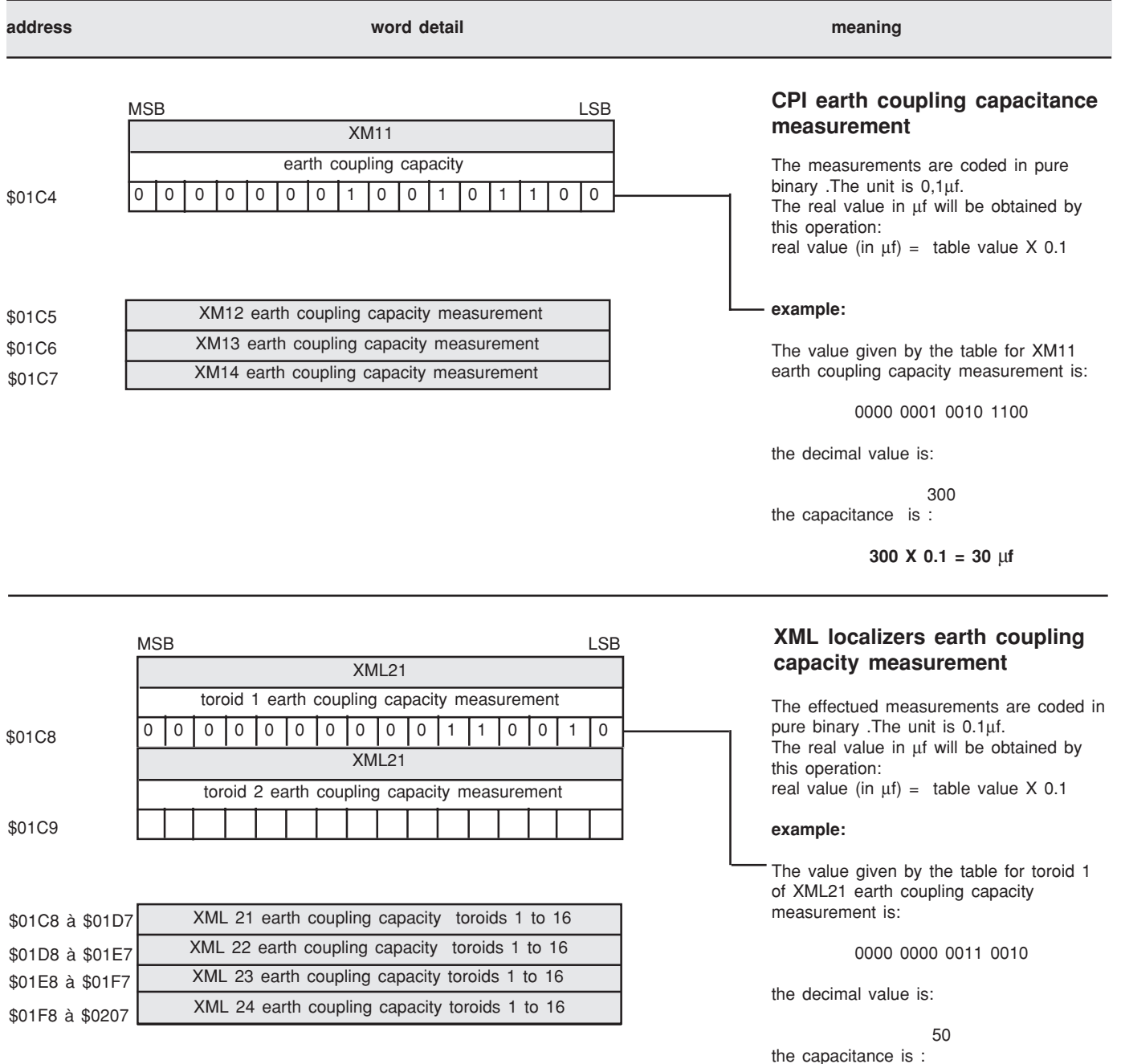

**50 X 0.1 = 5** µ**f**

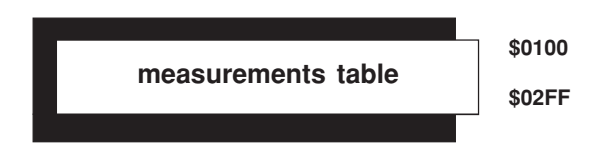

## **Earth coupling capacity**

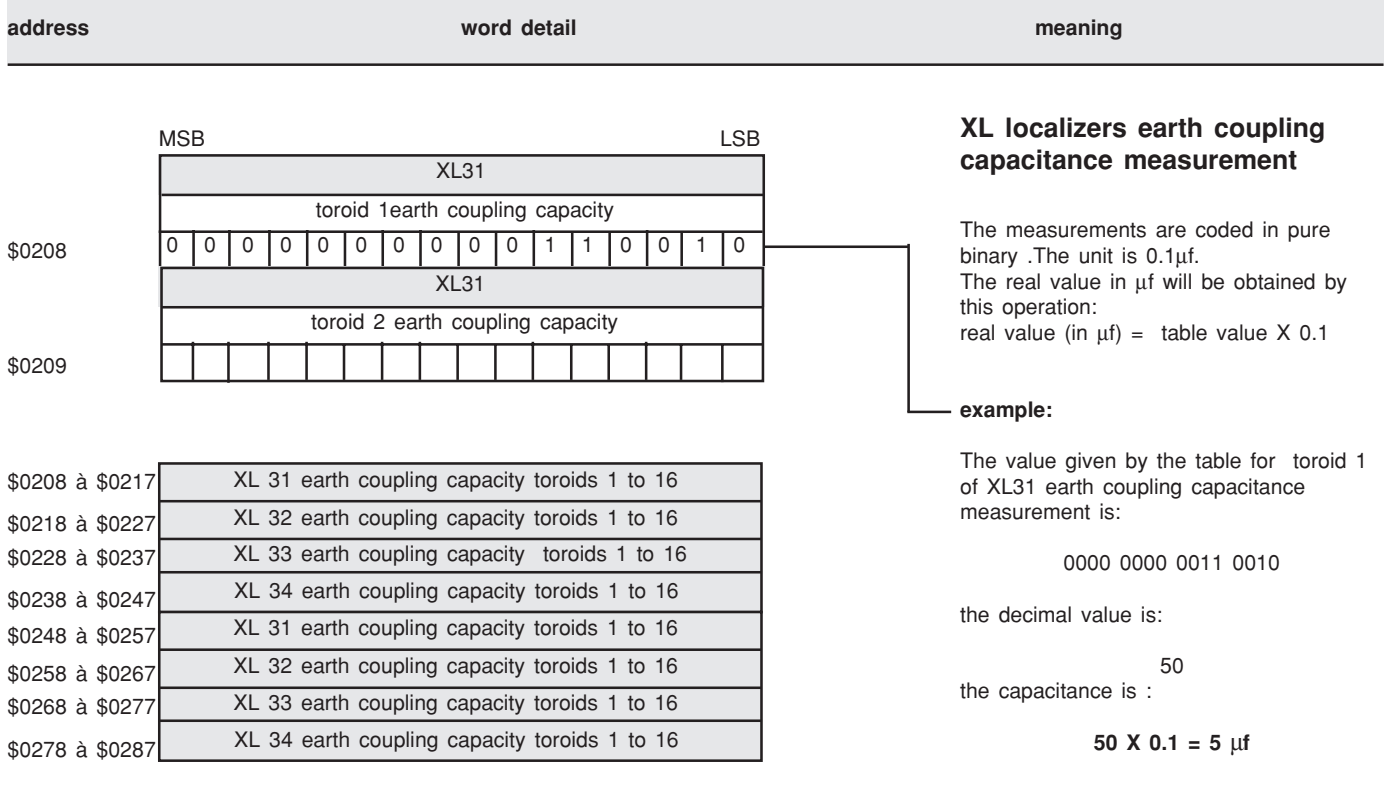
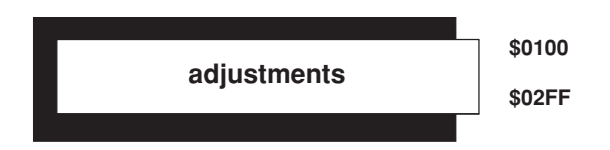

## **Fault threshold**

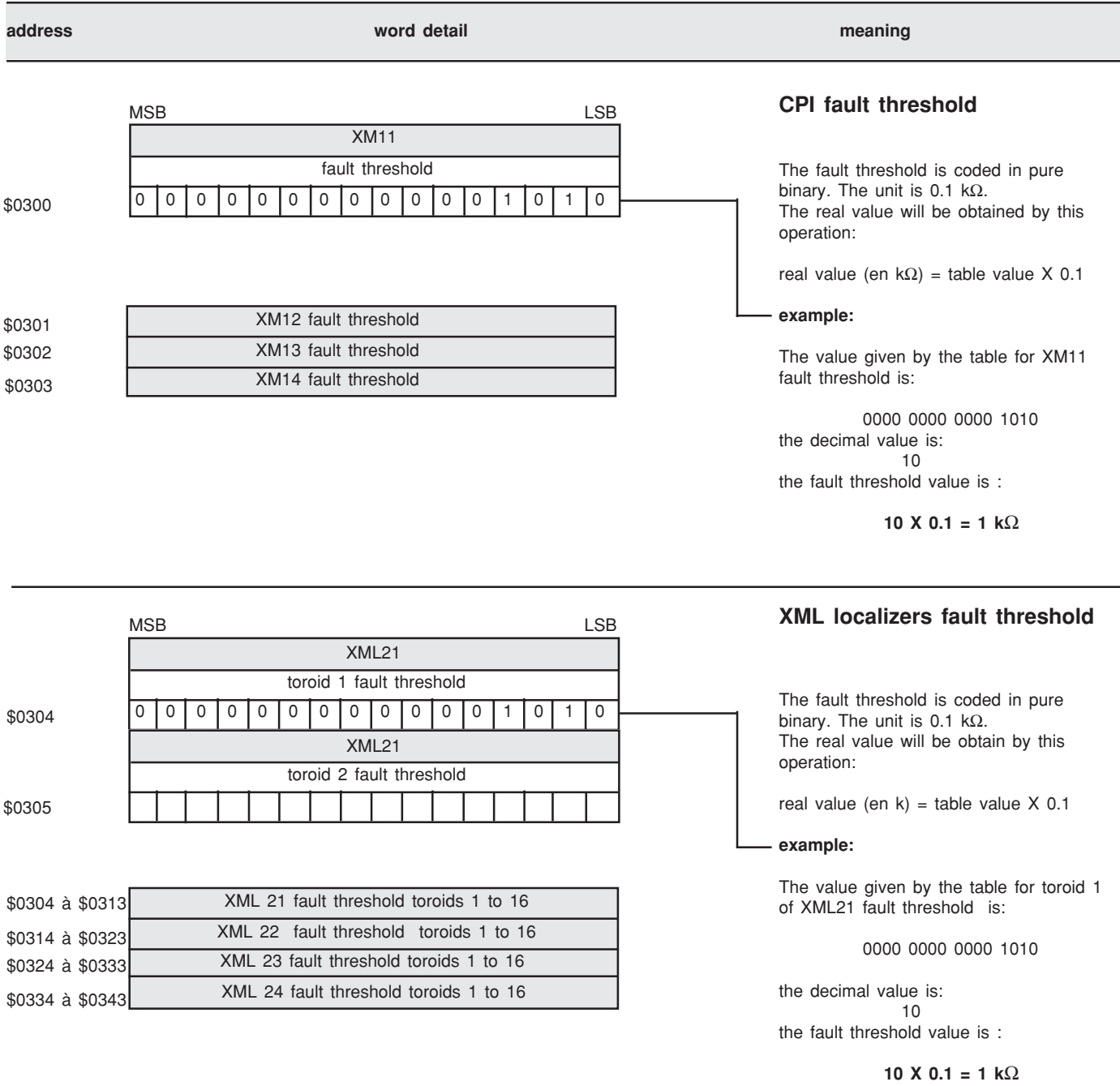

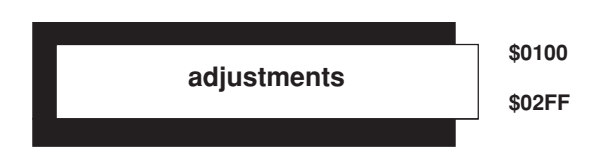

## **Fault threshold**

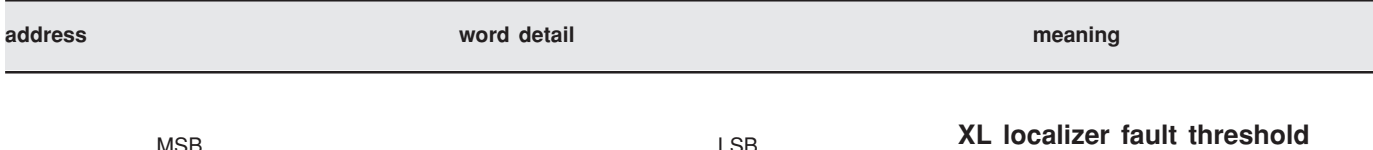

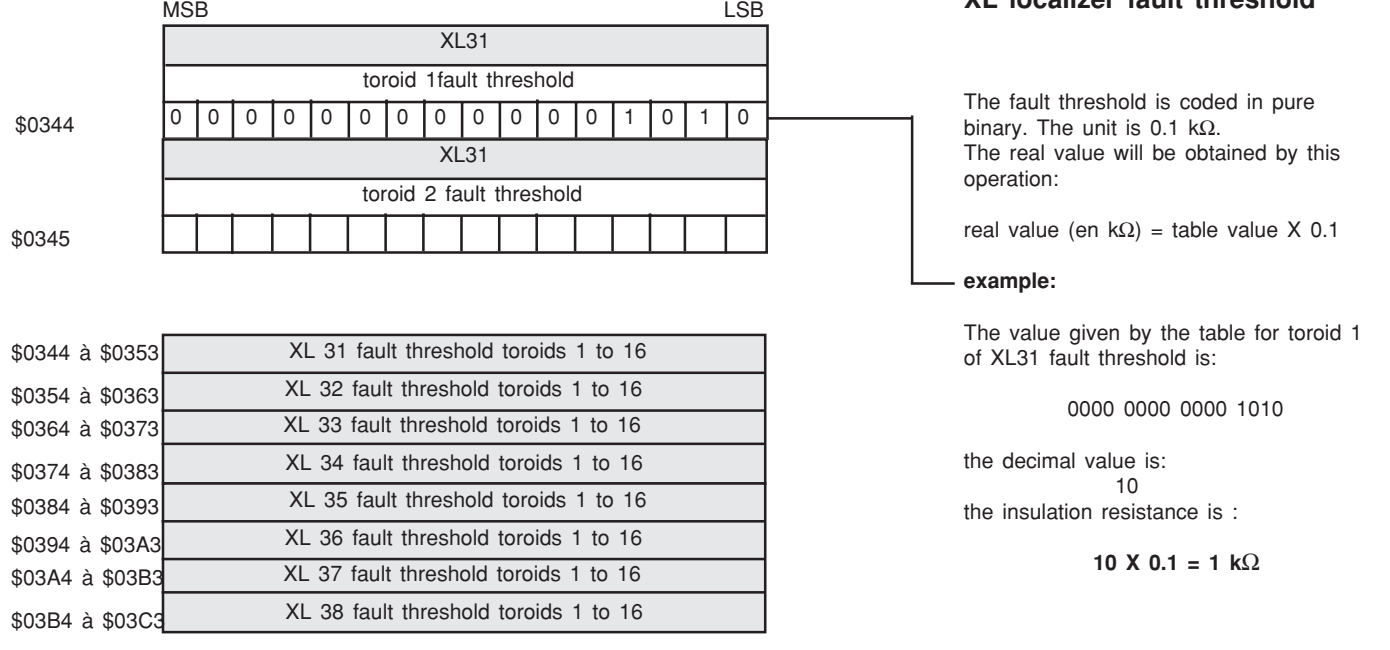

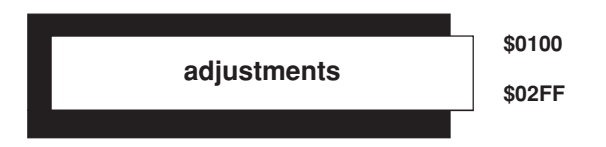

## **Prevent threshold**

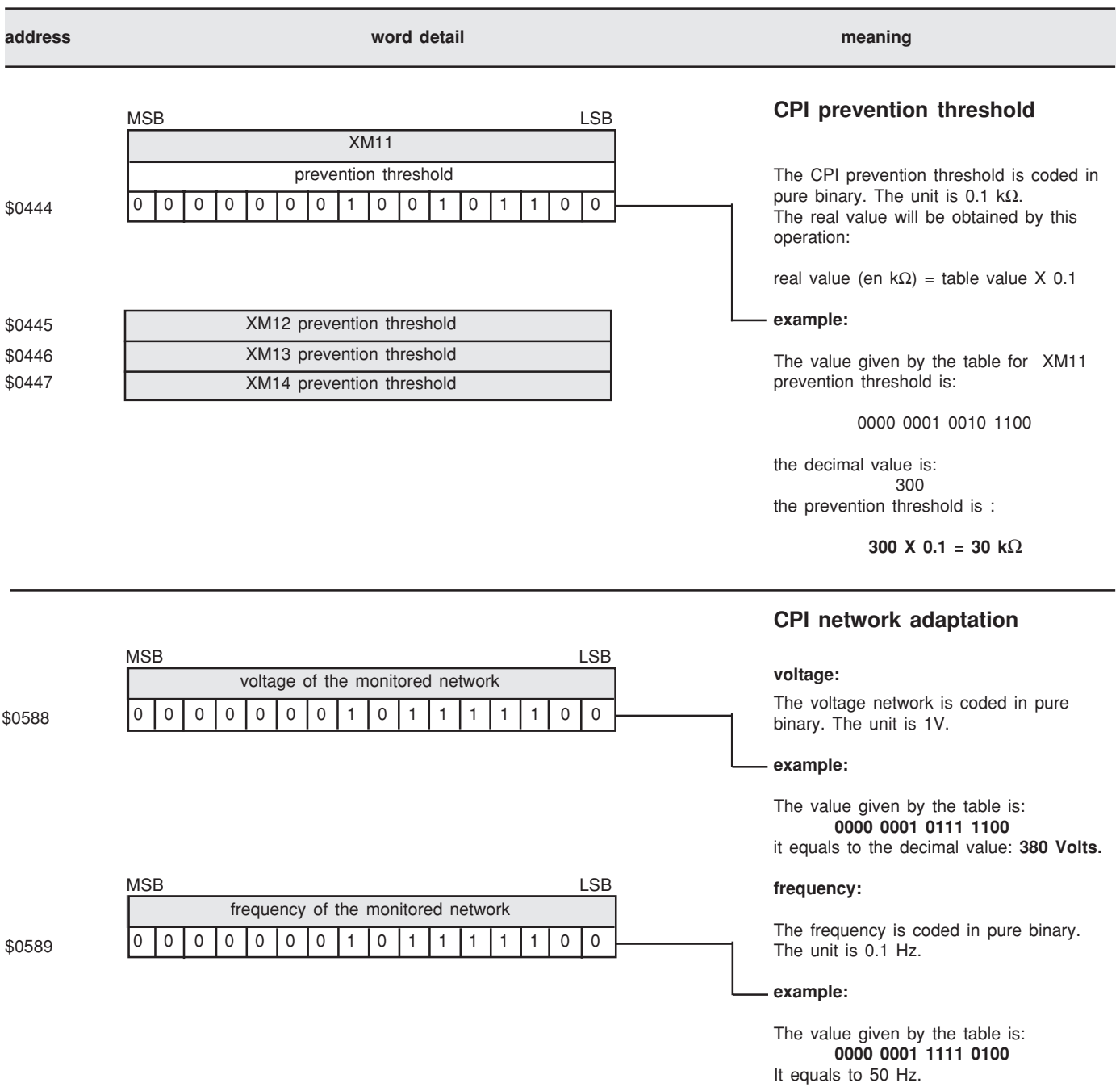

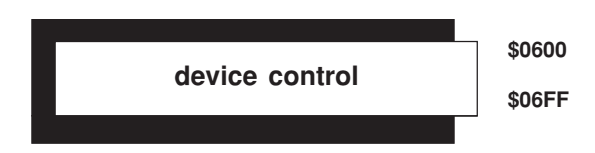

## **Device presence**

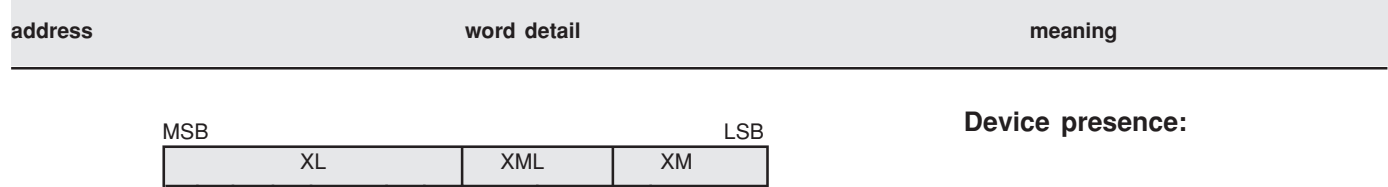

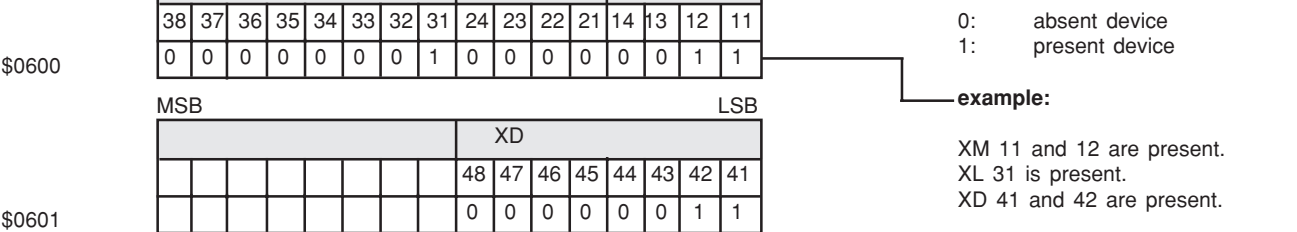

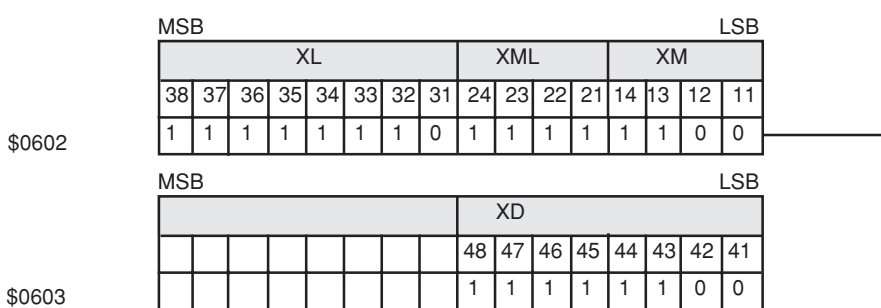

The address \$0600 et \$0601 are refreshed during the phase of XLI 300/XTU 300 configuration. If one device disappears, the detection will be done by refreshing of \$0602 and \$0603 address.

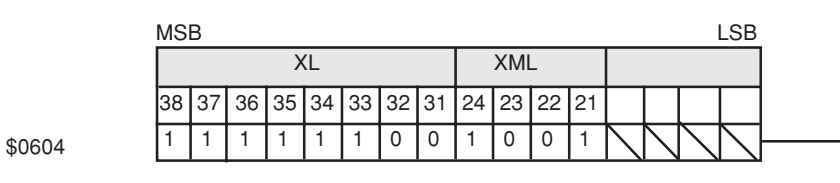

### **Device status:**

0: device working

1: device failure or absent

### **example:**

XM 11 and 12 work. XL 31 works.

XD 41 and 42 work.

## **Localizer type:**

0: 8 channels device<br>1: 16 channels device

16 channels device

#### **example:**

XL 31 et 32 are 8 channels devices. XML 22 et 23 are 8 channels devices.

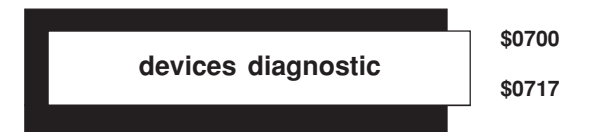

## **devices diagnostic**

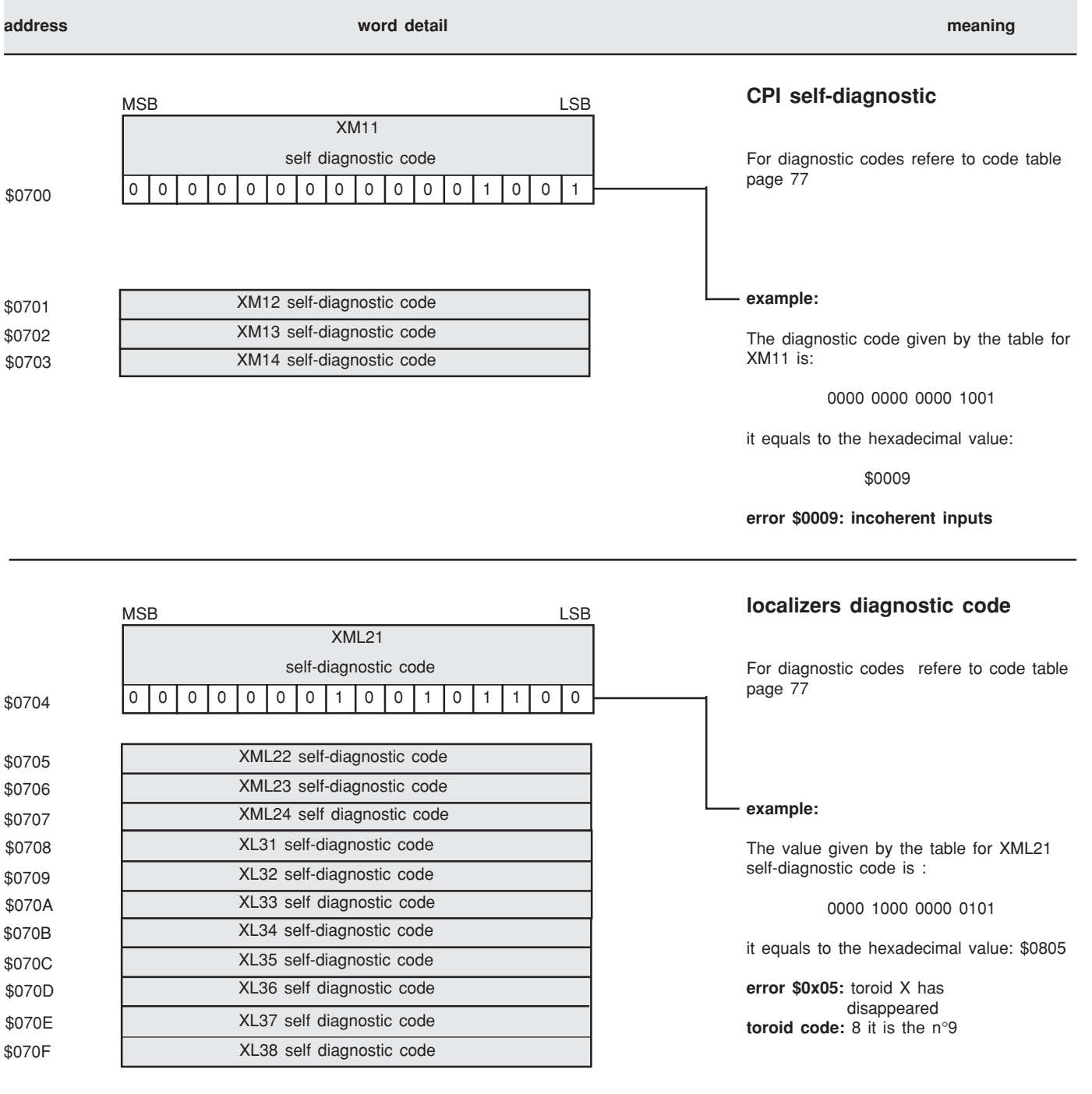

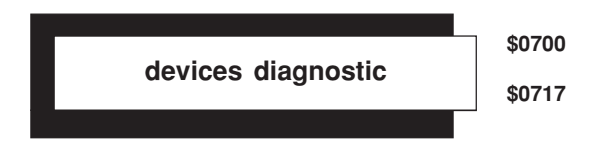

## **devices diagnostic**

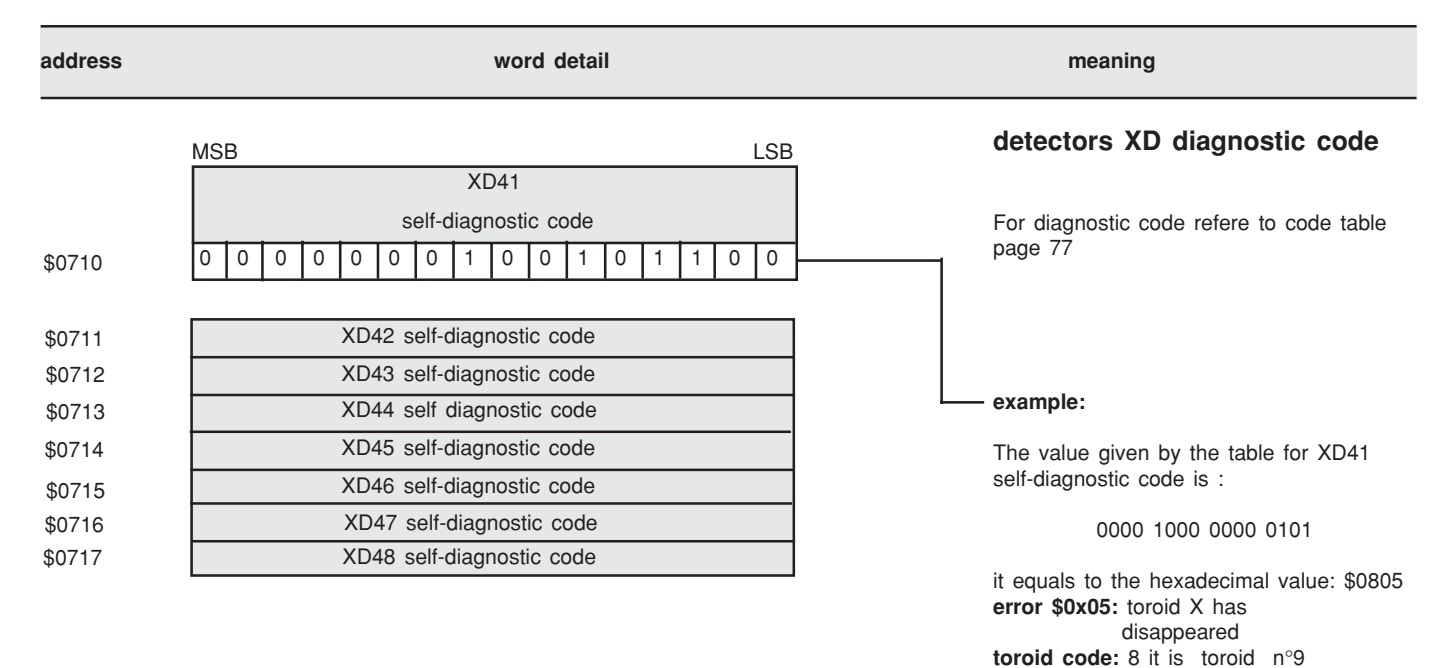

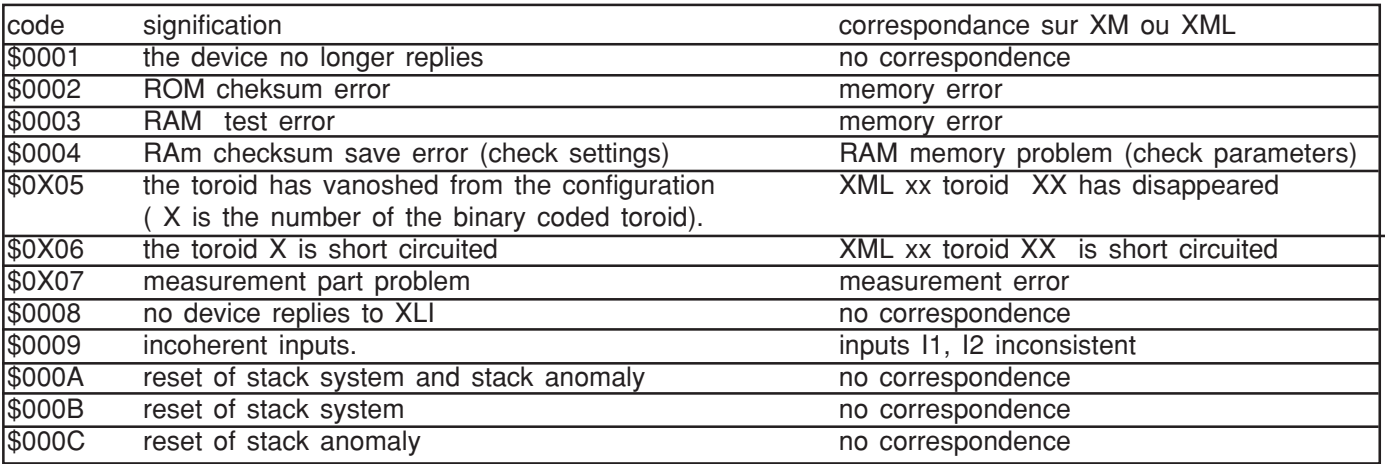

## **organization of the XLI 300 and XTU 300 data table**

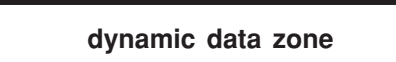

**\$2000 \$2047**

### **fonctionnement**

The addressing field of some supervisors is not sufficient to recover all the accessible informations in the table. To compensate this, the enclosed table

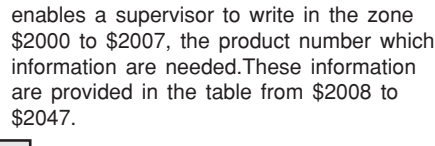

 ☞ information available from \$2008 to \$200F ☞ information available from \$2010 to \$2017 ☞ information available from \$2018 to \$201F ☞ information available from \$2020 to \$2027 ☞ information available from \$2028 to \$202F ☞ information available from \$2030 to \$2037 ☞ information available from \$2038 to \$203F ☞ information available from \$2040 to \$2047

nota: In the event of a problem (inconsistent data on field from \$2000 to \$2007), the corresponding dynamic zone is set at \$FFFF.

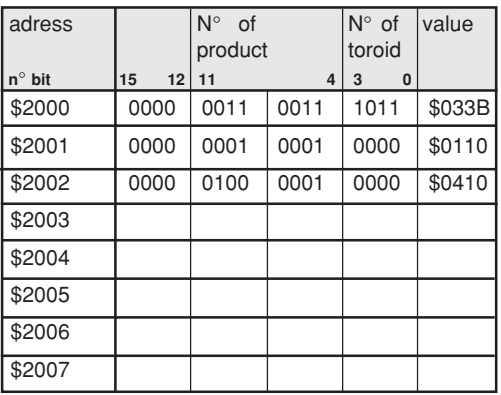

#### **exemple 1:**

the word written at the address \$2000 is \$033B, it concerns the toroid coded B of the device XL33. the available informations will be recovered from the address \$2008 to \$200F.

**exemple 2:**

the word written at the address \$2001 is \$0110, it concerns the device XM11. the available informations will be recovered from the address \$2010 to \$2017.

**exemple 3:**

the word written at the address \$2002 is \$0410, it concerns the device XD41. the avaible informations will be recovered from the address \$2018 to \$201F.

### **data position in the dynamic table**

The request information are placed in this order from adress \$2010 to \$2017.

## **CPI information position**

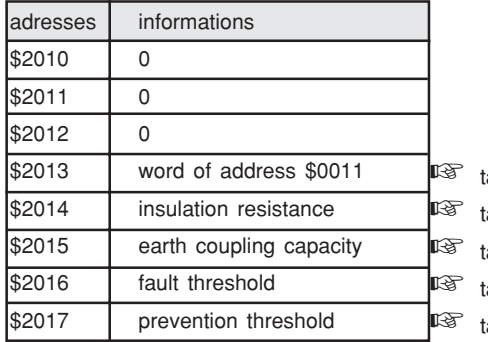

able address from \$0011 able address from \$0100 to \$0103 able address from \$01C4 to \$01C7 able address from \$0300 to \$0303 able address from \$0444 to \$ 0447

# **organization of the XLI 300 and XTU 300 data table**

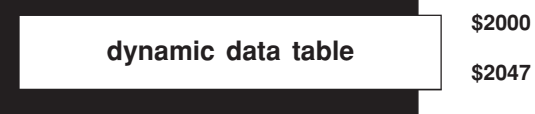

# **\$2047**

## **localizers information position**

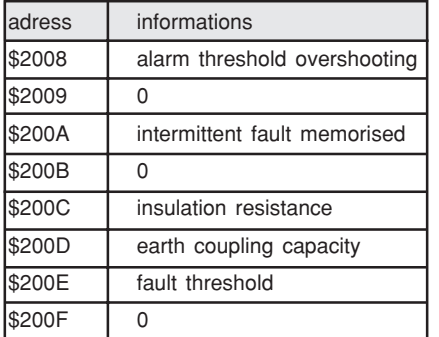

## **detectors information position**

### **exemple 2:**

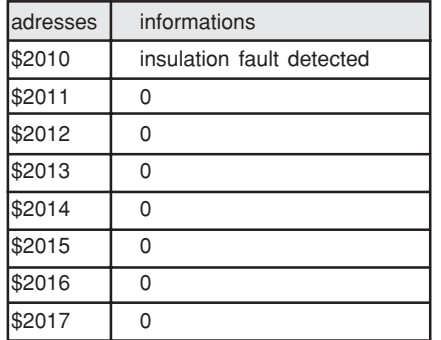

☞ table address from \$001E to \$0026

☞ table address from \$0016 to \$001D

☞ table address from \$003F to \$0046

☞ table address from \$0144 to \$01C3 ☞ table address from \$0208 to \$0287 ☞ table address from \$0344 to \$03C3

# **toroid code**

The number of the toroids are coded in hexadecimal

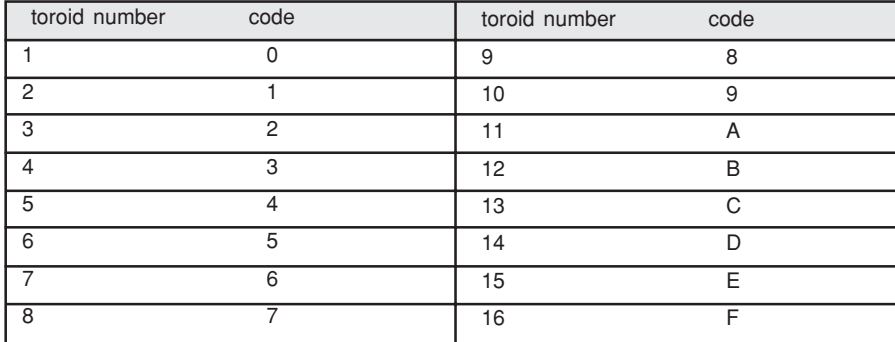

# **organization of the XLI 300 and XTU 300 data table**

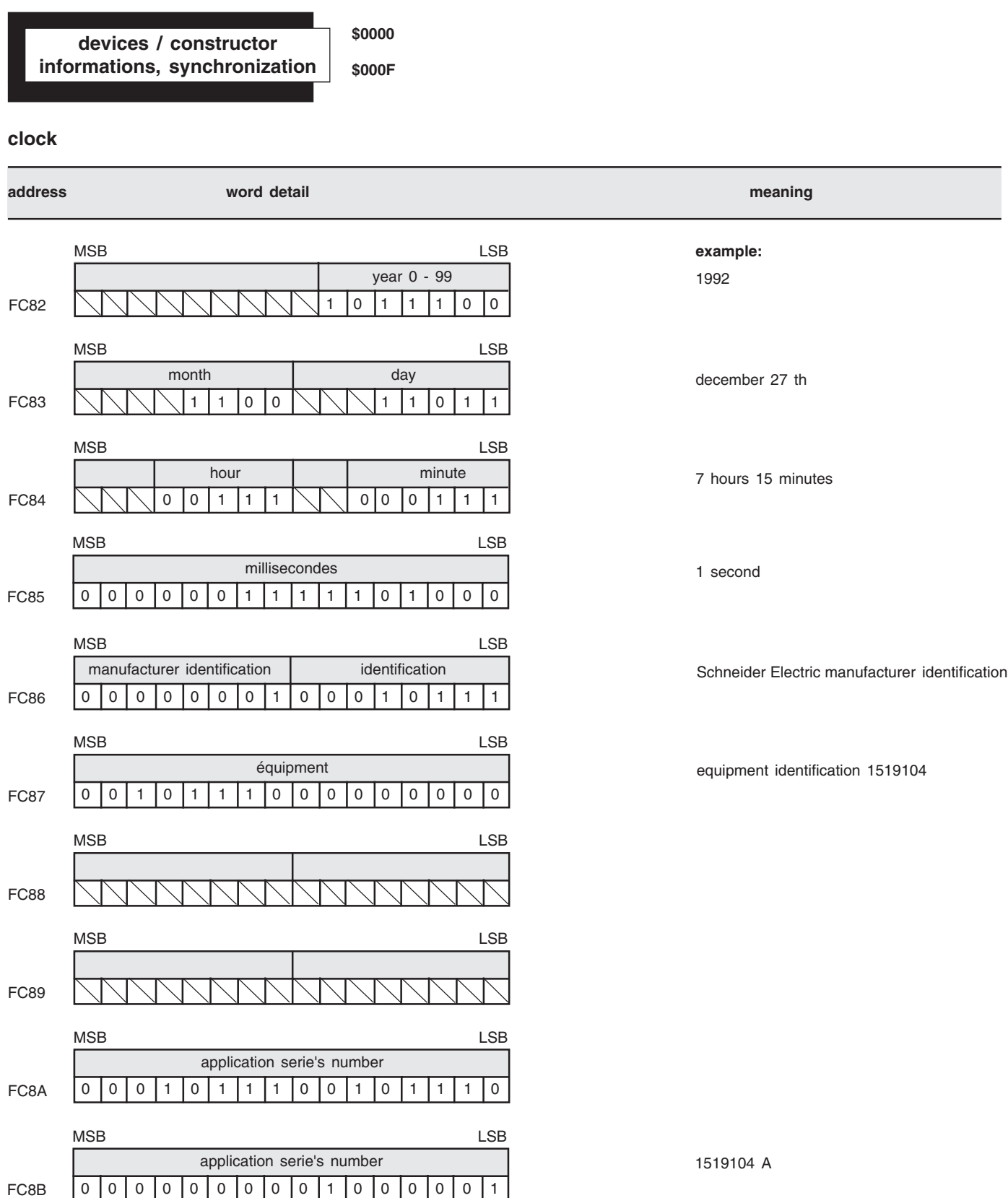

# **use your data table**

**1** - Parameters (threshold, voltage, frequency...) are updated in a time  $<$  5 s.

**example** : XM11 threshold modifications

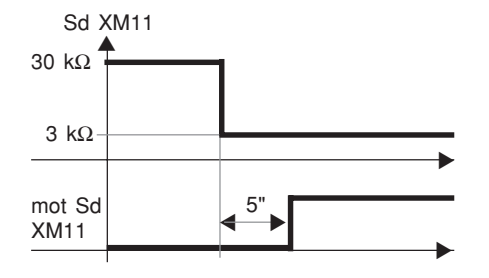

**2** - Evolutive values R, C, date, etc...are refreshed with a period of one minute.

30 kΩ ▼

20 kΩ

▼

1 mn

▼

XM11  $$0100$  30 kΩ

XM11  $$0100$  20 kΩ

R (kΩ)

**3** - Binary information (prevention alarm, fault alarm) are updated in a time lower than or equal to 1s.If there is an alarm fault, measurement of corresponding resistance is updated with a time lower than or equal to 5s.

❑ The time between the last byte of a master received message and the first byte of a slave transmitted message is lower or equal to 500 ms.

**example :taking a fault into consideration on a feeder**.

■ exchange frequency

▼

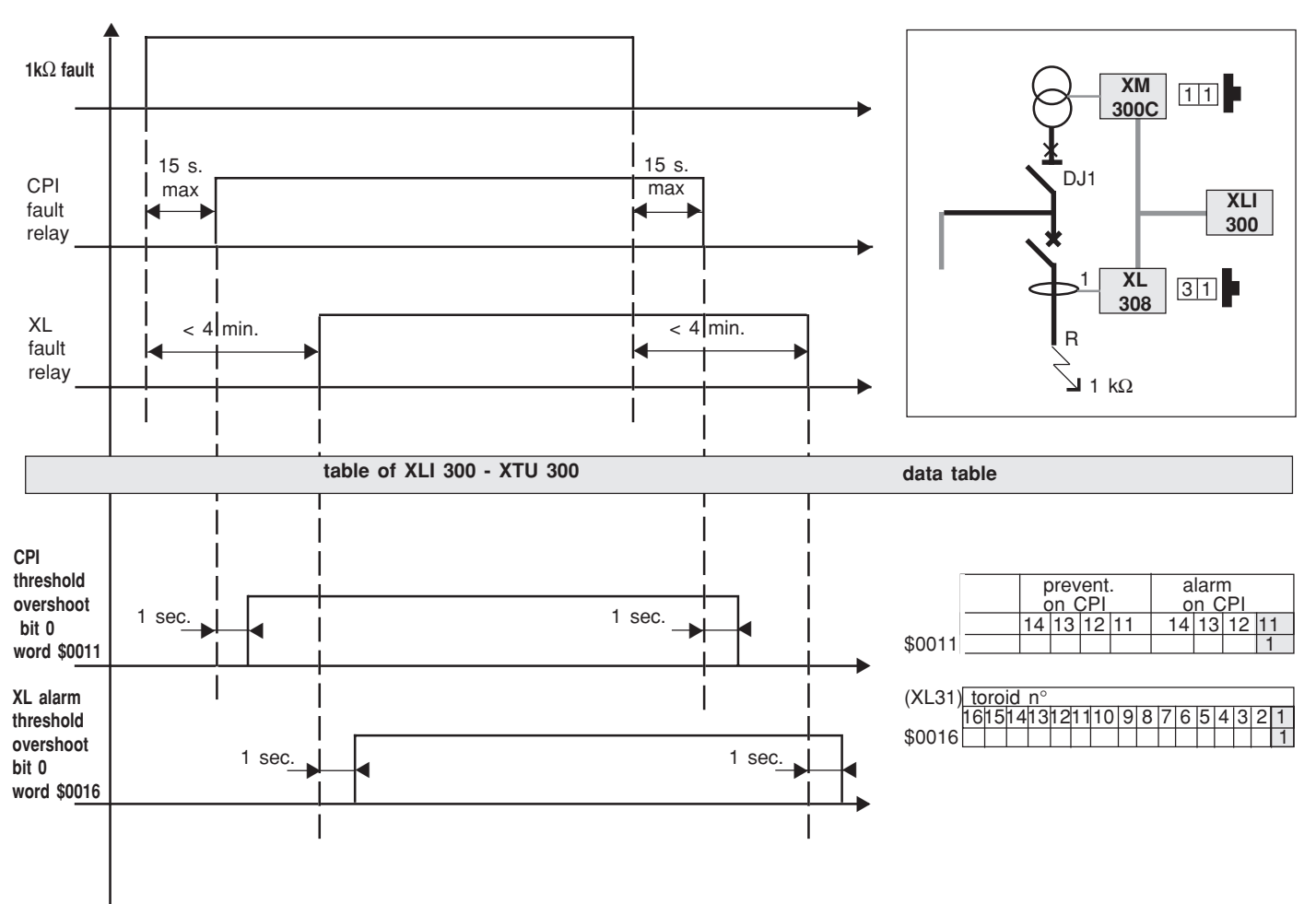

**example : table reading**

This network is described in "control device" and "status" zones of the table. see example below.

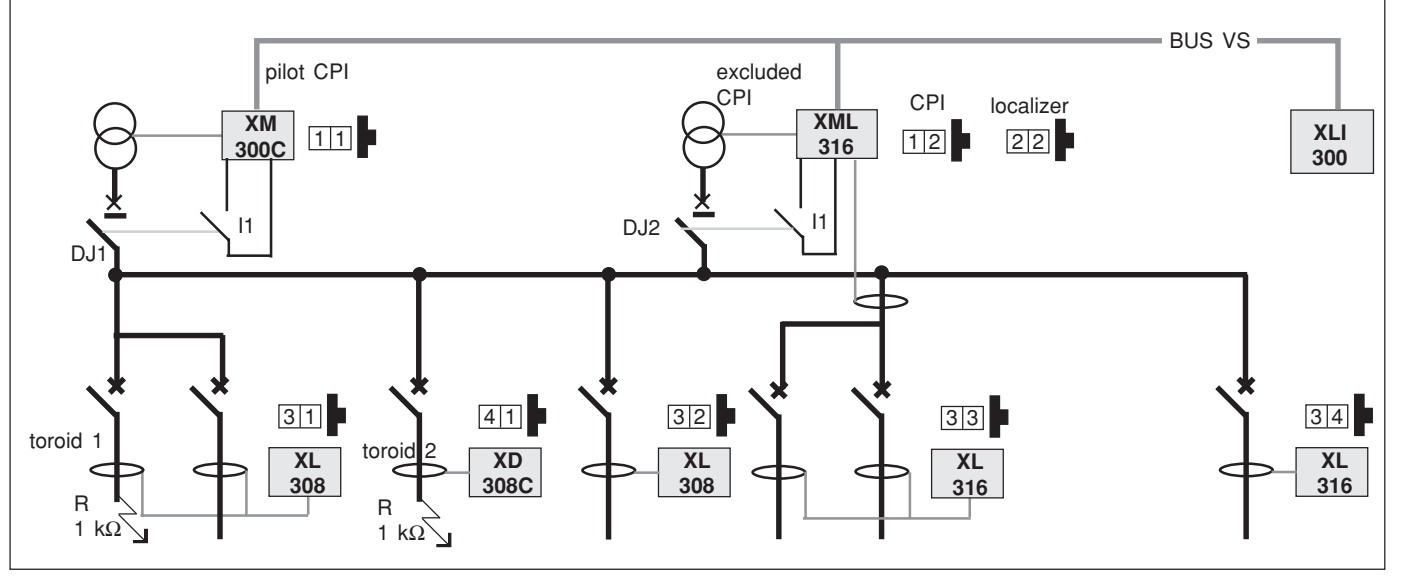

study conducted with : DJ1 et DJ2 closed.

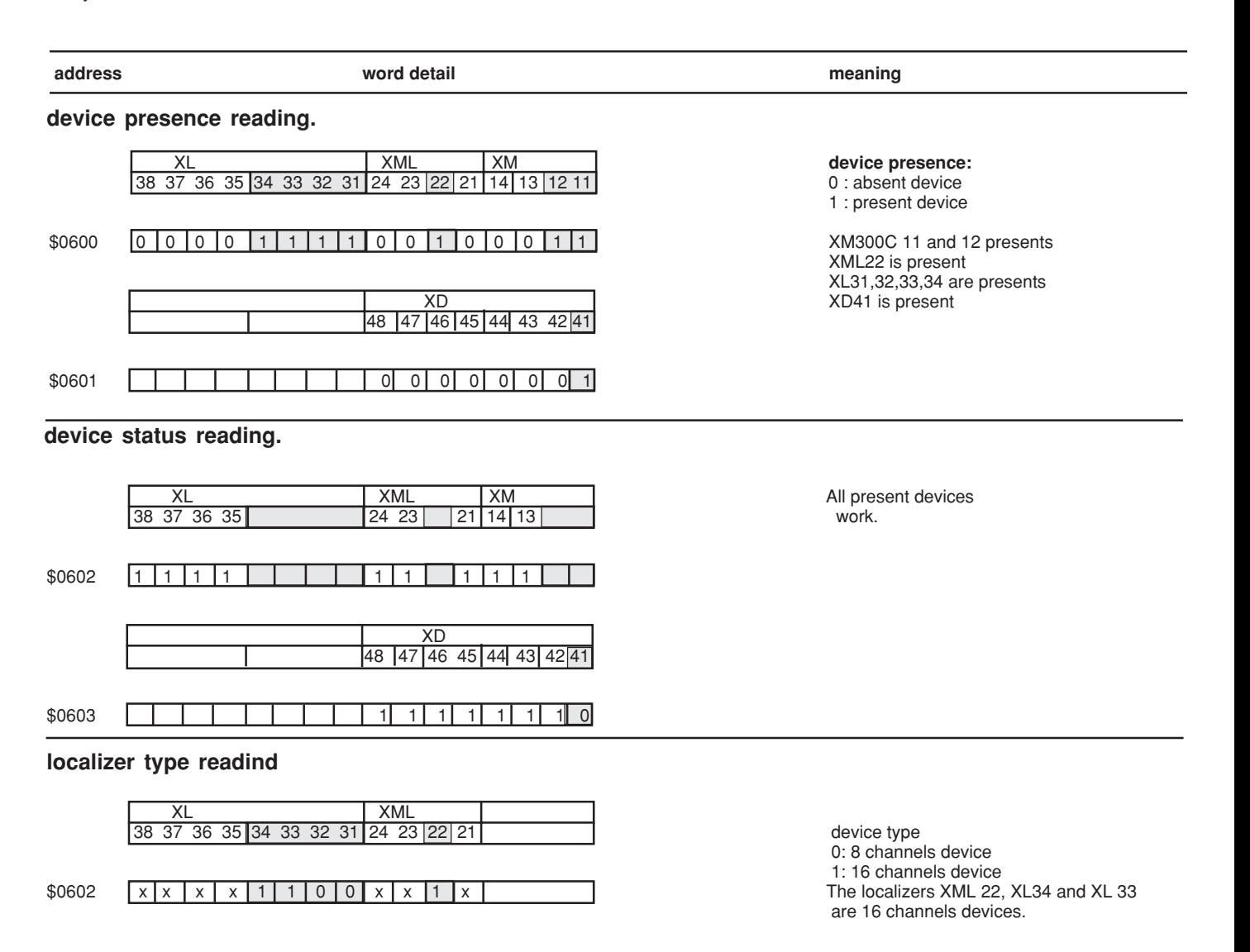

## **CPI status reading**

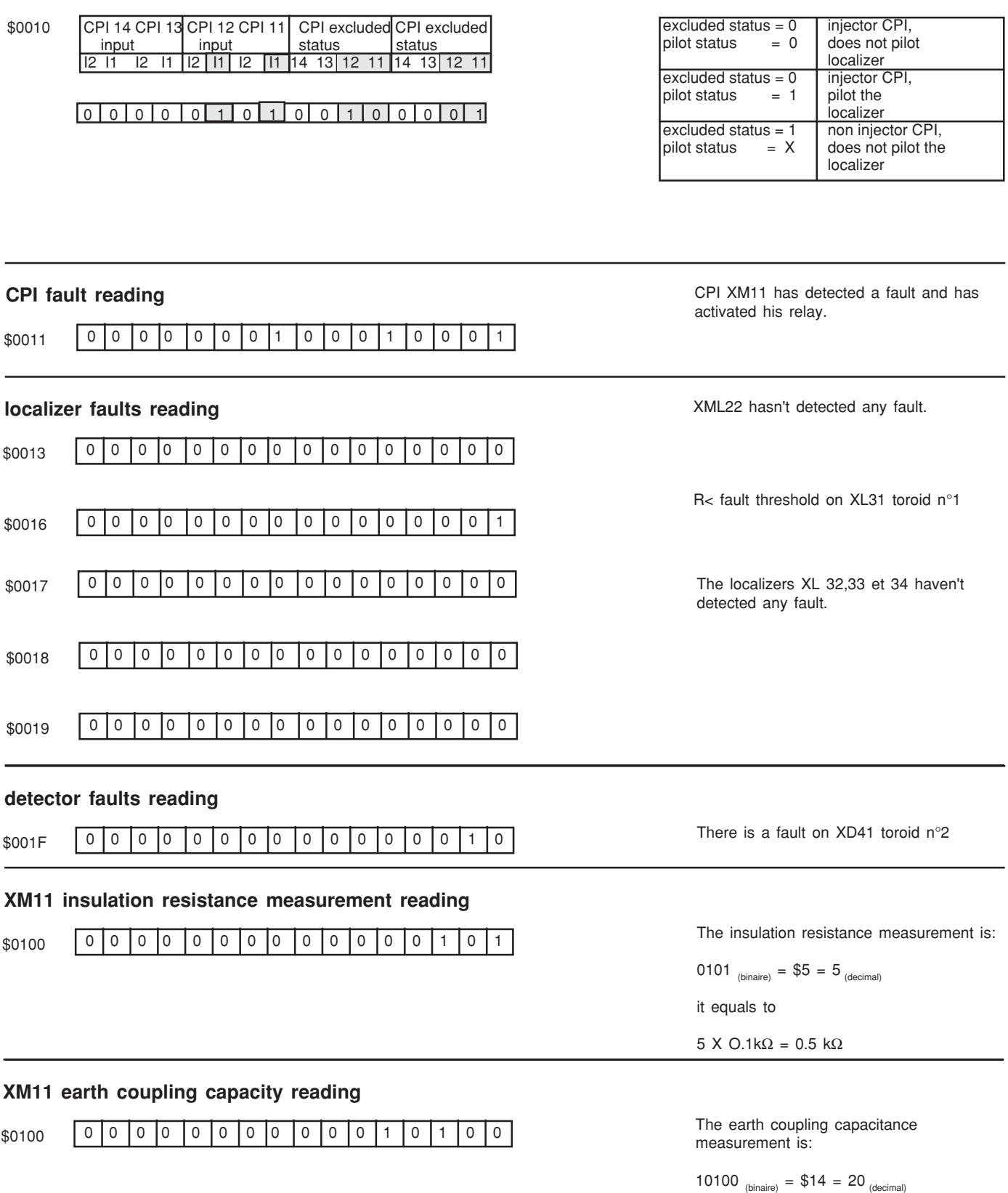

# **any problems on XLI or XTU ?**

## **If you have a problem resulting from the autotest or initialization phase, identify the error message using the diagnostic register (see page 92).**

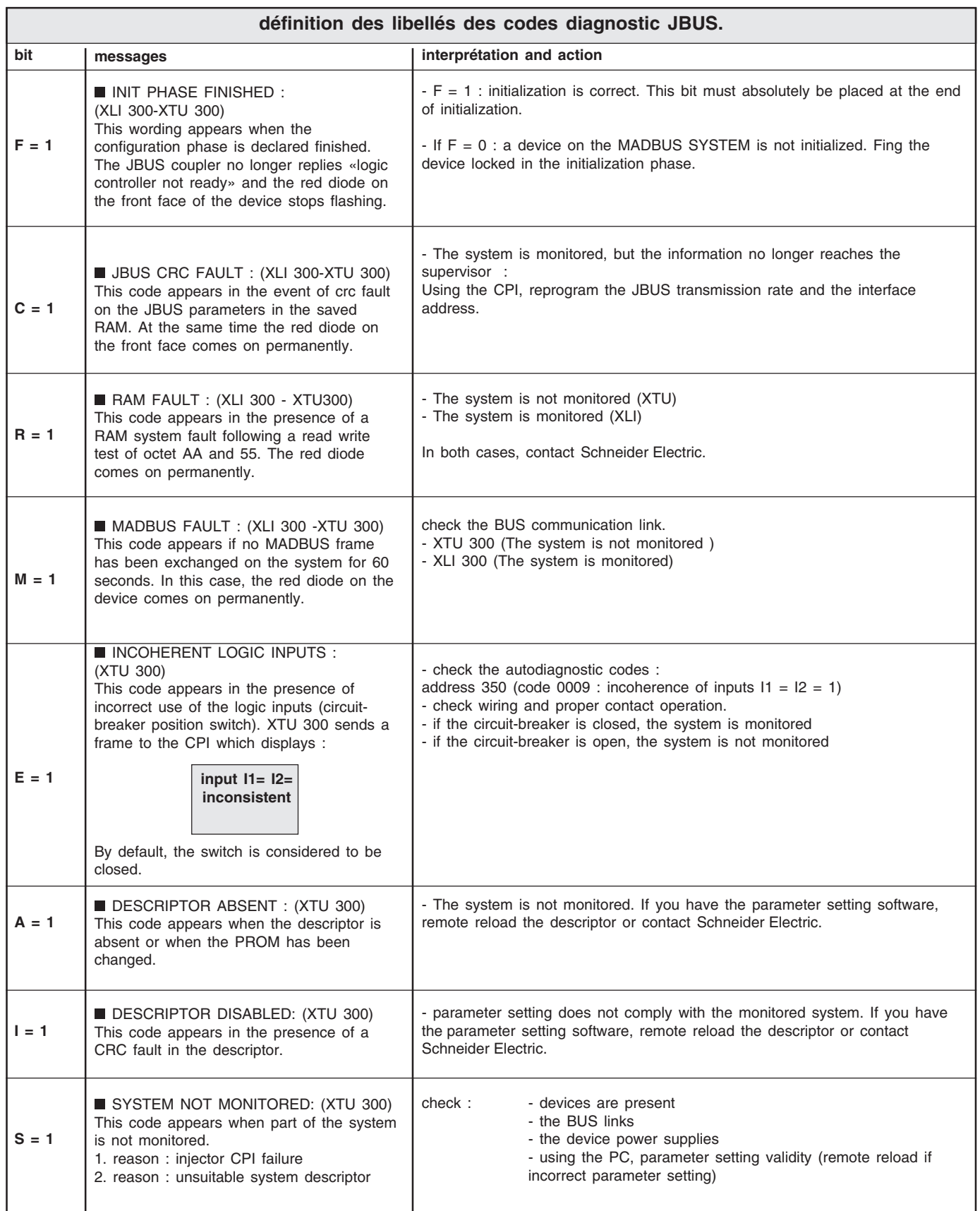

# **appendix**

## **JBUS network**

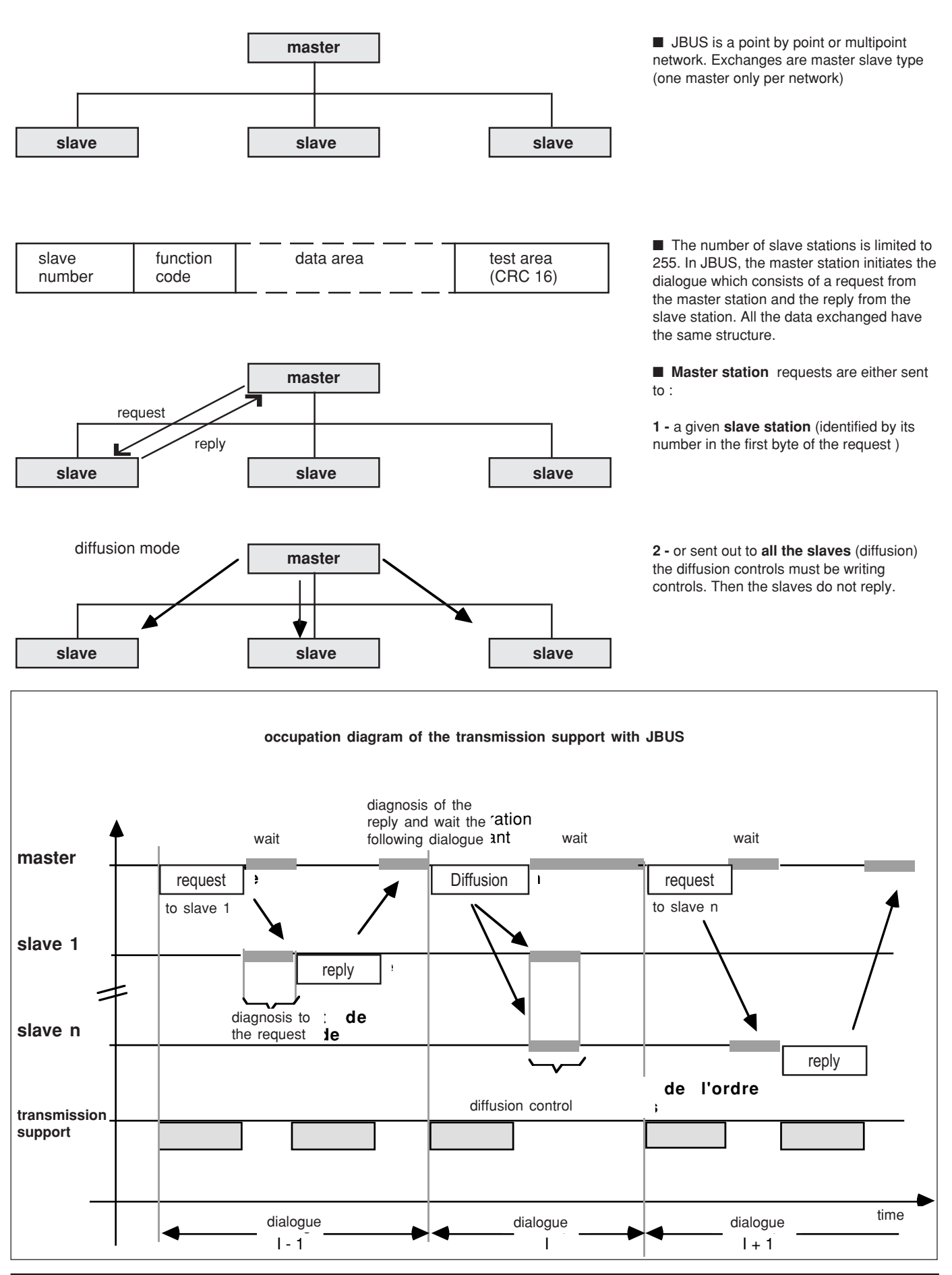

**page 86**

## **JBUS protocole**

**The JBUS protocol** is used to read or write one or several bits, one or several words, the contents of the events or diagnostic counters.

9 functions are available on XTU 300, XLI 300, or XCU10 :

- reading of n bits : function 1 and 2
- reading of n words : function 3 and 4
- writing of 1 byte : function 5
- writing of 1 word : function 6
- rapid reading of 8 bits : function 7
- reading of diagnostic counter : function 8
- reading of event counter : function 11
- writing of n bits : function 15
- writing of n words : function 16
- cycle time : 200 ms (minimum time between two successive requests)

## **tables zones accessible by the JBUS functions**

■ The bits writing functions are only available for the "status/remote control" and "device control" zones.

■ The 1 bit and N bits writing functions are only available for the remote control zone of the status/control zone.

■ The analog information zone is only accessible by the functions relating to words.

■ The 1 word and N words writing functions are available only for : 1 - the clock.

2 - the thresholds of all devices (alarm and prevention thresholds). 3 - the dynamic area

**example :** the appendix provides JBUS trame examples for the various JBUS functions.

# **appendix**

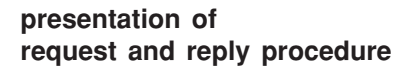

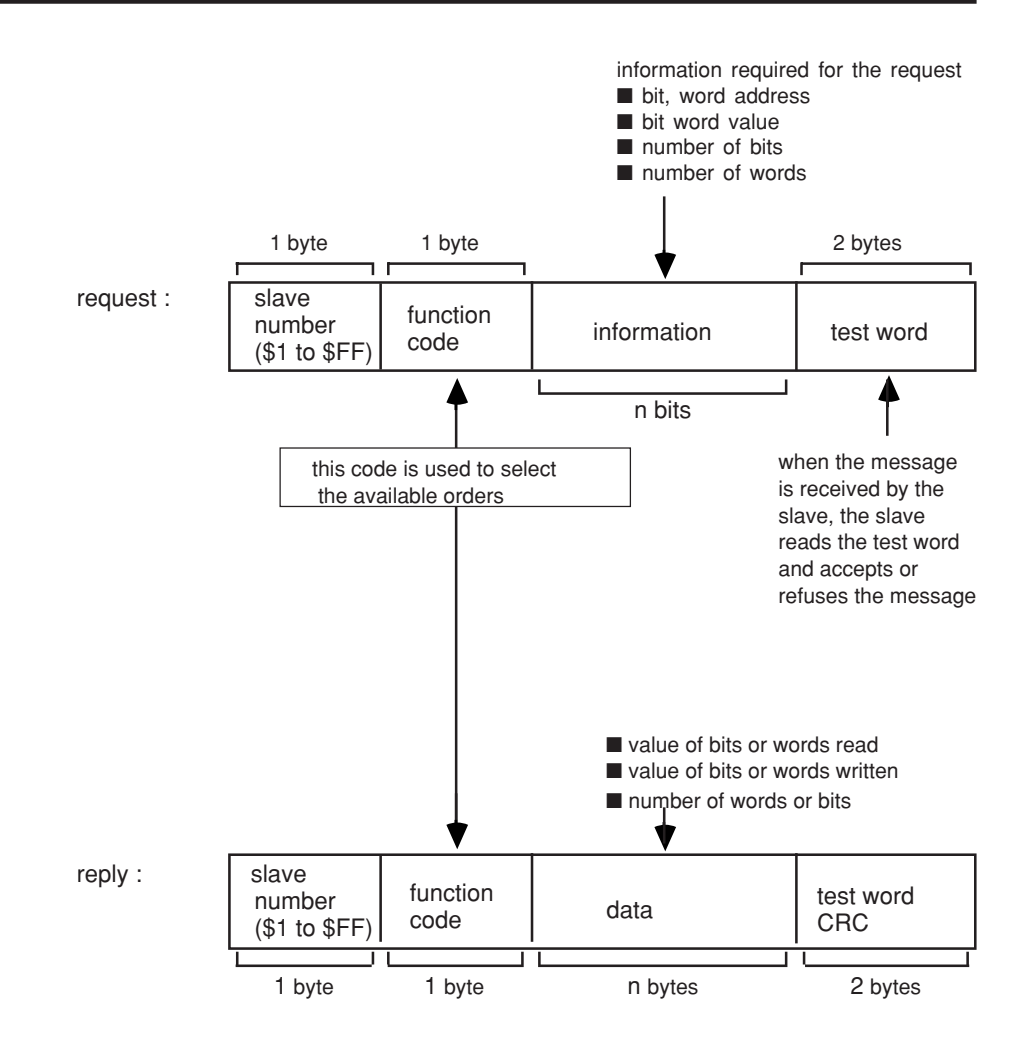

JBUS coupleur fills and sends out the reply without any user intervention

### **control of messages received by the slave**

When the master issues a request, having first given :

- the slave number,
- the function code,
- the function parameters,

it computes and issues the content of the monitoring word (CRC16). (diagram 1)

When the slave receives a message, it stores it, computes the CRC16 and compares it with the received CRC16 .

If the received message is wrong (CRC16 not equal), the slave does not reply. If the message is correct but the slave cannot process it (wrong address, false data ...), it sends back an error message, in particular during initialization after switching on XTU 300 or XLI 300 the message is : "**logic control not ready"**

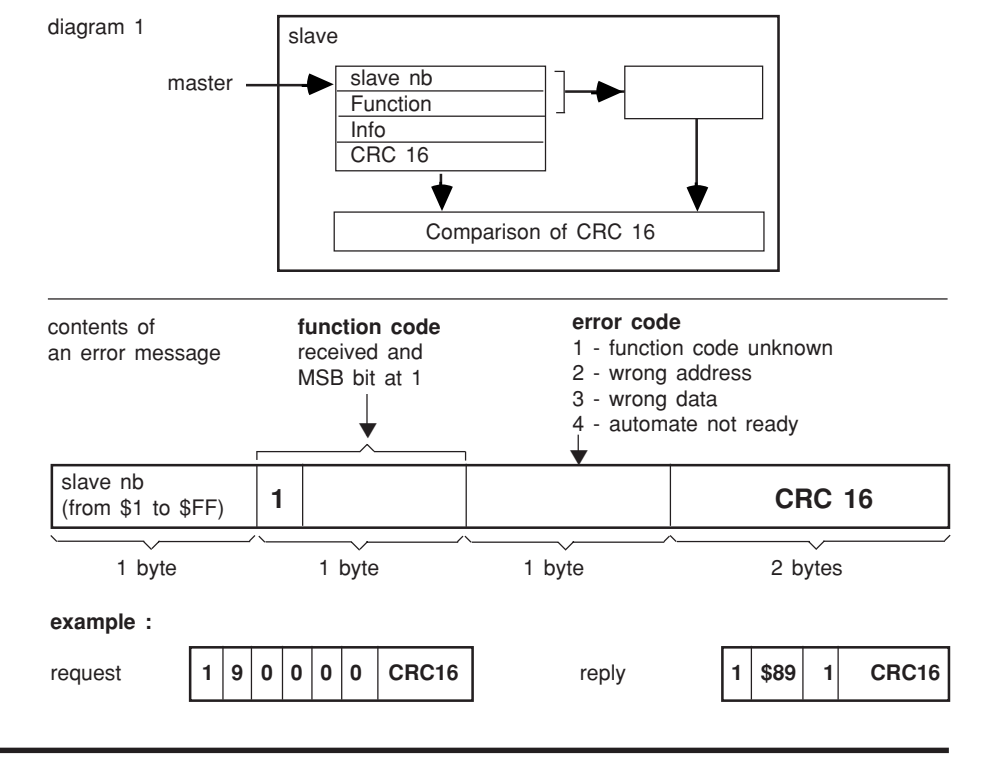

## **JBUS CRC16 computing algorithm**

 $\bigoplus$  = only or n = number of bits of information bits POLY = computing polynomial CRC  $16 = x^{15} + x^{13} + 1$ the first byte of the CRC16 sent out is the one with the LSB

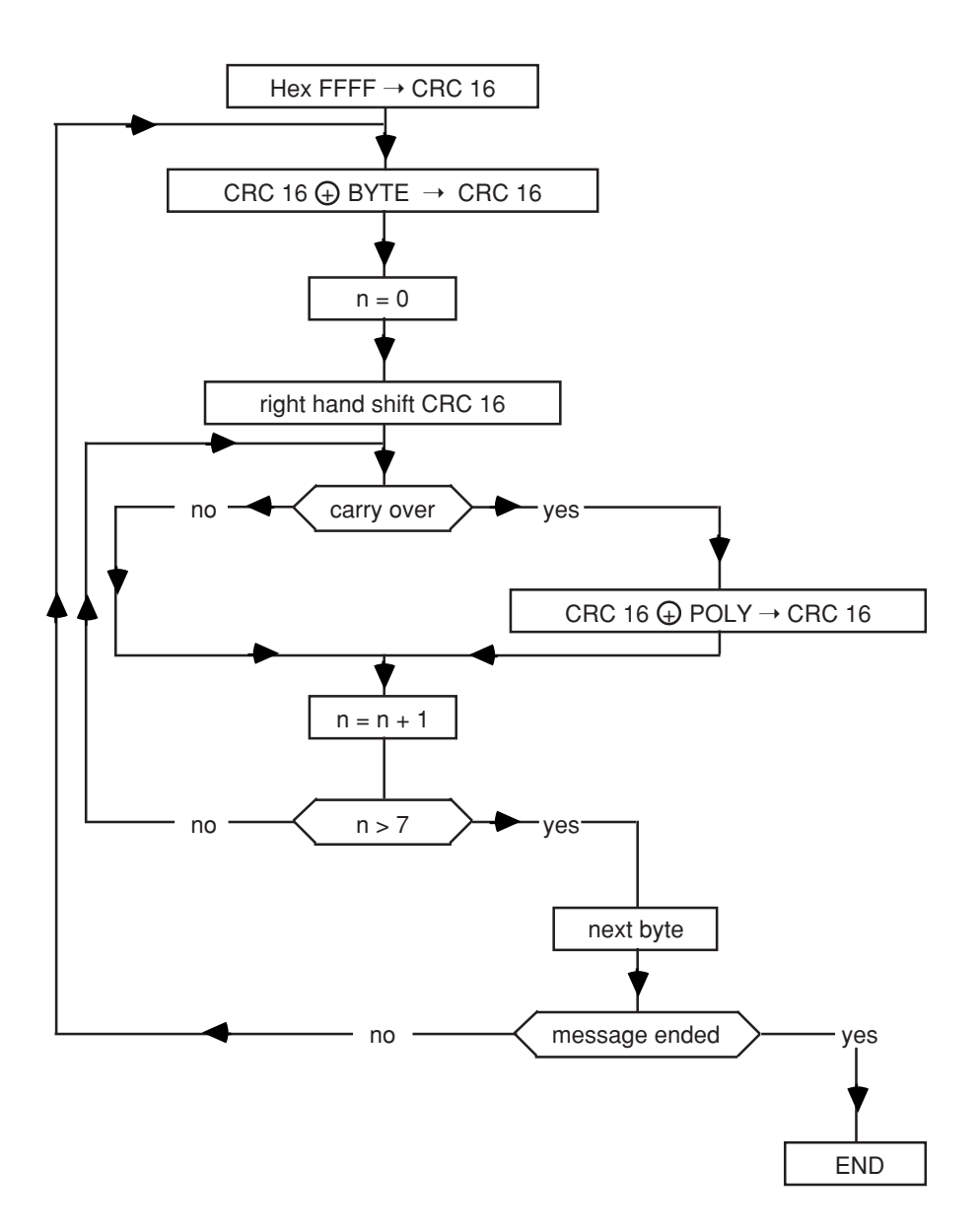

## **function 1 or 2**

(reading of n consecutive bits)

The number of bits to be read must be  $\leq 2000$ .

■ function 1 : reading of output bits or internal bits

■ function 2 : reading of input bits

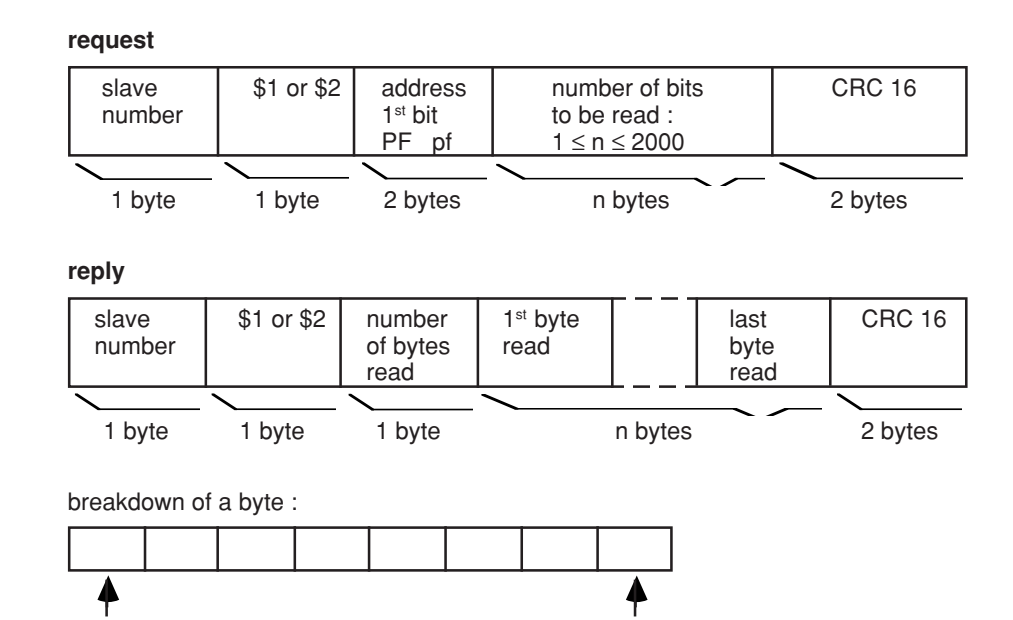

**note :** The bits that are not used in the byte are set at zero.

**request**

**request**

last bit sent 1st bit sent

### **example :**

reading of bits 4 in the adress 20 to 1 in the adress 21 of slave nb1.

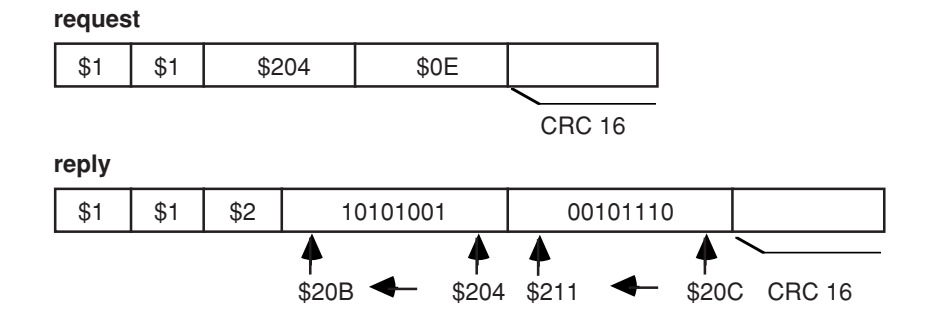

## **function 3 or 4**

(reading of n words)

The number of words to be read must be  $\leq 125$ .

■ function 3 : reading of output words or internal words

■ function 4 : reading of input words

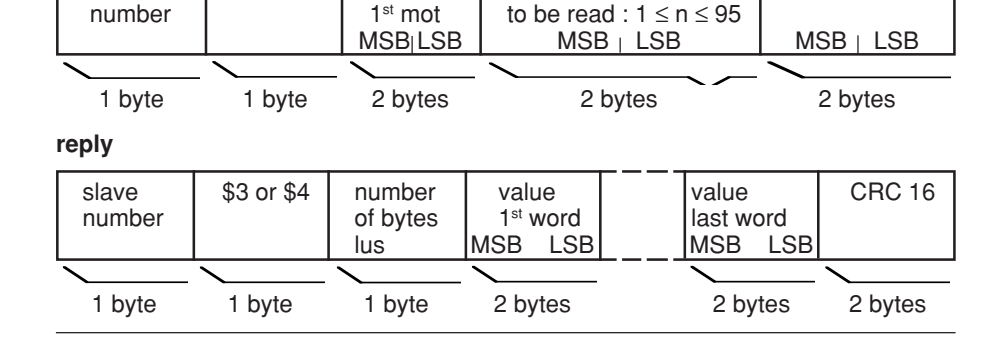

slave  $\begin{array}{|l|l|}\n\hline\n\text{square} & \text{$3 or $4$} \begin{array}{|l|}\n\hline\n\text{address} & \text{number of words} \n\hline\n\text{number} & \text{the total} : 1 \leq n \leq 95\n\end{array}\n\end{array}$ 

#### **exemple** :

reading of words 805 to 80A of slave nb 2

# $$2 \mid $3 \mid $0805 \mid $0006 \mid CRC16$ **reply** \$2 | \$3 | \$0C | XXXX | | YYYY value value CRC 16 of word 805 of word 80A

## **function 5**

(writing of a bit)

**note :** For function 5, the reply procedure is the same as the request procedure.

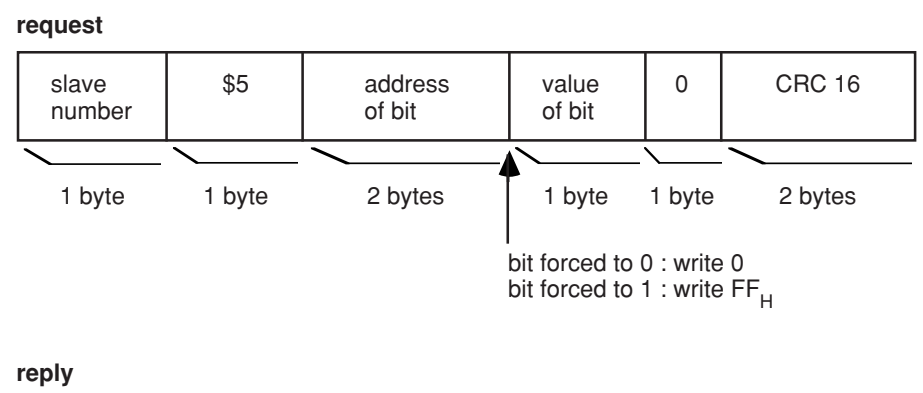

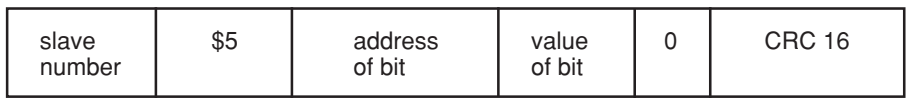

**note** : if the slave number = 00, all the slaves execute forcing without issuing a reply.

### **example :**

forcing of 1 of bit 0 in the adress 21 on slave nb 2

### **request / reply**

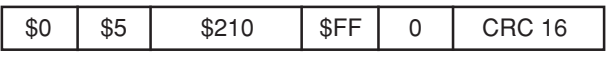

## **function 6**

(writing of a word)

### **request**

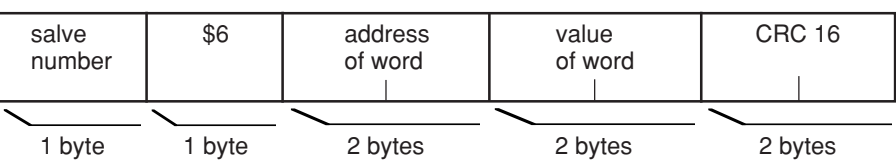

### **reply**

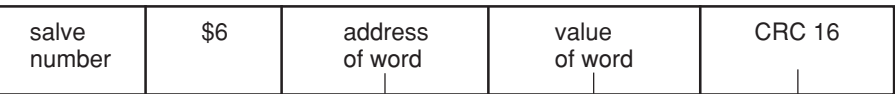

The reply echoes the request, indicating that the slave has taken into consideration the value contained in the request. This order can be carried out in the request.

note : if the slave number = 00, all the logic controllers execute writing without issuing a reply.

### **example :**

writing of 1000 in the address word 810 of slave nb 1.

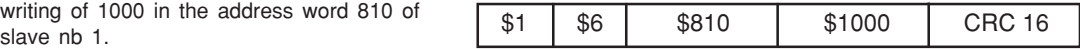

## **fonction 7**

(rapid reading of 8 bits)

**note :** the 8 bit addresses concerned are fixed in the slave coupler during parameter setting

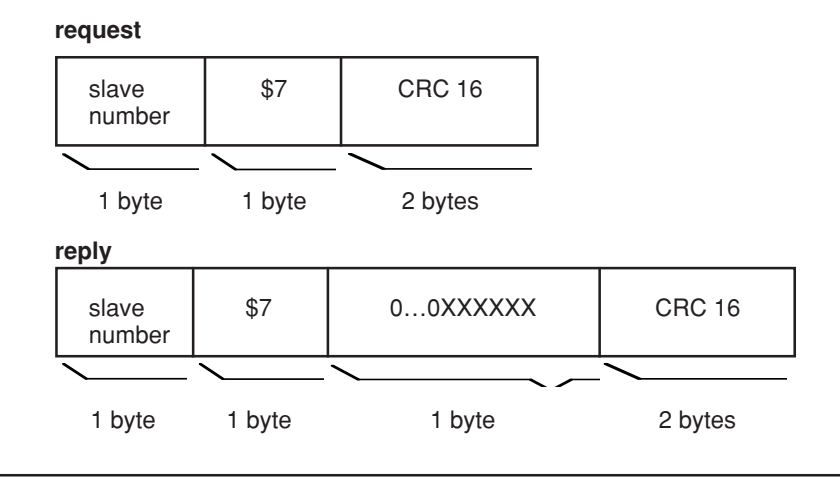

## **fonction 8**

(reading of diagnostic counters)

Event counters (or diagnostic counters) are assigned to each slave.

These are 8 counters per slave in all. These counters are 16 bit words.

**request / reply**

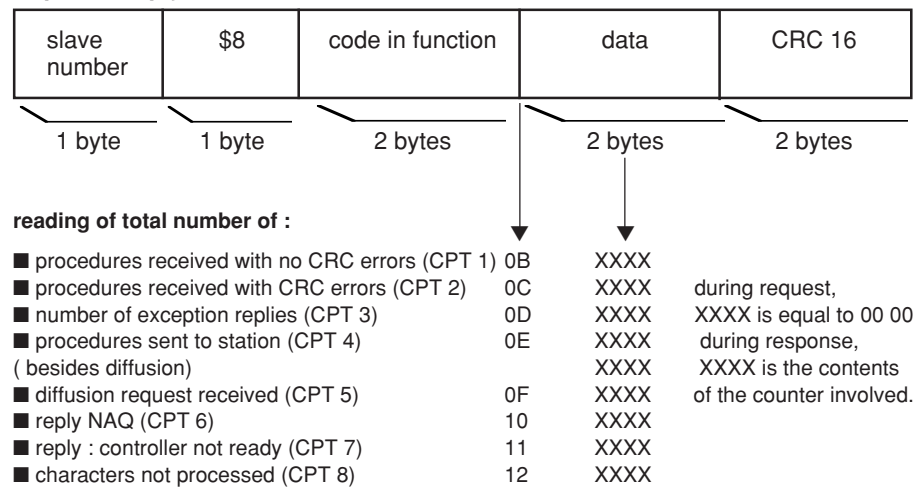

**logic controller diagnostic register detail** (slave reply to function 8, under code 02)

The reply frame data field contains a 16 bit word representing the state of the slave logic controller.

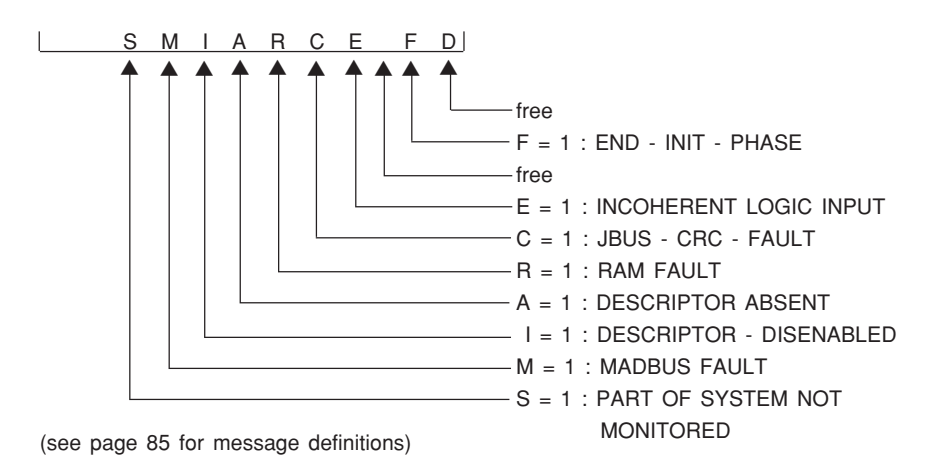

**note :** the JBUS diagnostic register enables all the errors present opposite to be visualised, since a single bit is dedicated to a single error.

## **function 11**

(reading of events counters)

- Each slave has an event counter
- The master also has an event counter

■ The event counter is incremented each time a procedure is received and interpreted by the slave except for the reading of this counter : function 11. An accurate diffusion order increments the counter. If the slave sends back an exception reply, the counter is not incremented. This counter is used to find out from the master whether the slave has interpreted the order properly (event counter incremented) or not (counter not incremented). ■ The reading of these different elements permits diagnosis of master and slave dialogue. If the master counter = the slave counter, the order sent by the master has been carried out.

If the master counter  $=$  the slave counter  $+1$ , the order sent by the master has not been carried out.

#### **request**

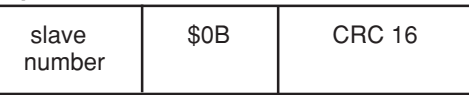

### **reply**

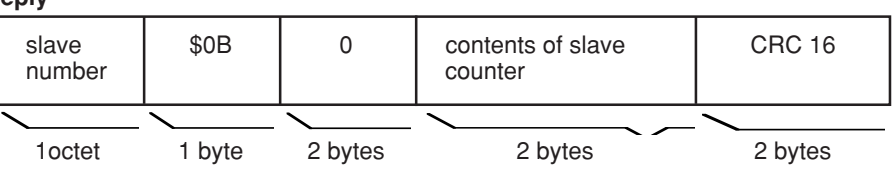

## **function 15**

(writing of n consecutive bits)

**request**

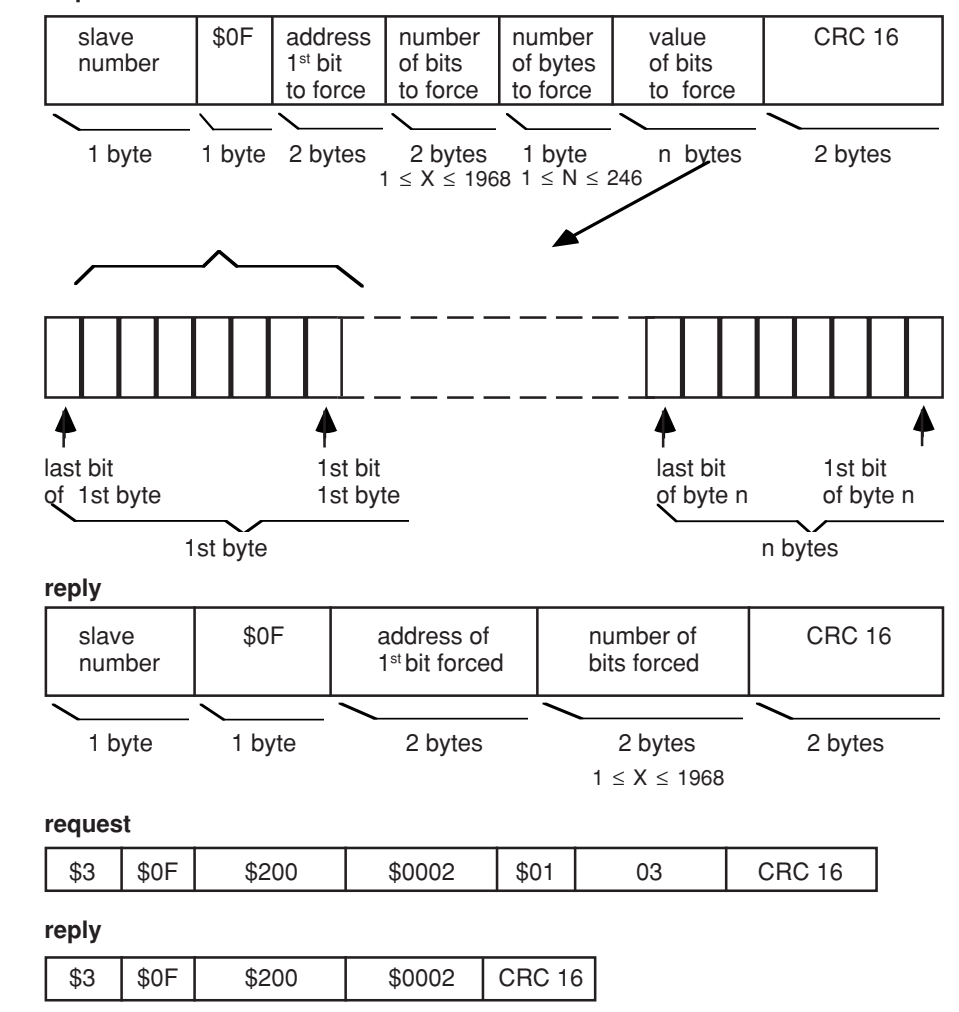

**note** : if the slave number = 0, all the logic controllers execute the writing without issuing a reply in return.

#### **example :**

force to 1 the bits 0 and 1 in the adress 20 of slave nb 3.

## **function 16**

(writing of n consecutive words)

### **request**

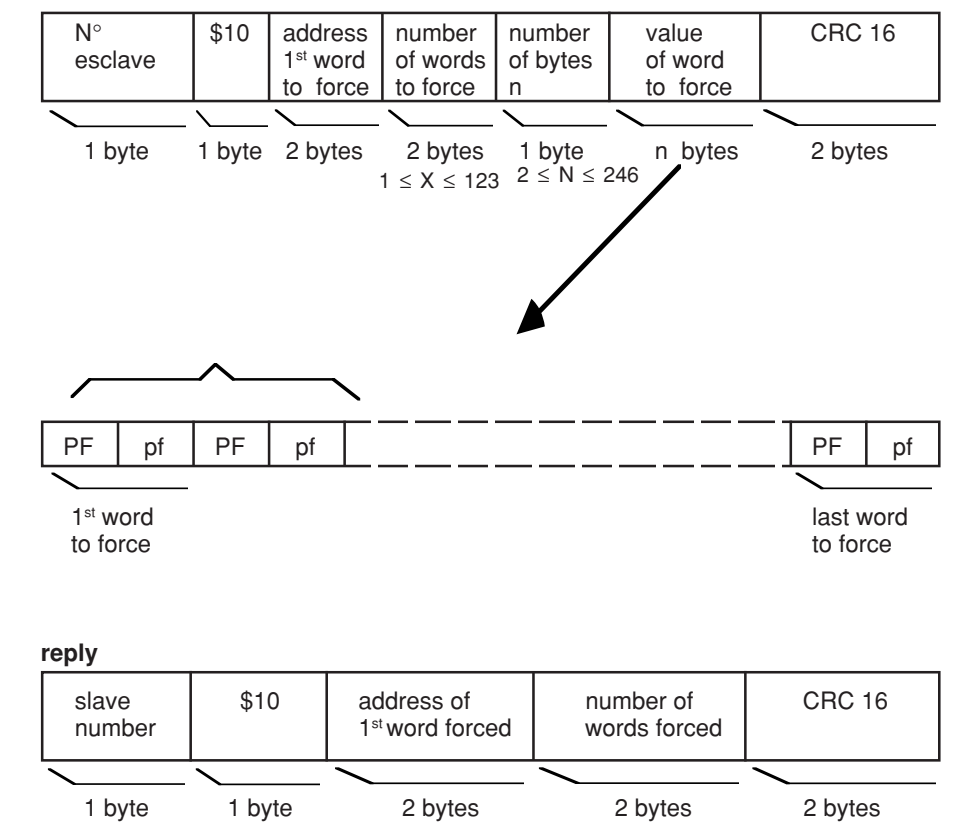

**note** : if the slave number = 0, all the logic controllers execute the writing without issuing a reply in return.

# **example :**

forcing of words 0800 to 0803 of slave nb 1

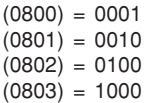

# **request** \$01 | \$10 | \$0800 | \$0004 | | CRC16 1 2 6 8 1st word 2sd word 3rd word 4th word ▼

**reply**

\$01 \$10 \$0800 \$0004 CRC16

# **appendix**

■ example 1 :

Reading the CPI fault threshold (XM11).

Using the N word read function (3 or 4)

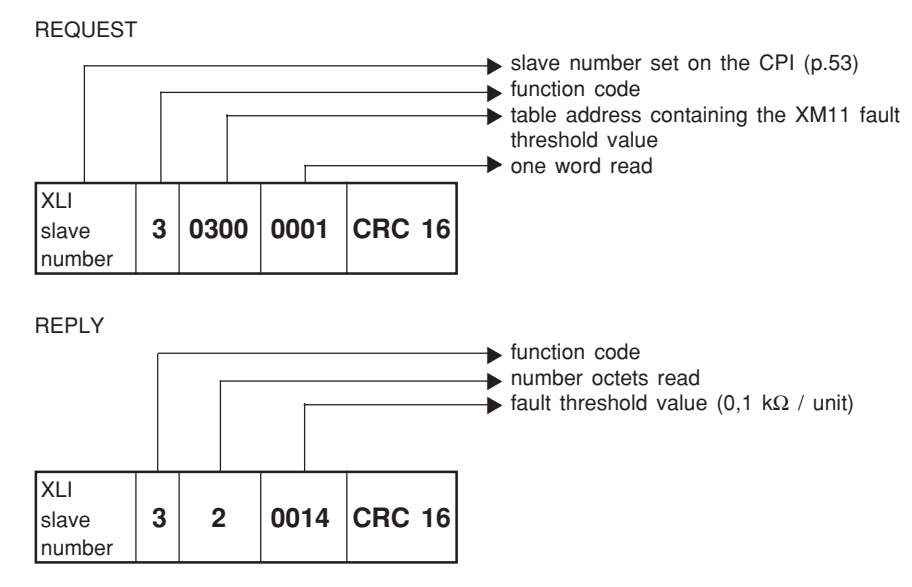

**threshold calculation :** 14 (in hexadecimal in this case).

 $$14 = 20$  decimal  $Td = 20 \times 0,1$  10<sup>3</sup> = 2 kΩ

### ■ **example 2 :**

reading earth coupling capacity (adresses \$01C4 to \$01C7).

Using the N word read function (3 or 4)

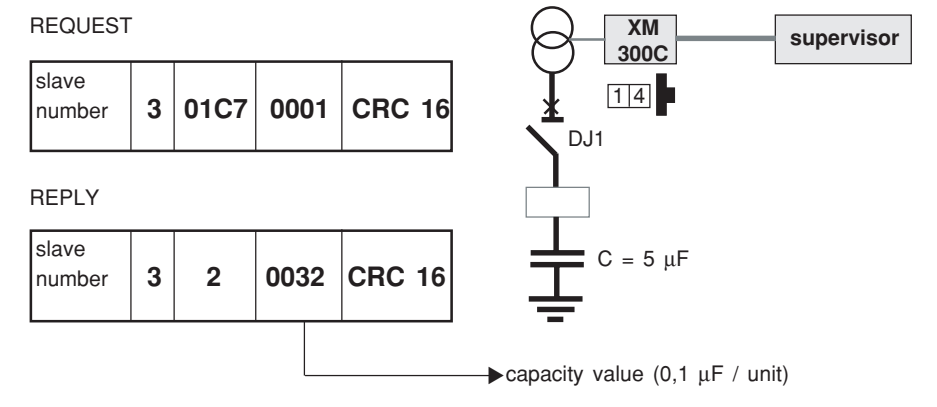

### **capacity calculation :** \$32 (in hexadecimal in this case).

 $$32 = 50$  decimal  $C = 50 \times 0,1 \cdot 10^{-6} = 5 \mu F$ 

#### ■ **example 3 :**

remote controls (adresses \$0050 to \$0052).

CPI XM13 remote test request. Using the write function of a bit / 5.

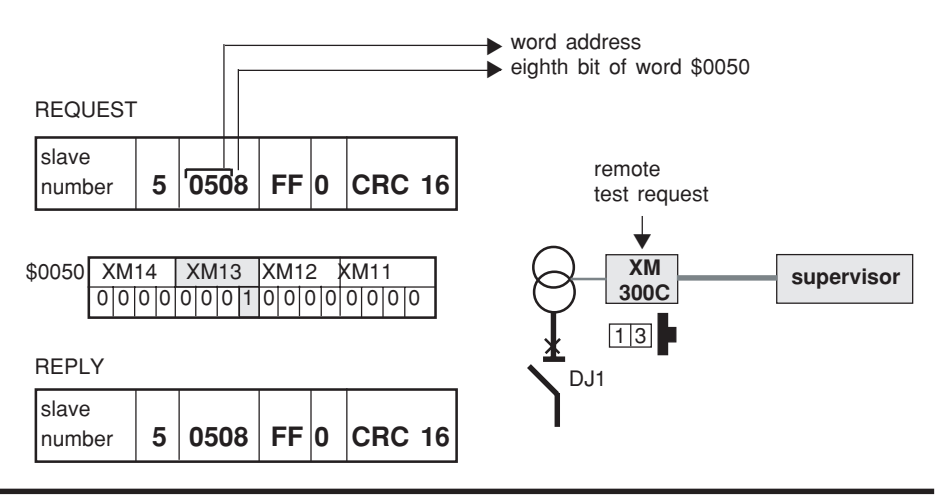

### **Schneider Electric Industries SAS**

35, rue Joseph Monier CS 30323 F - 92506 Rueil-Malmaison Cedex RCS Nanterre 954 503 439 Share capital 896 313 776 €

www.schneider-electric.com

En raison de l'évolution des normes et du matériel, les caractéristiques indiquées par le texte et les images de ce document ne nous engagent qu'après confirmation par nos services *As standards, specifications and designs change from time to time, please ask for confirmation of the information given in this publication.* **Schneider Electric Industries SAS**<br>
8. Secondary Electric Fundations SAS<br>
8. Secondary Monter<br>
3. Secondary Monter<br>
3. Secondary Monter<br>
3. Secondary Monter<br>
3. Secondary Monter<br>
3. Secondary Monter Additional Secondary

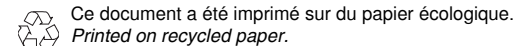

Production: Assystem France Publication: Schneider Electric Impression / *Printing*: